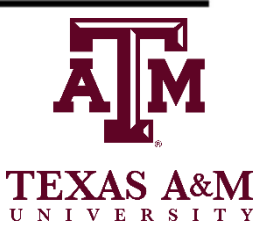

# UNIVERSITY **WRITING CENTER**

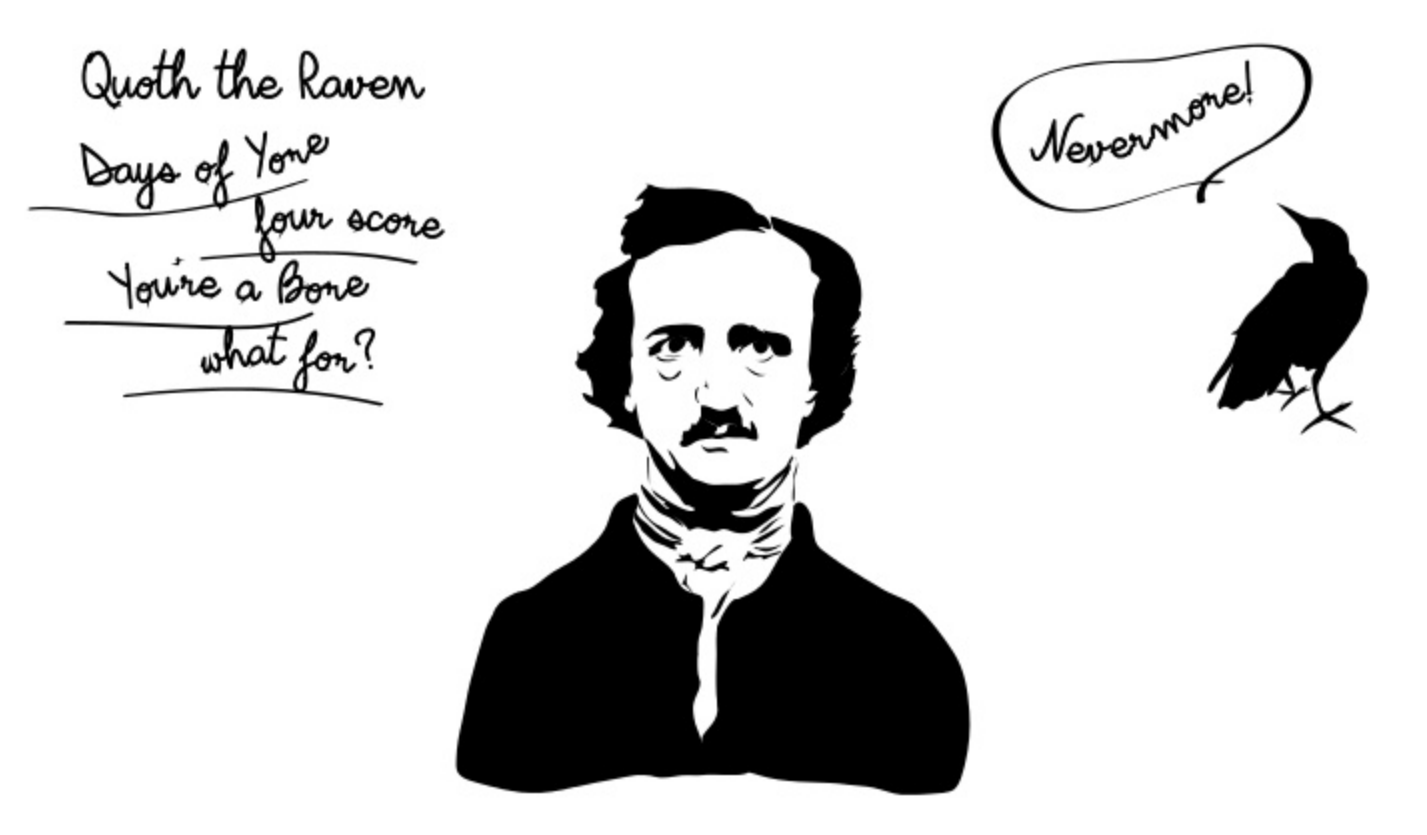

# EVEN great WRITERS NEED HELP

# Research Posters

[http://writingcenter.tamu.edu/Classroom](http://writingcenter.tamu.edu/Classroom-Workshops/Graduate/Research-Posters) -Workshops/Graduate/Research-Posters

# **How Are Posters Used?**

Evaluation in Chickens of a Live NSI Mutant Avian Influenza Virus Vaccine V. Brahmakshatriya 2 B. Luplani 1,2 and S.M. Reddy<sup>1,2</sup> Sepaltries of Veterinary Pathobiology; PDepartment of Poultry Sciences, Trans ASM University, College Station, TX 77843

**Results** 

78 : least army sold and a state of the contemporaries of the contemporary for the contemporary of the contemporary of the contemporary of the contemporary of the contemporary of the contemporary of the contemporary of the

**REAL PRODUCT** 

Street Court e e compara-

第1回25, 1778

**m** arm if

ta i languageano, contentamento

**Sarcao** 

Dan and Chaudium

Web for

*<u>ALLEN STELL</u>* cannon la singue d'estre **WASHANTERY** 

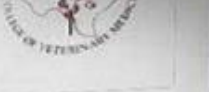

#### Interpretation and Application

the court they the the sum is not NSI increase a patch attended but sections move is amounted in the first the late are that chick the informal with the received a string descure response to NP Subject to Nicolaudi chickens entranced with very alle to dealing a letting between resp patien. These deta magic that NSs mangis not be BWA perpose. We are extendconstructions of a killed Ms; cochase such millional will negotial countries. If is now expert, let success will granide a good seature court if prototo cauge Nrs and therefore in del he as Viktor.

 $\overline{M}$ 38 硧

tons reform<br>a  $\lceil \lambda k \rceil$  has become of strong process contribution because with ingine in Marcheson and less the reaman due the come the MXA visiting, a on time, has been alarmy by by the effective for class of the me and techning such deads. eater has store the artificitportion expect to pro-Sus divide use a pride designer **Lithonics A. Saf Montan Kara CONSTRUCTION** or pouz $t, C_{\rm Mpc}$ 1266  $\alpha_{\rm g}$  $A$   $W_{\rm d}$ 

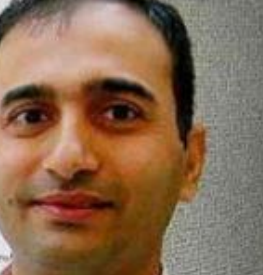

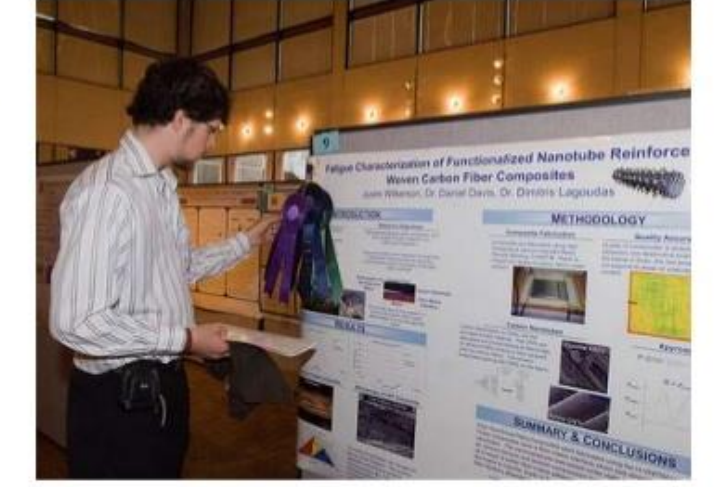

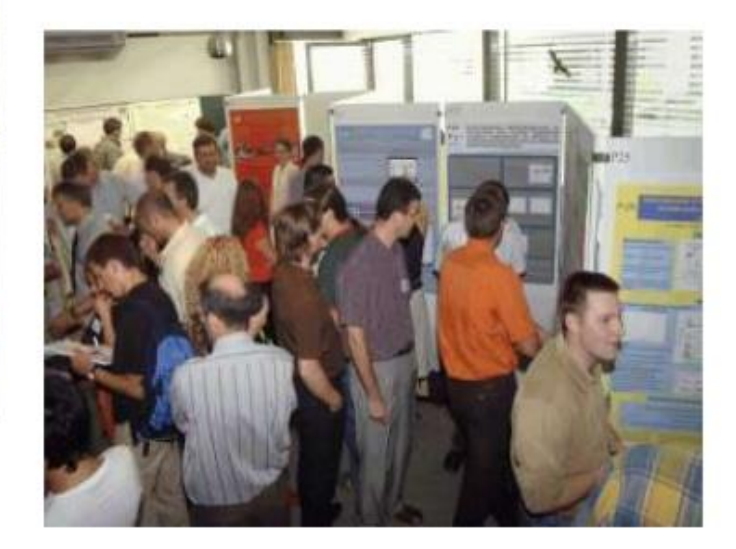

# **Know Your Audience**

- **Experts:**  $\checkmark$  Facts, figures, and explanations
- Non-experts:  $\checkmark$  Results or applications

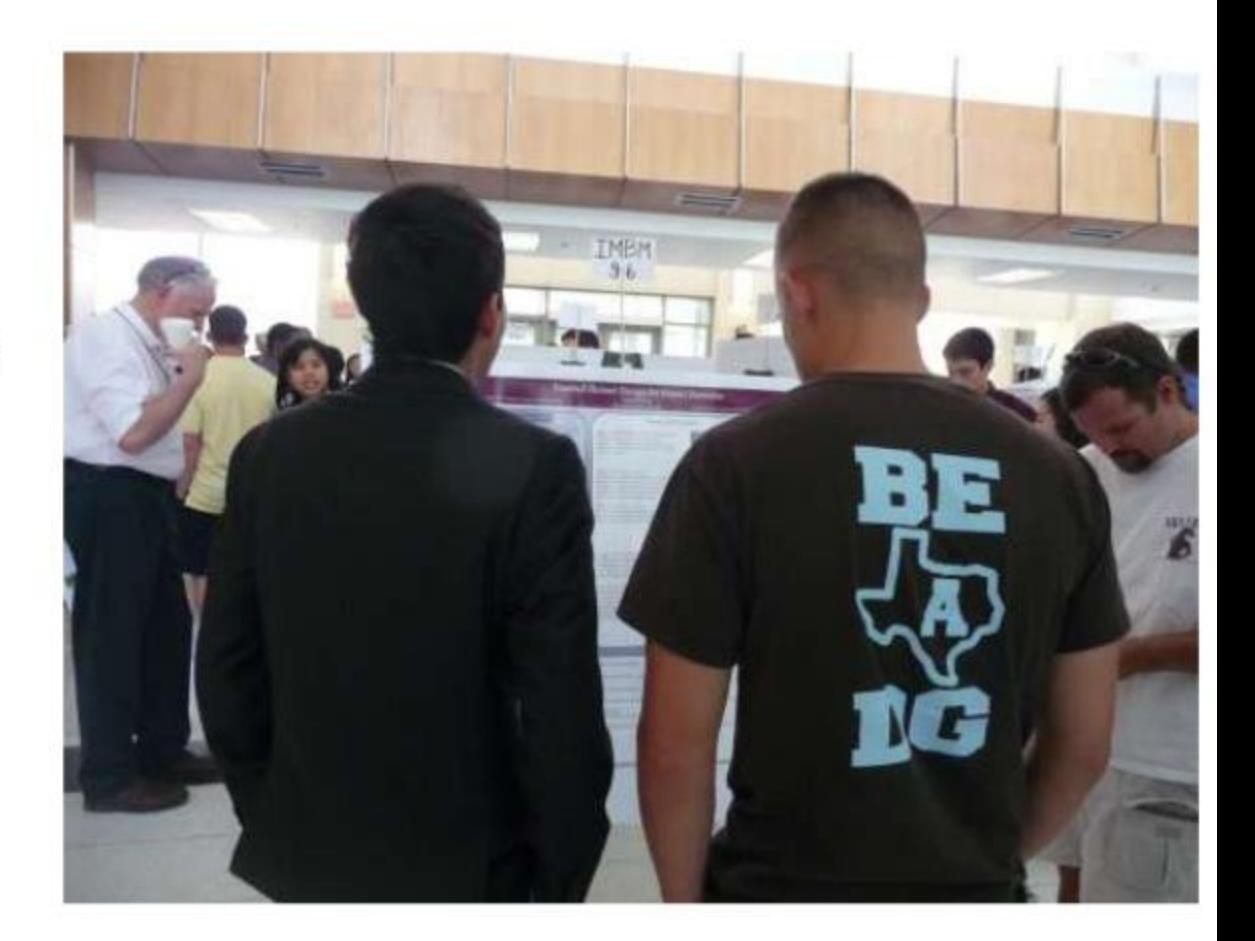

# Layout: IMRaD

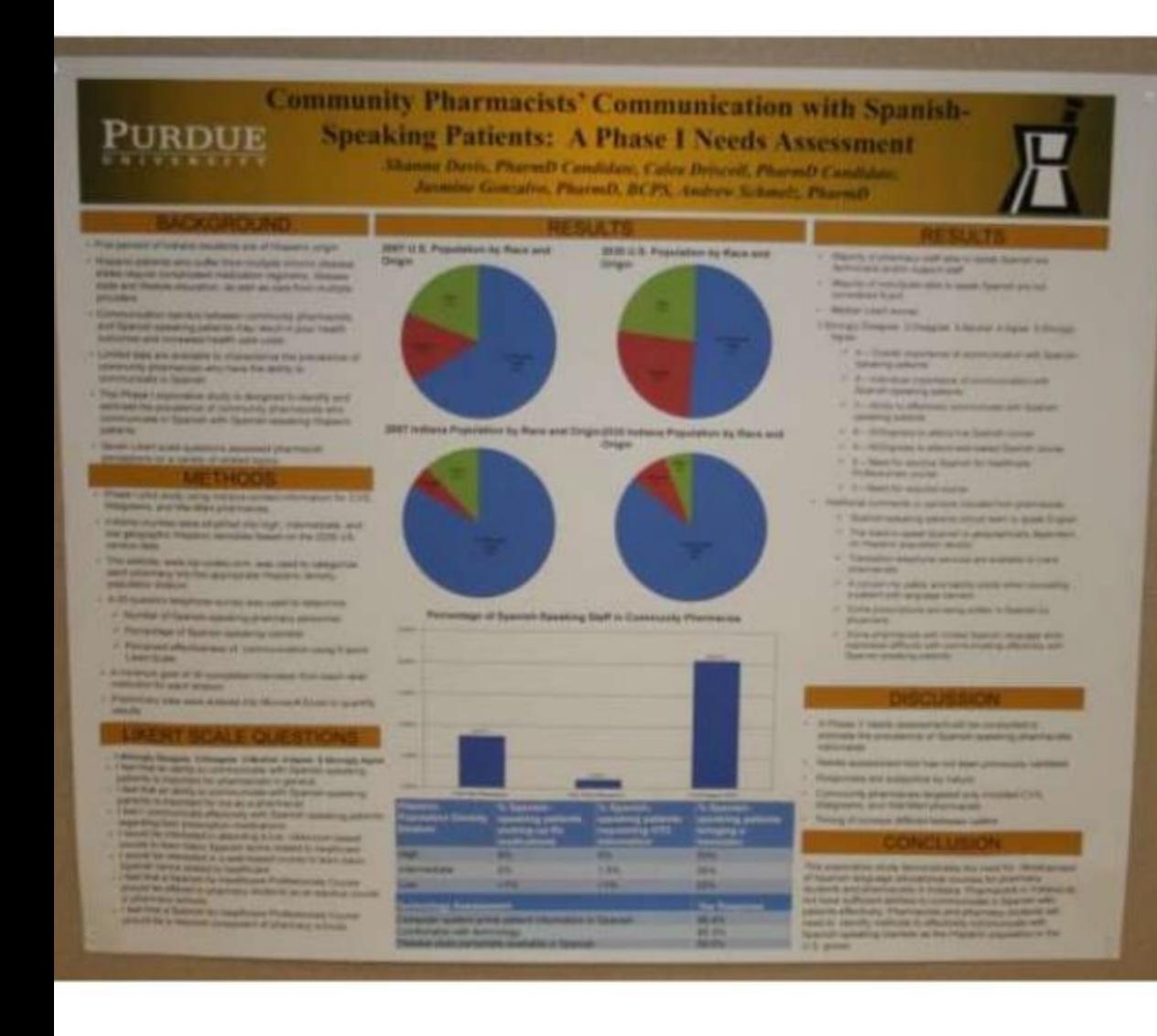

(Abstract)

### Introduction

### **Methods**

**Results, and** 

### **Discussion**

### (References) (Acknowledgements)

http://www.pharmacy.purdue.edu/features/2009-05-01.PosterSessions/

# **Style**

Guide the eye with bullets, white space, *italics*, **bold**, and headings.

For text, use:

- Short paragraphs
- Concise sentences
- Parallel lists

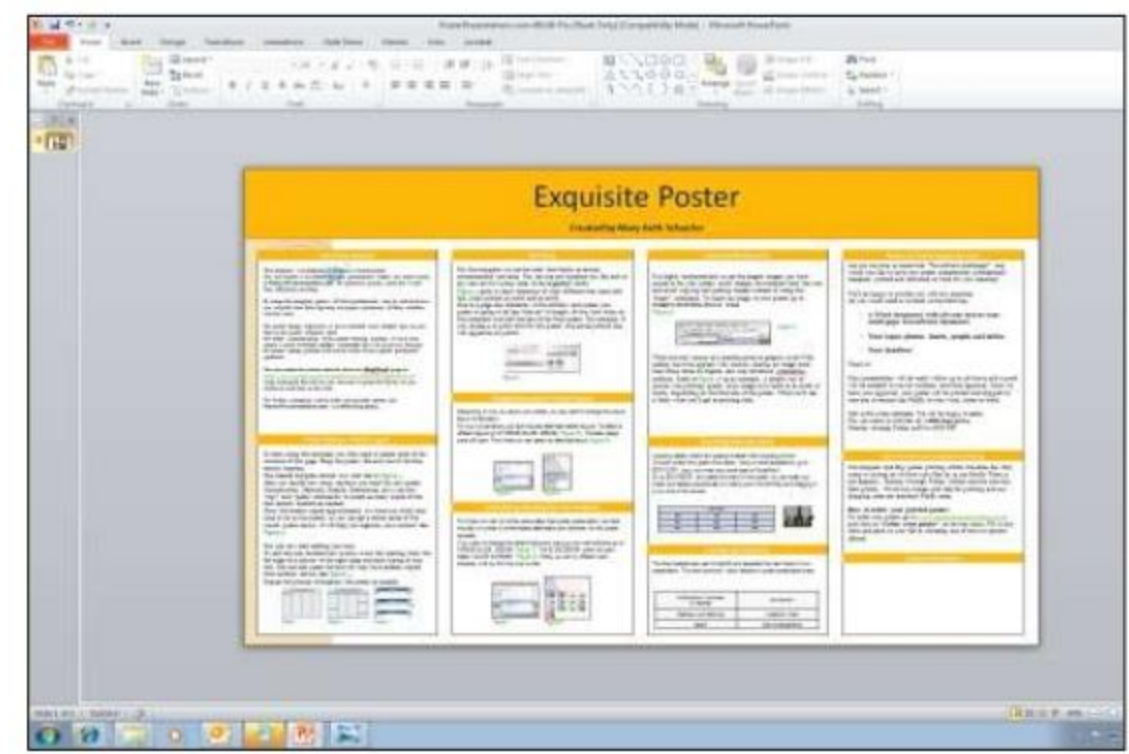

# **Text: Short & Sweet**

### Original

The ideal anesthetic should quickly make the patient unconscious but allow a quick return to consciousness, have few side effects, and be safe to handle.

### **Revised**

### **Ideal anesthetics**

- Quick sedation
- Quick recovery
- Few side effects
- Safe to handle

# **Font Size Font Type** For Headings use Sansserif fonts: Calibri For Body Text use Seriffonts: **Times New Roman** \*Avoid: Bauhaus 93

- Brush Script MT
- Comic Sans

# Title(96)

# Headings (36) Body Text (32)

# Visuals Should Be...

- $\checkmark$  Decipherable from a distance
- $\checkmark$  Designed to convey the gist of your message
- $\checkmark$  Properly cited and labeled in text

#### Gas turbine engines run better at higher combustion temperatures

At higher combustion temperatures, these engines generate more power and use less fuel. However, these temperatures are restricted by melting temperatures of the turbine blades downstream of the combustor (see Figure 1).

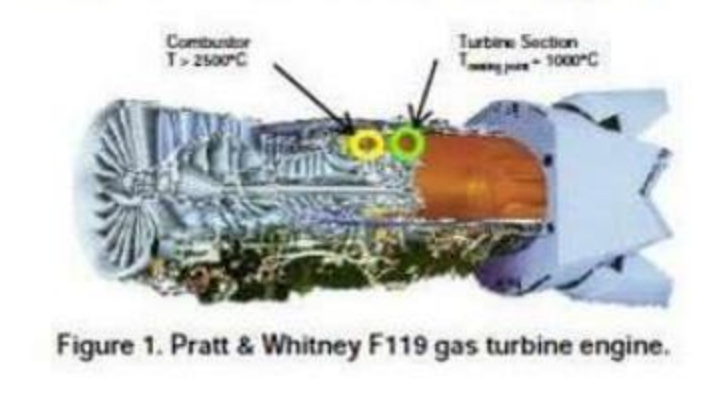

# Use Color Purposefully

- Show connections
- Guide the audience through the poster
- Highlight
- Create a mood or suggest a theme

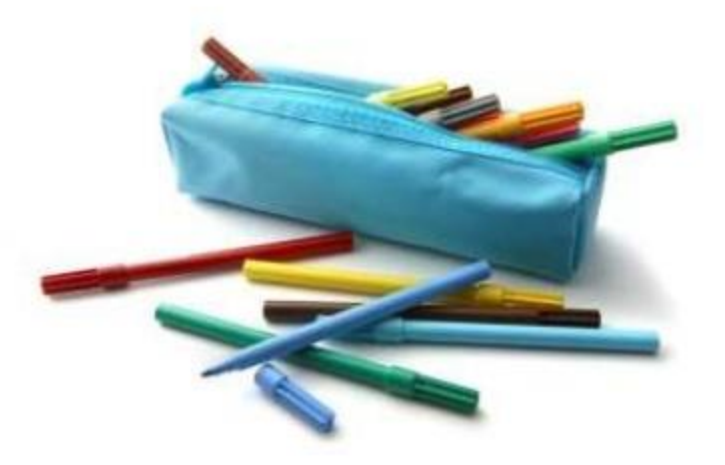

\*Be careful of color choice!

# **Easy-to-Follow Layouts**

# The layout should have a left-to-right flow with<br>columns in horizontal rows.

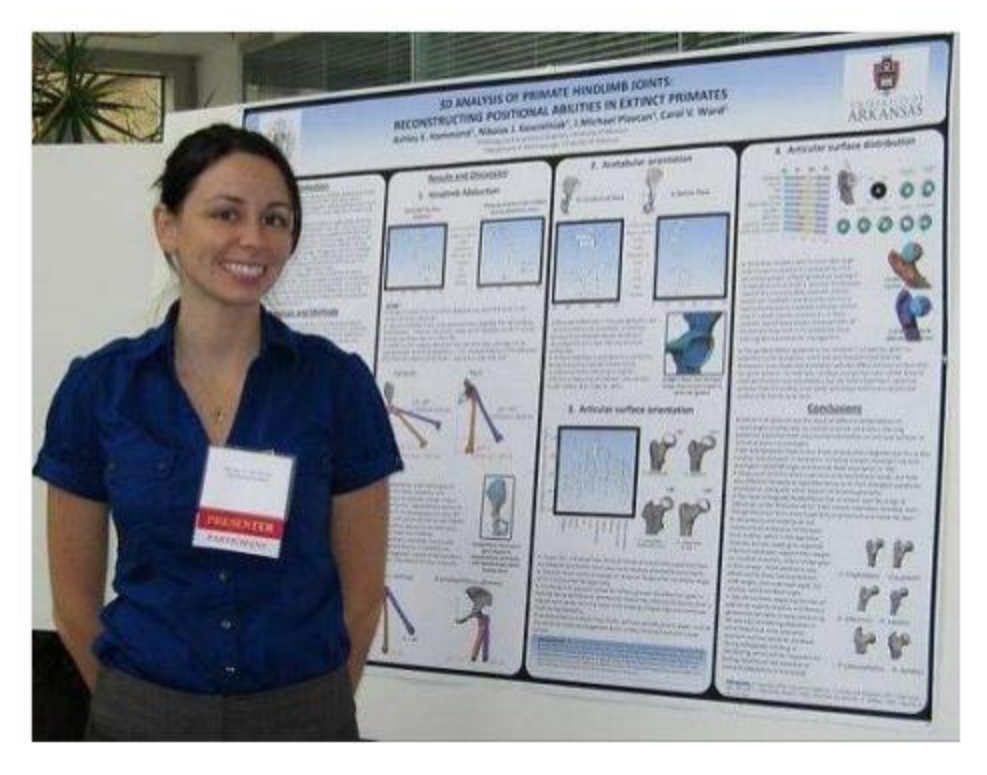

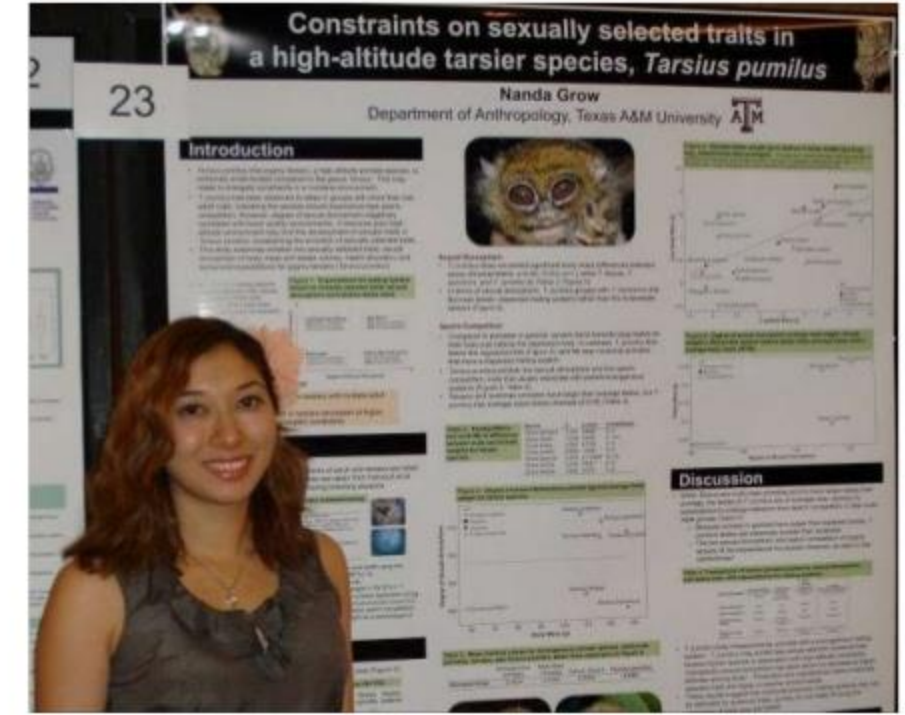

# Left-to-right Flow **In Horizontal Rows**

The evaluation of peer consultant competency as affected by gender stereotypic beliefs has been documented in the personal anecdotes of writing center directors, administrators, and consultants. Student writers judge female writing consultants to exhibit stereotypically feminine behaviors, and male writing consultants are judged to exhibit stereotypically masculine behaviors. Additionally, student writers have demonstrated a tendency to evaluate the competency of the peer tutor in a manner consistent with their own gender.

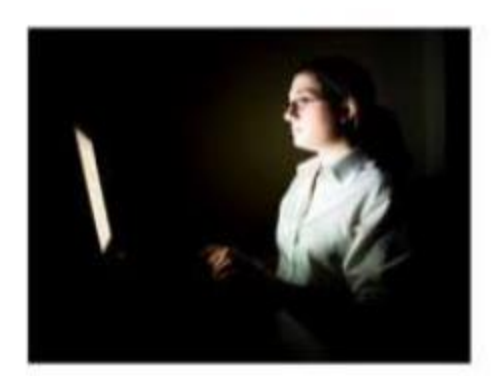

I propose that female students will rate female peer consultants to be more effective than male peer consultants, and male students will rate male peer consultants to be more effective than female peer consultants.

All peer writing consultants of the Texas A&M University Writing Center (UWC) have agreed to participate in this research. Each one has been trained to utilize a nondirective facilitative style with student writers; thus, each peer consultant will exhibit similar behaviors and give comparable help to every student writer.

### **Coders With Conscience**

Information & Communication Technology Department by Ling Luo and Chaoer Shen

#### Introduction

Grabes 1999-Disnut betrains collective of software and hardware professionals affect go man intersigent with similar te gluitat relativamente anchierat pe publicare.<br>16 decembris Sultanan recursi d'Andès : l'Euchamardunism fassed e que latés n'està resursió image à l'estreri

ritudes, standinatellis. The chronic generation from them.<br>In lead fastion considers and the Cipper Source promotions. How this idea crops for a faring?

For the ulterest tulles flat had become paralyse. The center of the world was totally between also in. A twenty<br>rook of communication was the ubballow wrong fleen posted on study even the square rot of by bling was an animaproidly impacts.

Senationy was different this time are und as compared to suffice that sellien that contacts from Crimins reatus Enriqued phones, assistant value is a division material paralliter option real disciplination privati base<br>Interprimentation site is review internet consertings in days. Once again New Otterro could for heavilings. **All Deal Section Contract Contract** 

For all differential on as lead facilitate disclosing policient airquifile station between the patient and sta<br>The main station in the High Walterstown film that we describe the main film of plants and the main the statio<br> Romithe subsite world for those falseful does in August.

Their dames, quartiching me and Materializes acts meter new on the built offerpreased replied up in administration parason a for<br>Offici spacement with recording to puting patient and note of space the proportion of valigat

#### A Day in the Life

Off. will be excellent goal? the top too www.patieb, major wire services, memphoza and generators with this All the construyed by any part tastent designed nearly register and comparationes, all rates<br>ring come ONC WINI publishes Album and Online Media, designed in appendig Dung primary data section<br>in a collection of repainted that deliver data its our trainer excling algorithmet.

#### **Coard Instructs**

**Two Fields** 

In Contrast

A report exhibition is reported to reprint the first of the CMC office and is planned as the magnitudinate of<br>In First principal annual MPL pages. An indicate a profile and many stars which incomposition for patients of<br>In status and coments of the crisis also. The start women to then francised off its a managing can one countering

The decoration and in share in CMC team, the file and you may approve better have of the settles than Drux as get the auxiliarities as four, a DIC, parameter all have place in the chan constitute and and<br>problem often experiment about your whole the OIC, most his the growth coversy During and the second the trans<br>expl

Bene Hunt Fourboy and for starting to as who living a broak of their article than the side series that will get the world.<br>The first As an use the first Polarisa.com Plann means of a starting for an energian and their starting the starting the **ISONE WERE THE SOME CAREL AS IT FASHIONS** 

#### **The Organization**

Designing competitions from the general appells throughout powers to be a "pinted to the **Good** patrimet, fran amales, discover regionna entertranet (patering in amales) an italians gen Maning territory.<br>Charlest territory aparty ported to the product for the anning profits and an internal particular disposition<br>Scal binarille basi ol'isride hardend or ibre isritoratift un rilegate galt. Sole in San Out  $10 - 25$ 

Then an incometioning organizational simulgate for scheeling our primary gauk. The first is<br>martiginthe signation (1950) memberichnic management systematic first signation start satisfaction<br>volt harcoment surfacem, cometi tions of the meetings to be set to the full the gran white a grant by CMC involvement it a class<br>grant including constant and not contact the meeting productions of the realization to be infinite<br>measurement replaced a pro

Selected Wast.<br>The automatic state of appropriate manually to must many of OK after almost the speed of the selected for the<br>Selected manual Must include the manual surface on the of ON years and Mississand of the selected art when only connected by a single instanta of let P soldies. Madride Plust the fringe pleta hotes on each further than the beams in tell with. Their properties philip specific independent of herman brancher if connection but the local for the condition that has the communication<br>long by deling CE conditions. ONE continue these two strike organizations model mass highly bookly a generating.

#### **The Open Source Model**

.<br>Be the Mingletor cone enfinement politicians using OS intergenterial, I before their CNS has the choice to a<br>In tap obtains the first dark of sport that the CNS, argu thration entitledes. The fiscal excels of CNS ativity the bracked worse in cities) trianing collecte models and attaining research on design per have found both in early a vall collection. (No. 1 brown free for participations, there are do not use for<br>Noting that have

Remue qualida play wers spirit of views a lear, first moving, trial in independent CNK wave can be decomposited this is splittering any off way player components and sufferent modular, all tribunes<br>within an apen framework. A suce in conversions of what APIng application propriations in the host and<br>how, with furture li me und estiling or lations except (DNC contenone adept at designing nano a self-unan and computer nationals that you call lank a much to reconstruct tham all as in autilines.

 $104 - 446$ 

#### Staff

A opical ORC own that finds invitantation in a crisis zone is ideally a to a member. Small seams are becaused brankelishing a "beach head" beca the missi staty is to notify distinguish as the state of public state of the translate of the distinct tend for give operation.<br>That is the kinned is reason to read parts in the subjecture of the sum will give a member of

At no VSA has byer han, our support mell manager place without, wongles with combat states problem mobile who who was the Share Share Share Share Share Share Share Share Share Share Share Share Share Share Share Share Shar

As often happens in an ergorization modeled the CMC, job decorations and and responsibilities without site awards throughout that any claff exertions come for any other at a moments nation file also is givly write continued over top conference presentations and physical comes

> ORE Staff For More **Constitute Manager** <sup># A</sup>nglect Capedinat<br>\* Immunes Strategie **Vitals Code:**<br>Same Support **Films Mint COME Predection**<br>FORM Zene Team \* Second ag Pool of Students phases. Cost with Students

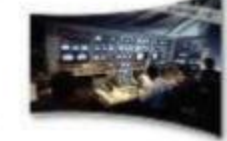

 $(30.96)$ 

#### **Facilities Management**

te su fre plejanto or Ul pososo ktorej a fordov, te e tra fie Angle operacije a manariziva site legal poddom stufag<br>ga dubat bog i a socialističnom podpa da statilana francozat notko a podan u site zamazu danož už moretigi

competitive of with the formulast occupancy should a 40% constitutions insuring that our madio insurfactories<br>So manufab on any internation movement fantasies including all functions democ.

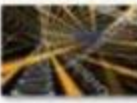

#### **Finances**

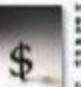

hasterm make the CMC dresses and system coreman in the funity coup collection that the instant starting is negativeled from gaugkung über die Wastheberg in geseigender her prosentierteben under vorandel confiltens, wei einer publicieer<br>Aufdreiberte group einführig versten zu en nachtig zutrig ofge ferte villende unter group auch der eine versuc may not form an excreme of fiting or was then companies callors. ORC prompts perfectivity tenselines to the world that they have a<br>Villated to their global responsibility Mis are also corresponds forms google argue nor wie

Tuedagite the remun is popularly as a filter dates over a more thank on automobilisms are those funkcioning consulta<br>specific burges the results annually with graduate mushes and will also assume proporter to us meeting co color as mines for this minuted depictuation.

White exciting about this project is that work and get another web to ring the morpholders developing the provided and produced getter is glidbeto.<br>This may be a subtain concept in today's political times. We book with rat survision is two and closelite will be able to provide a Road Map for estatisticity on a global totale for others while masked<br>House increasing of the partner

#### Closing

Duration deterministic projection and second finders per vetting comparing. The 70 content to the open the main

Many you traps, pand to predicted that by row every opatitize, environmental politices, nachor wants in the shark other its sculd multe charactic range unimatinging on se use off here colleg. That there is a collect be reflected as injuriable from my<br>Wanter Stave worked Minuted the das singlift dark and is have a class heaven the use it will ha

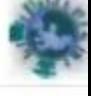

#### http://rainelaw.files.wordpress.com/2007/10/research-poster.jpg

**BINFORDURE** 

westering treasure connections CNIC race he place collaborate pacification and copyrighter in aftering winders to enactions, restrictions, goet sed the tracking of host year medical supplies. Me can<br>were support on MFD solution for the supply che it enangement of valid goods. Dreams to build previously gain build on the fact, CNC will meet to convertise the the previous in the falson

processions, by is being the thermodynamic the record you need on the state prop. Official base.<br>In place a capacity continuous processions, but the state as the party a new transition of the file post-<br>continuously, and p based national car be secured to be separate to the reapportance of your Minimum atomatic state and and and<br>International probability in the secure of the second archive and the after the second that the the third is t<br>Int

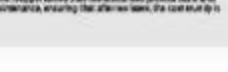

-

# You critique the following posters.

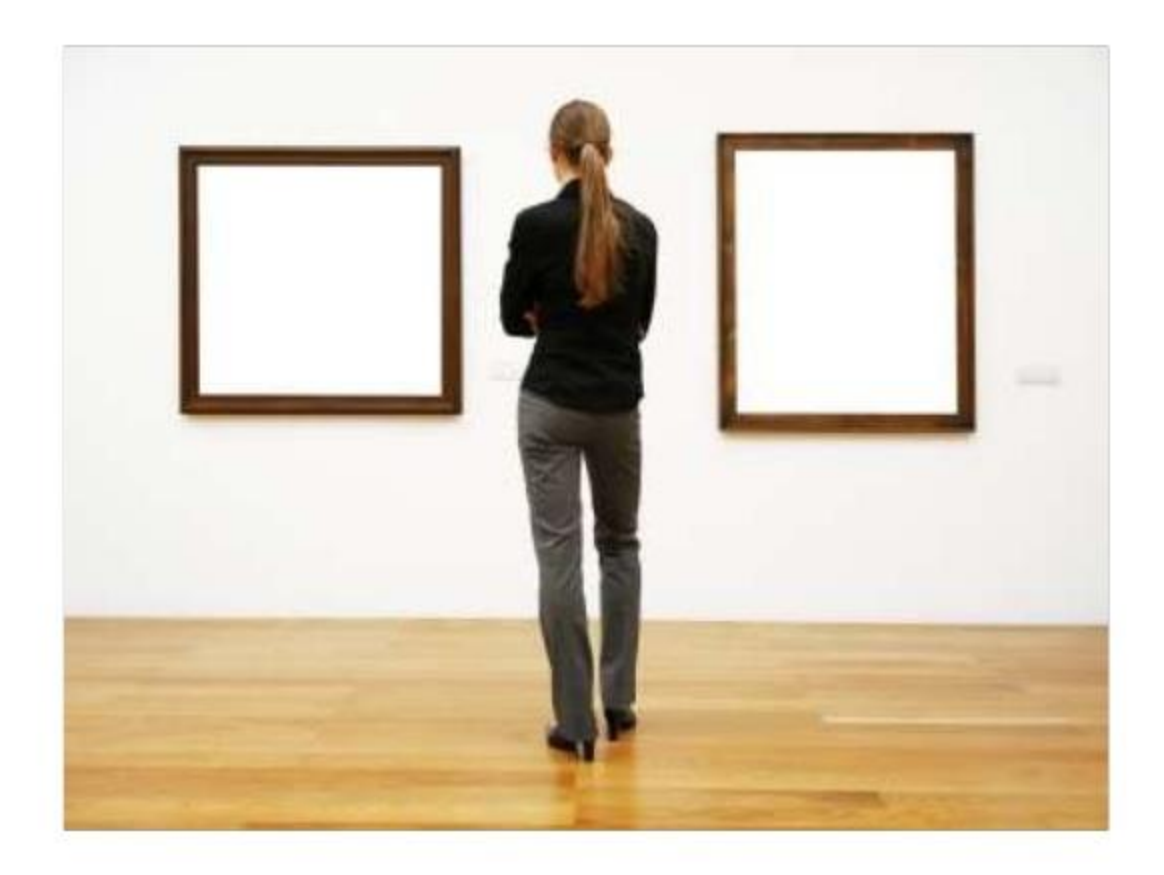

#### Cooling Effects of Dirt Purge Holes on the Tips of Gas Turbine Blades

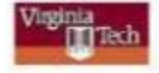

Eric Couch, Jesse Christophel, Erik Hohlfeld, and Karen Thole

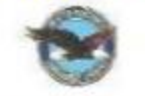

#### Gas turbine engines run better at higher combustion temperatures

At higher combustion temperatures, these engines generate more power and use less fuel. However, these temperatures are restricted by melting temperatures of the turbine blades downstream of the combustor (see Figure 1).

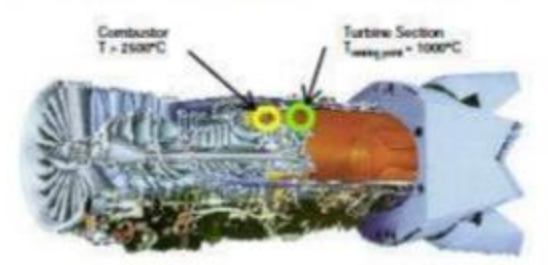

Figure 1. Pratt & Whitney F119 gas turbine engine.

#### Dirt purge holes on turbine blade tips allow for higher combustion temperatures

Harmful hot gases from the combustor leak across the gap between the blade tip and the shroud (see Figure 2). Dirt purge holes expel foreign particles from the blade tip so that film cooling holes are not blocked.

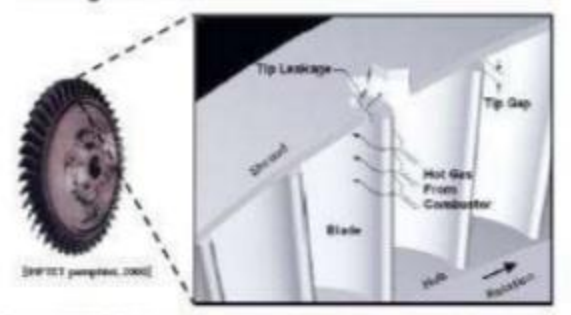

Figure 2. Flow at the tip region of a turbine blade.

#### The project goal was to find the film cooling effects of these dirt purge holes

To find the effects, we performed wind tunnel experiments with scaled turbine blades. The wind tunnel was low speed and low temperature, and the blades, shown in Figure 3, were scaled at 12 times their normal size. To measure temperatures on the blade tip, we used an infrared camera. Tip gap sizes and amount of coolant flow from the dirt purge holes were both varied.

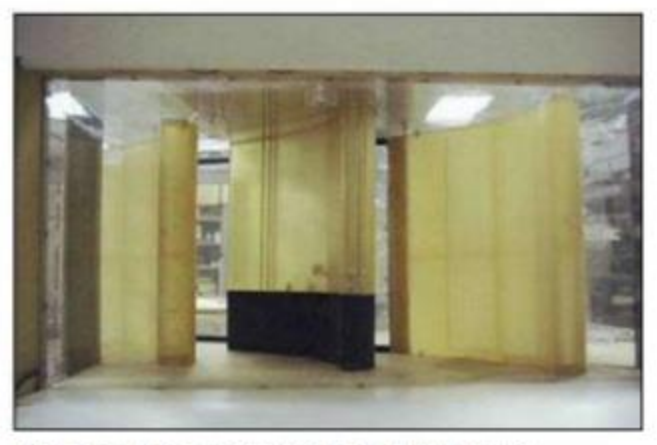

Figure 3. Large-scale turbine blade in wind tunnel.

#### Temperature measurements were converted to dimensionless cooling effectiveness

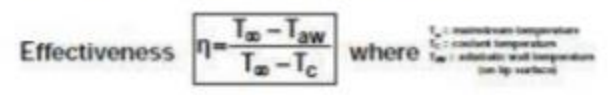

#### Cooling increased with blowing ratio

The effectiveness contours of Figure 4 show that cooling increased with blowing ratio.

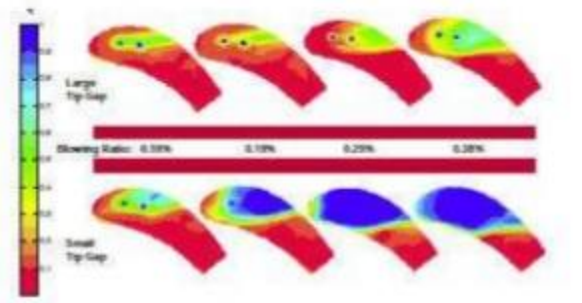

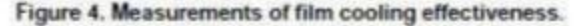

#### Tip size dramatically affected cooling

In Figure 5, the lateral averages of effectiveness plotted against the axial chord length show that tip size dramatically affected the cooling.

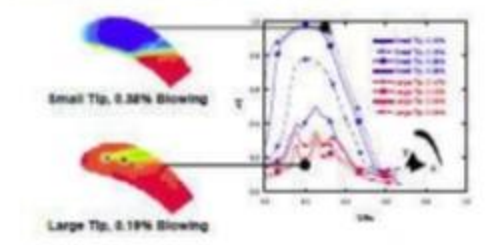

Figure 5. Laterally averaged effectiveness plotted against normalized axial chord.

#### In summary, dirt purge holes provide cooling to the tip surface

While intended to remove dirt from the blade, dirt purge holes also provide cooling to the tip surface. This cooling is enhanced with a small tip gap as the dirt purge floods the tip region near the leading edge with cool air.

#### **Acknowledgments**

The sponsor for this project was Pratt & Whitney.

From but fugger writing engr psy ody comples loopeh pdf

#### Cooling Effects of Dirt Purge Holes on the Tips of Gas Turbine Blades

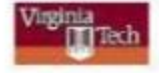

Eric Couch, Jesse Christophel, Erik Hohlfeld, and Karen Thole

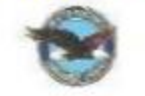

#### Gas turbine engines run better at higher combustion temperatures

At higher combustion temperatures, these engines generate more power and use less fuel. However, these temperatures are restricted by melting temperatures of the turbine blades downstream of the combustor (see Figure 1).

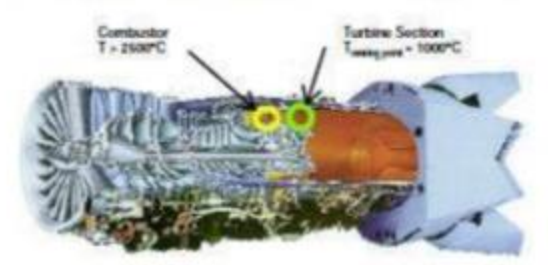

Figure 1. Pratt & Whitney F119 gas turbine engine.

#### Dirt purge holes on turbine blade tips allow for higher combustion temperatures

Harmful hot gases from the combustor leak across the gap between the blade tip and the shroud (see Figure 2). Dirt purge holes expel foreign particles from the blade tip so that film cooling holes are not blocked.

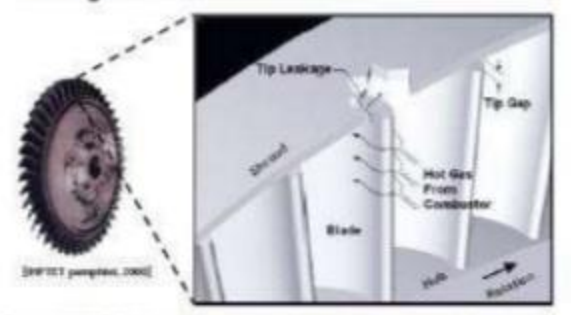

Figure 2. Flow at the tip region of a turbine blade.

#### The project goal was to find the film cooling effects of these dirt purge holes

To find the effects, we performed wind tunnel experiments with scaled turbine blades. The wind tunnel was low speed and low temperature, and the blades, shown in Figure 3, were scaled at 12 times their normal size. To measure temperatures on the blade tip, we used an infrared camera. Tip gap sizes and amount of coolant flow from the dirt purge holes were both varied.

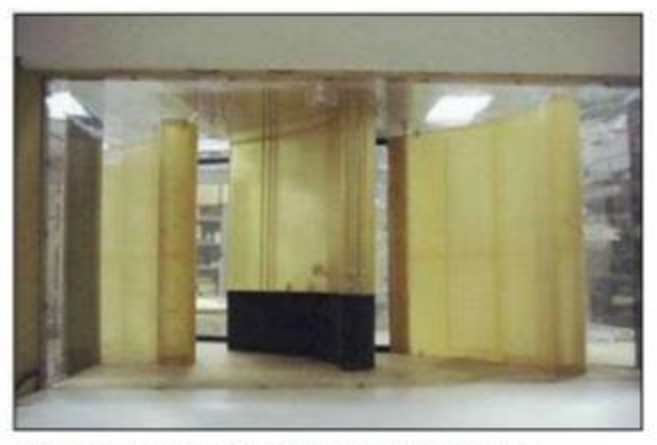

Figure 3. Large-scale turbine blade in wind tunnel.

#### Temperature measurements were converted to dimensionless cooling effectiveness

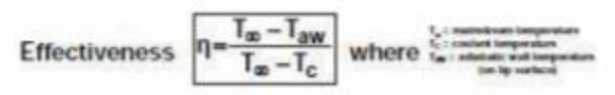

#### Cooling increased with blowing ratio

The effectiveness contours of Figure 4 show that cooling increased with blowing ratio.

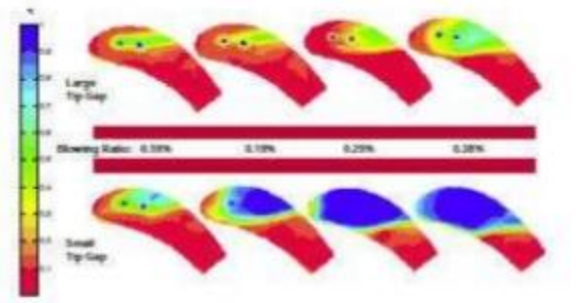

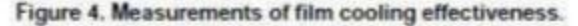

#### Tip size dramatically affected cooling

In Figure 5, the lateral averages of effectiveness plotted against the axial chord length show that tip size dramatically affected the cooling.

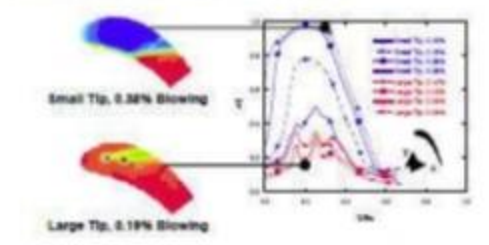

Figure 5. Laterally averaged effectiveness plotted against normalized axial chord.

#### In summary, dirt purge holes provide cooling to the tip surface

While intended to remove dirt from the blade, dirt purge holes also provide cooling to the tip surface. This cooling is enhanced with a small tip gap as the dirt purge floods the tip region near the leading edge with cool air.

#### **Acknowledgments**

The sponsor for this project was Pratt & Whitney.

From but fugger writing engr psy ody comples loopeh pdf

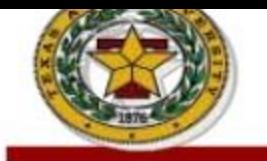

#### Evaluation of Legume Cooking Characteristics Using a Rapid Screening Method.

H.S.Yeung<sup>1</sup>, R.W.Waniska<sup>2</sup>, J.Ehlers<sup>3</sup>

1. Hway-Seen Yeung, Masters Degree Candidate, Cereal Quality Lab, Texas A&M University, College Station, TX, 77843-2474. Telephone (979) 845-2925 2. Ralph Waniska, PhD, Cereal Quality Lab, Texas A&M University, College Station, TX, 77843-2474. Telephone (979) 845-2925 3. Jeff Ehlers, Department of Botany and Plant Sciences, University of California, Riverside, Riverside, California 92521-0124

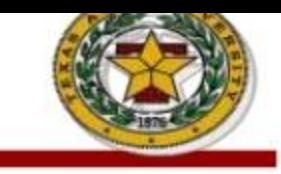

#### roduction:

provement of legume varieties is cessary to overcome challenges of w diseases and achieve higher yields. ost legumes are consumed as cooked eds; consumer preferences for ume products should be orporated earlier in the breeding cess. Methods to rapidly determine se attributes are needed in order to antify consumer preferences.

e Mattson cooker, which uses ighted plungers, is used to measure e cooking quality attribute, cooking

e goal of the proposed research was develop an effective, low-cost thod to analyze the cooking quality ributes of legumes. About 25 samples re evaluated during an 8 hr period. mples were rated for aroma intensity, number of split seed coats and yledons, turbidity of the broth, oked doneness, and hardness.

#### iectives:

se a rapid screening method to aluate the cooking quality attributes cowpeas (Vigna unguiculata). etermine the effect location and oking time hsve on cowpea cooking alities.

#### ethods:

Intact seeds were selected from 25 upea varieties and a reference cowpea ngle

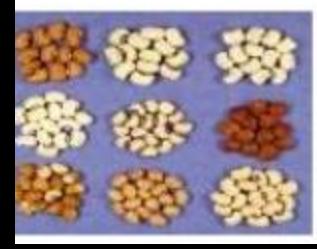

Samples of 5 g from each variety; placed into plastic bags containing 3 punched holes

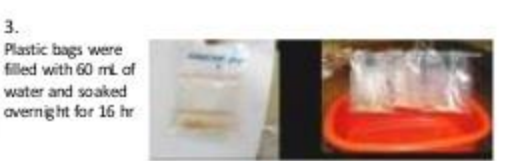

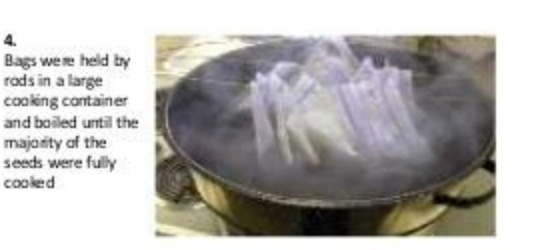

5.

6.

Seeds and their

individual bowls

broth were

placed in

cooked

 $2.$ 

 $3.$ 

4.

Broth was drained from plastic bags through a punched hole

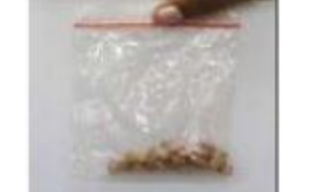

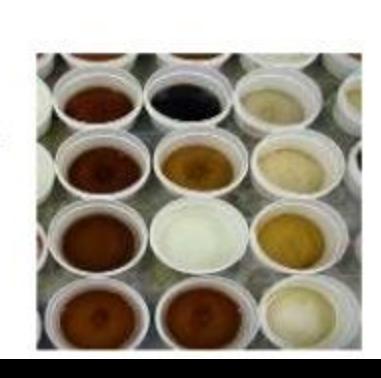

#### 7. Sensory evaluation

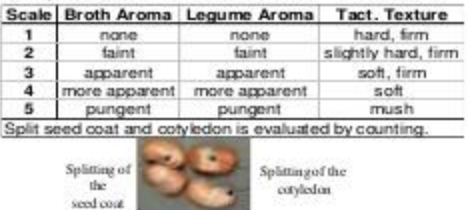

#### Results:

#### Table 1: Undercooked Cowpeas Cooked 5 Additional Minutes

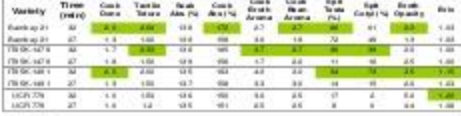

#### Table 2: Overcooked Cowpeas Cooked 5 Minutes Less

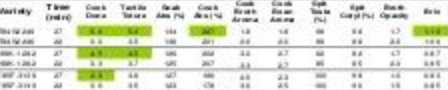

#### Table 3: Fall Coachella Valley

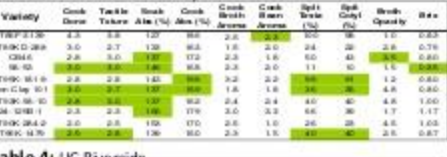

#### Table 4: UC Riverside

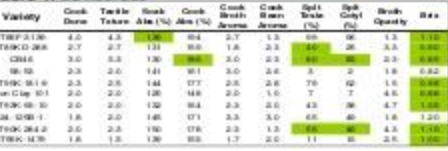

#### Observations:

- . Increasing cook time to achieve doneness improved cooking qualities (Table 1, 2)
- . Two locations yielded different cooking qualities of the same variety (Table 3, 4)
- . Varieties differed in their cooking at tributes (Table  $5)$
- The texture of cooked cowpeas showed a negative correlation with the amount of water absorbed during soaking (Sefa-Dedeh et al 1978)
- · Splitting negatively correlated with broth opacity
- Dononess and toyture nomthugh correlate with

#### Table 5. Cooking Qualities of Cowpeas

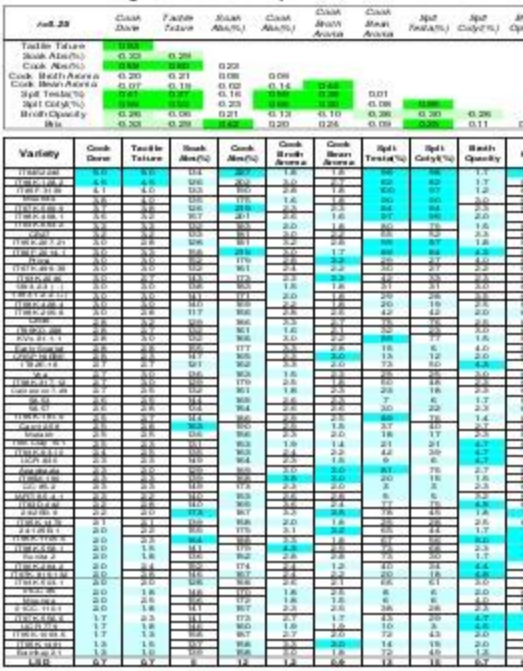

#### Note:

·Dark blue indicates values from the top 20% of samples

·Light blue indicates values from the lower 20% of samples

·Upper values are significantly different than lower values

#### **Condusions:**

. The rapid, low-cost method allows a trained person to evaluate multiple cooking properties of 25 samples within 8 hours

. The method differentiated varieties according to cooking properties

\*Seeds grown in different locations yielded different cooking qualities

. It was worthwhile to add 5 min cooking time to undercooked seeds

.But not worthwhile to cook overcooked seeds 5 min less

#### Acknowledgements:

Bean and Cowpea CRSP for partial financial support; Dr. Agnes Mwangwela and Dr. Amanda Minnaar for their assistance in method development; Texture Technologies Corp., Scarsdale, NY/Stable Micro Systems, Godalming, Surrey, UK).

### Were Victorian Fallen Women Doomed?

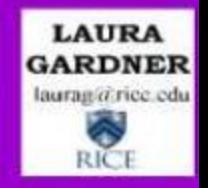

#### The Question of REINTEGRATION

Could a Victorian woman ever transform from a

Fallen Woman into a Respectable Matron?

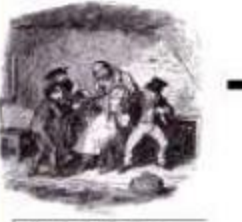

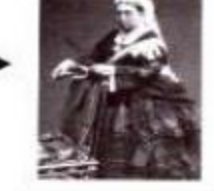

For Two English China

Shout 1 prodo maked of expensive transitions

Victorian fiterature portrays how monerous respectable ladies become fallon women - women who have had licheroscious) relations outside of marriage. Office, polite secondy shares the fallow woman, leaving-lay to endure a dispraced, alienated life.

But could fallon women over reintegrate into society? Could a fallon woman awar regain her former states or even many a respectable man?

I posit that a agosticant number of Victorian fidies women, real and finitional, employment into waists. I also propose that an usen preview monitor empowered themselves by communities and controlling their own. **BUILTINES** MAPS

#### Methodology

This project commines the representation of fallen women in both literary and bistorical accounts. I considered Victorian handbooks on resentres fallent woman, incatings on penaltimized, the annual veports of rations shelters for follon women, and the proofer of rescue societies soch as the Pennale Mismon to the Follon. In my resounds, I try to locate the stress of fallon women's reintegration and empowerment.

#### **Special Thanks**

Professor Robert L. Patten, Rice University Professor John Sutherland, University College London Professor Helena Michie, Rice University Rice Undergraduate Scholars Program The British Library The Wellcome Trust Library

#### The Common View

#### · Fallen women never reintegrated

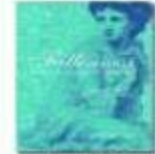

To her study Pallemeer in Ticwasse Waman's Writing. Elaborah Anna Legan contends that most fictional fallen. woman ware never faily reintegrated auto society.

Legan studies mostly lower-date failen characters created by female authors. Of the fallen characters she analyzes, all are "purished by the literal and mataphers;al death or disfigurement of themselves. or their children: note of them marties or education miltiples and it magnetism."

Logar concludes. "What was made if dighterally-conterp writers on the follow-Watercard Thomas companies which is compared bytest. This startings had well because to belief our tomining a high-to fire and nearly, and he a most an after this missis. 19

#### · Fallen women were silent, passive victims

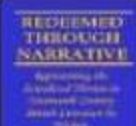

Ronanne Tiberle's dissentation. "Redeemed through Namative: Representing the Sexualized Hensing in Ninotepath-Contury Thereofs Liberature by Wenners," presents an error biasker years. of the Victorian fallen wernen.

According to Sheets, Victorians imagined only one fate for the follow moman, known as the "Hadro's Houston." She membershes, "girl to indicate got outlies, girl regions, what girl court."

Elicite continues, "The resoutly transgressive bensine of the Victorian period in not the philosophical and self-conscious speaking volsted found in Research texts." Although her plight is recorded to second reform interactive, at only "informs us of a great "social evil" of which she is a victim out range a trilic." This statement implies that fallen women never thoughtfully acticulated their pure and nova know are fate basidas victimization.

#### · Reform shelters oppressed fallen women

In her dissentation; Phoric also asserte that the Magnisier vettions studies, established to registeurate falles women were victimizate structures. She writes, "Maplalen houses are merely a literal memberships of the growing calitated desire to police female centrality through law, medicine, and other institutions." These reform shelters, also known as Dones, only strove to "author Editor stormes," suppose that contor, and 'vitat contamerated' forests bodies up."

Ebode attients that Victorian fallon women "tund to be actual spon, they are ascimably the passive receptoria of disciplinary politics."

#### **Selected Sources**

Theris, Reviews, decortation, "Redeemed Bevorji Naciative Representing the System in Constitution in Nationalist Comey Behavior Hypersential Theorems<br>of California at Los Angulos, 1994.

Logan, Duborah Anna, Farlesman se Factorian Bananc's Writing. Colombia: Urbecom, et Manazari, 1998.

Mannet, Sanah, ""Mot Weene Than Other Girls"; The Convent-Rased Rehabilitation of Fallen: Women in Victorian Benzin, "Journal of Social House 29 (1996): 527-546.

Trit. William, Magalatenens. Edinburgh, P. Rickard, 1942. The 1866 Annual Report, London, The Female Minden to the Folker, 1866.

#### **Challenges from** MY RESEARCH

#### · Victorian authors depicted women marrying after a sexual fall

In Consol Corporated CLIMP-1850) by Charles Dicksaw, Martin Eastell. a former provident, antigrates to Assistable and receivers there is two con-

William Collinso's The Nove Wagehalter (1976) focuses on the Sepration of Morey Memick, a former reform shelter intoint. Mercy matters a cherge man and subsequently congrutes to the New World **Service** her hushand.

#### · 'Real' fallen women also married

The UNK course of The French-'Shooton to the Fullen records have one rehabilitional failure woman is "now angaged to be moreauf to the son of a despirant " shorter that a mate of the years mak's foundy." Nanomean vilve matriages are narrated in these reports.

#### Not all Victorian fallen women were victims

Victorian reform writer William Tair declares that on rules women. couple to be given up as being beyond the reach of minori-

In 1866, the Fernier Microsoft automated plate to employ a Microsofty to dual qualizatively with provincing failure women from controlling mirids. Aller resuring those written, Missionaries found them amples ment or halped them unter retirent shallers.

#### · Fallen women controlled their narratives

William Malcepeace Theekeray's Canny Fair (1840-48) portrays the advantative of Bucky Sharp. After leving on the margins of society for a while. There's your the nameline of her victimization-medation from her sen, threats of suicide, consecting with questionable company-ingain ejuspatis and financial import from the other choosites.

#### **Reform Shelters: A Different Perspective**

#### · GOAL: To reintegrate women, not isolate them

Rations shelters operated with the specific. intumient of recostantisting fathers women unto society. According to Tait, after their stay in the diction, momen did "become cooful and tomorable members of socials

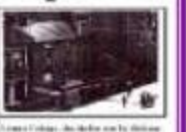

#### **Making** victims into agents

Susan Mumm, a scholar at York University, has documented how churchbased reform shelters assurgeed to give their innutes increased agency by "giving them specialized testing." As a higher-states survant south as 'partozentaids," scomes might be better able to definit thomselves from the substances and originals

Publishing the fallen woman's narrative hach year, reform shelters and agencies published reports shitalling the cases they believel. Refining workers nomine the circumstances of the women's falls. These case betterns denied gloss over the poverty, around, and any familiar faced by those women. Other the reports include letters by the fallow women describing their new lives in society

 $P_{\text{meas}}$ , letter  $L$  is an analyzed at  $\mathcal{L}$  and  $\mathcal{L}$  ( $\mathcal{L}$  =  $P_{\text{meas}}$  ),  $L$  and  $\mathcal{L}$  and  $\mathcal{L}$  and  $\mathcal{L}$  and  $\mathcal{L}$  and  $\mathcal{L}$  and  $\mathcal{L}$ 

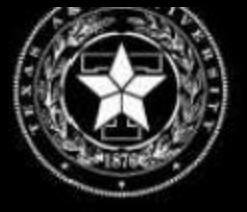

### **MINE IS BETTER**

#### How to Design an Effective Research Poster

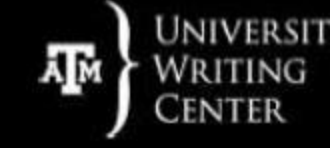

Written and designed by John Laky, Mercedes Hermandes, Masha Sukovic, and Sierra Mendes | With thanks to Dr. Valerie Balester and the University Writing Center

#### **Introduction**

research poster is designed to help s compose high-quality research posters ess of their discipline.

rch posters showcase your research to a audience, thus be clear.

te, for a moment, the poster you are while standing amongst a host of hers or idling in the writing center. This ent will impart the knowledge essential ming a research poster to any passer-by comple while maintaining interest uniqueness.

RaD Introduction should interest your and present a clear hypothesis. Explain earch problem you are investigating and is significant. Avoid wordiness - you will reader's interest with long explanations.

#### **Methods**

ave divided our presentation into two sections: the actual content of our and an analysis of the integral parts of a h poster, including a summary of the organization style (Introduction, Is. Results, and Discussion).

mments that annotate each subdivision rize the associated IMRaD section - see for an explanation of the IMRaD æ

**IRaD Methods section should briefly** e the methods and materials in your h. Often, these are better communicated graphs that illustrate steps. A clear tion of your methods lends credibility to ster, and thus, your research.

#### Audience

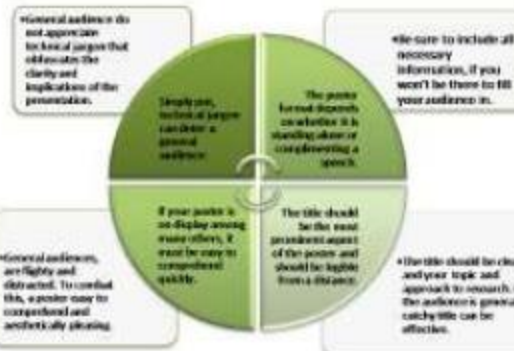

**Text Formatting** 

ΔII

Text

Should be large

You can use diese assistant fact, but use a uniform only.

Never use decorative fonts like Rarvio, Chile, or Gigi.

Text should be left aligned.

 $4 + 1$ 

Be wary of large chunks of text.

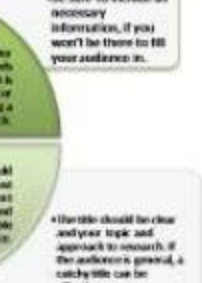

#### Layout

Focus on an easy-to-follow design.

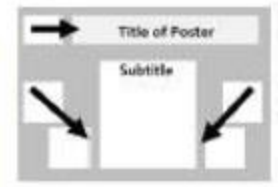

Present your content in logical order (remember, IMRaD).

Align your margins and spacing the content evenly.

Avoid clutter.

A graphic should lead the viewer's eye in the right direction.

#### **Graphics and Color**

Color can be your ally or your

Make sure your colors fit within the same color scheme. Anothetic color paletter can be found online for the urtistically disadvantaged.

Backgrounds should provide HIGH contrast; low contract in hard to Haid

**LINDAPRATEY** Be wary of pixilated graphics. WILPP STR **CENTER** 

Beware of copyright infringement. We would embed a clever remark here, but plagiarism is a serious matter.

#### **Results**

This is the most important, and usually the longest, section of your poster. Describe your results in quantitative and qualitative terms and directly state whether your hypothesis was confirmed. Describe your data analysis and its relation to your hypothesis. Use as many visual tools as possible such as

#### **Discussion**

Research posters display your project's points to an audience; they are not mean provide every single detail, but to convey essential information. Effective research require the following:

- Analyze the type of audience viewing yo poster and customize accordingly. . Create visually stimulating images and f emphasizing readability and coherence. · Design an easy-to-follow layout to guide

audience through your data. . Be wary of overcrowding your poster wi

#### **Key Tips:**

Data is plural. Write "data are." not "data

excessive graphics or text.

Underlining makes text look bulky. Italics your poster look cleaner and whole.

Gremmer mistekes is bed- Grammar mist bad. Double check for errors.

Use parallel lists, i.e., "test hypothesis, co data write conclusion."

Though creating a research poster can be daunting, following the IMRaD approach. these guidelines can make it easier.

The IMRaD Discussion section should tal the conclusion of your research. First, reiterate the hypothesis without s redundant. Clearly and quickly state your hypothesis was supported, and w findings are relevant and interesting.

#### **Title**

A glance should reveal the research you's conducted and why. The key is an effecti-Your title should be as clear as possible a include the issue and your approach to re If the audience is more general, a catchy! be effective. like ours.

# **Poster Presentation Tips**

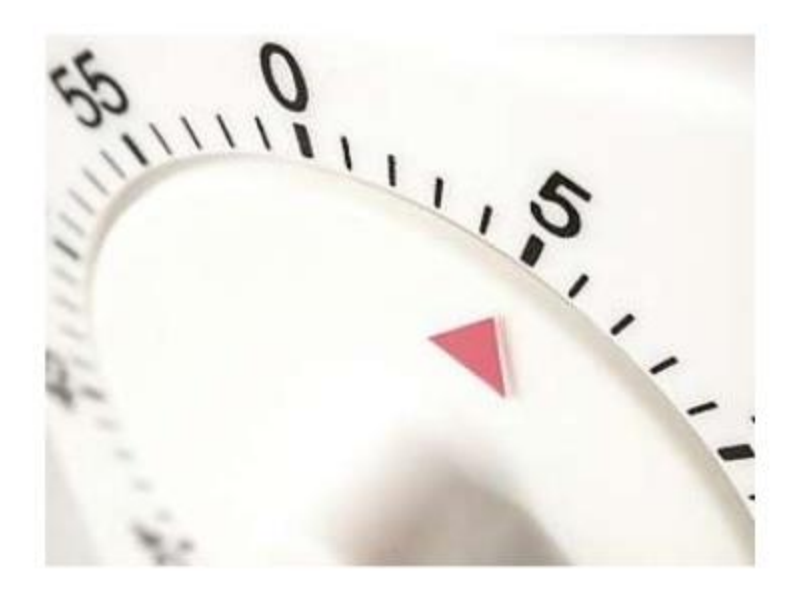

Practice short (2 minute) and long (10 minute) versions of your explanation.

Anticipate questions you might get and how you will answer them.

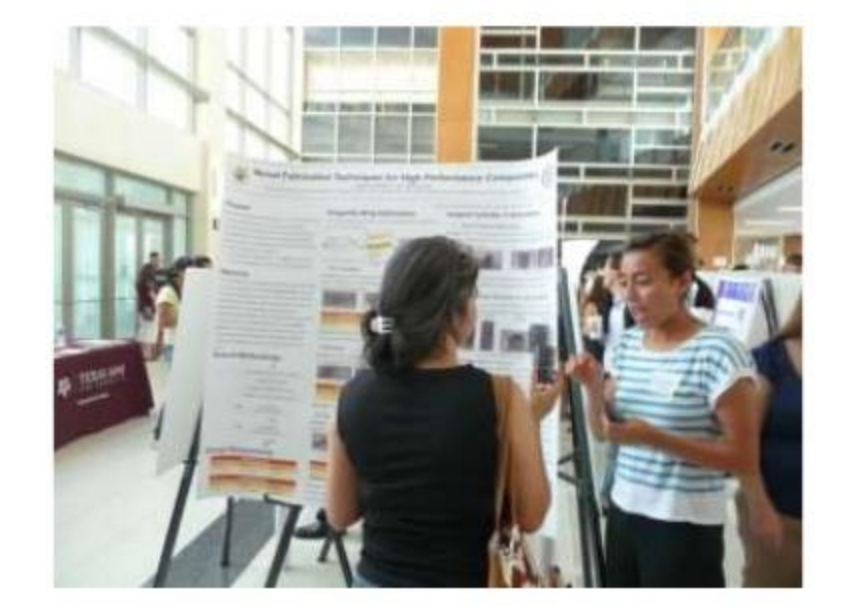

# **Poster Presentation Tips**

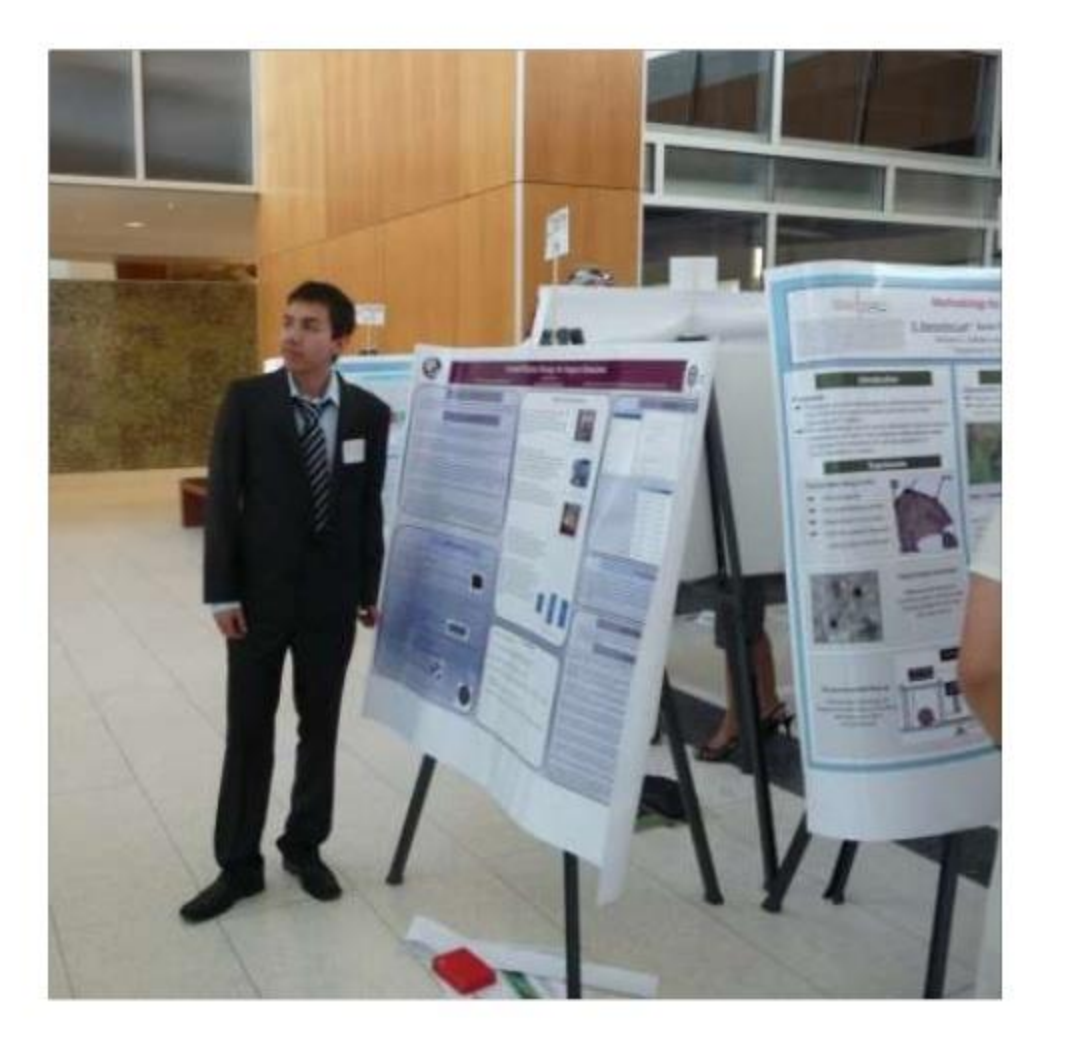

Do not block or read from the poster.

Point out figures and use them in your explanation.

Summarize in 2-3 sentences.

# **Helpful Resources**

- http://www.ncsu.edu/project/posters/ Examples with detailed strengths and weaknesses
- http://posterpresentations.com Download poster templates
- http://brandguide.tamu.edu Download A&M logos and templates

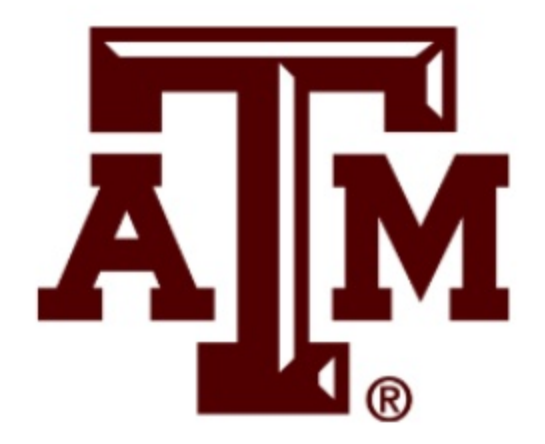

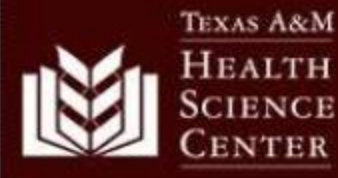

#### **Make the Main Title with Large Bold Type**

#### **Your Name Here Your Department Here Texas A&M Health Science Center**

#### **Before You Begin**

Check the requirements for your meeting:

- Are there dimensional requirements for the poster?
- What is the size of the space you are poing to have for presenting the poster?
- Does it need to be horizontal or vertical?
- Does the poster need to show the abstract number? If so, does it need to be part of the poster title? The abstract number for this template is in the extreme upper left hand corner above the title box.

#### **Getting Started**

- 1. Choose "Page Setup" under the "File" menu and define your poster size. Troical posters are 38 x 45 or 40 x 68. but they can be any size up to 40 inches for the short measurement. This poster is 28 x 62. PowerPoint's maximum width is 68 inches.
- 2. Under the "Format" menu ohoose "Background."
- 5. Select a color from the drop-down menu, or choose "Fill Effects," which offers many options such as gradients and textures.

#### **Text Boxes**

Be sure to make text large and easy to read. Headings for these lext blooks are 60-point bold, and the body lext is 32-point bold. The body fext can be bold or normal. depending on the text you use and the amount of text in your poster. All the text in this poster is set up within white lext blooks, so when you replace this lext with yours, the blook will expand to fit the length of your text. All the text blooks in this template can be modified, but it is best to keep a uniform width for each box.

The fext boxes on this stenoil are formatted with a white fill. no outline and a black shadow. A variety of other combinations can be chosen. Make sure the color of the text contrasts with the box color for easy reading.

#### **More about Text Boxes**

Right-olick within the faxt box and select the "Format Bxt Box" cotion from the popup window. Select the tab that says "But Box." In this window you can set internal margins. These boxes have a half-inch (.6) margin around the bottom and sides, and a slightly smaller margin on the ton.

Another option within the "Format But Box" dialog box is text rotation. There is more about rotated text in the legend of the graph below.

Another way to get to the "Format Text" box is by ohoosing "Format" on the too menu bar. Under the "Format" menu are other helpful formatting features.

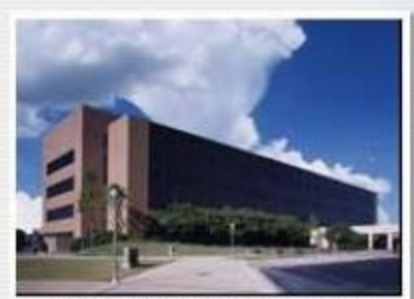

Flashe legands, can be alloholy amalar, share the main haut

#### **Tables and Photographs**

Tables. Illustrations and photographs can be placed to match the text blooks. Draw a reotangle box where you want to insert the praphic element. Be sure to Include floure legends. Line up text blooks and floures whenever possible, and try to maintain even spacing between blooks.

illustrations, especially seals of institutions, can be trioky to incorporate into the poster with no background block included. It is best to use ong files, Inserting them using the "insert File" command. If you use gif or Joeg files you must oustomize your drawing tool bar in order to use the " Bet Transparent Color" tool to set the background to the color of what is behind the **Illustration** 

When importing photographs from another program, make sure they are at least as large as you want them to appear on your poster. Enlarging the photograph using the soaling feature in PowerPoint does not work well. The Image might look fine on your computer screen, but it will not always print well.

#### References

Put your references here. They can be in slightly smaller type.

#### **Other Tips**

- 1. Be sure to have the formatting and drawing tool boxes. turned on. These are of indispensable help in oreating. nosters.
- Go under the "Tools" menu and select "Customize." then select the "footbars" tab and make sure the drawing and formatting tools are checked.
- 2. Builets and solentific symbols are sometimes difficult to print.
- It is advisable to use Arial or Helvetica fonts when having to use a lot of solentific symbols, and the " symbols" font for special characters that are not included in either of the two text fonts.
- Builets sometimes translate as different symbols between the computer and the printer. Even if they look right on soreen, they sometimes "translate" wrong in the printing stage. The best way to avoid this is to make all your builets numbers to start with, then change them to builets later. Sounds strange, but it **Winds**

#### Conclusion

When you have all your elements on the poster, line them up and make sure they fit.

Make sure the spaces between your text, pictures and other elements are visually balanced. With the "Line" tool, draw guidelines in contrasting colors the length and width of your poster. Hold down the \$hift key while drawing them to keep lines straight. Use these guidelines to line up the elements of your poster. When you are finished, just delete them.

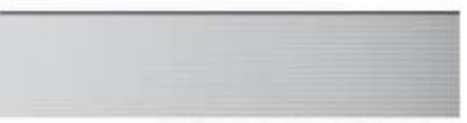

PowerPoint 2007 Windows XP Version

#### **CONTRACTOR**

Unity official Health Science Center logos; ahould be used. There are a variety from which you can choose on the HSC website: http://www.temhac.edu/marconm/bg/downloads/logos/

#### http://tamhsc.edu/marcomm/bg/downloads/posters/

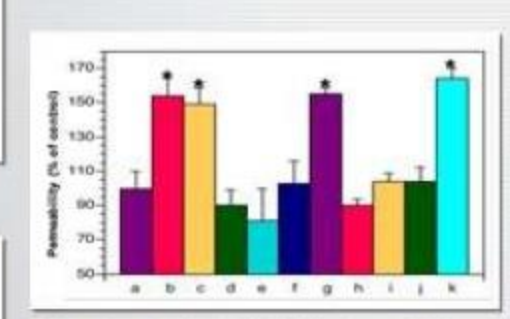

With recoract sace, aught as that on the laft-side of this, graph, use only Jutal on Halverica forms, as not all team will print our correctly when rotated. To make sure this will not happen. It is been to leave ronated sect within RoyarPoint once the graph is triported into your poster file. Use the nation text/feature in the "Tormat.<br>Text Don" membried, above.

# For More Help...

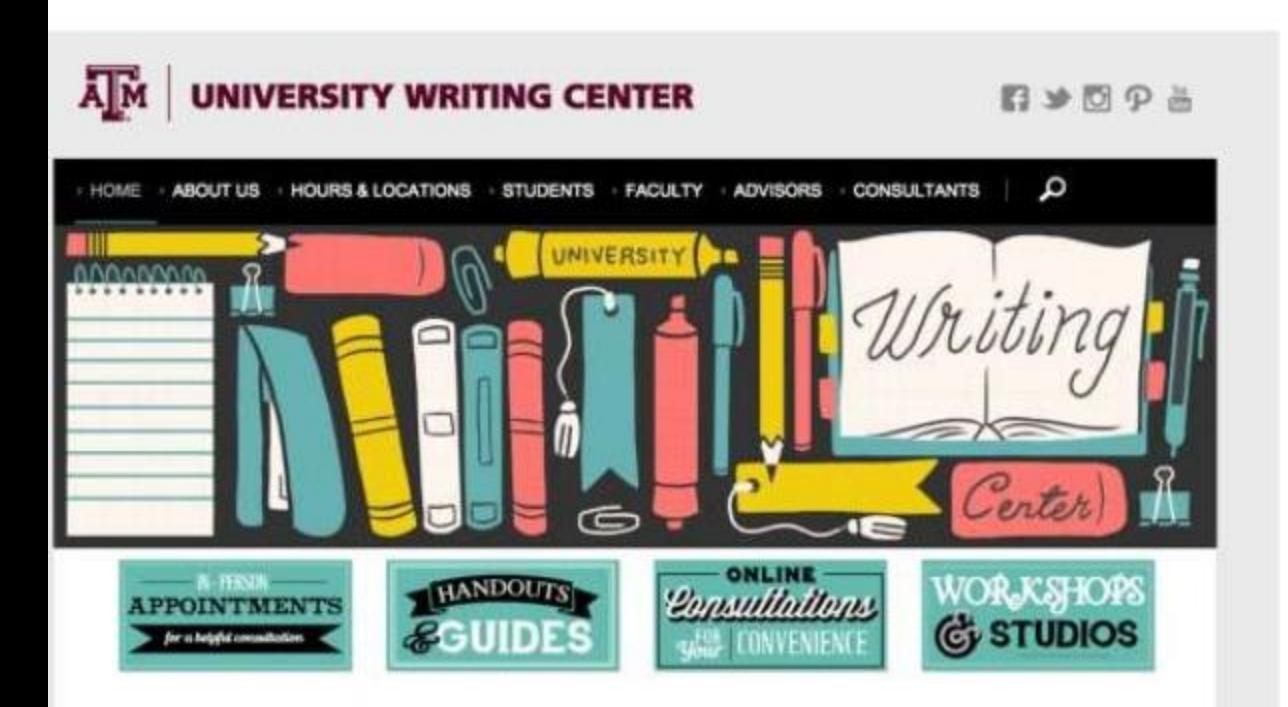

Visit our website of call us to schedule an appointment.

We can help you with the construction, design, and style of your research poster.

# UNIVERSITY **WRITING CENTER**

# WE'LL HELP YOU FIND THE write WORDS

Evans Library & West Campus Library writingcenter.tamu.edu 979.458.1455

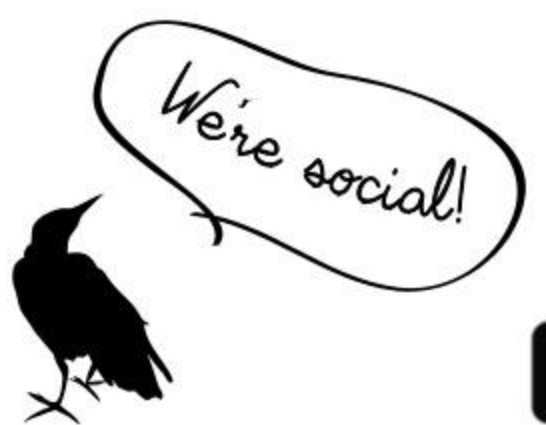

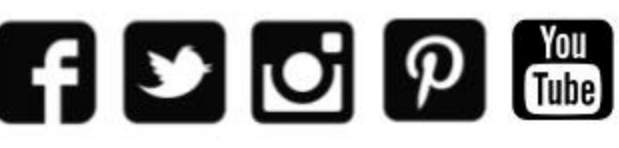

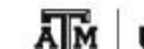

**UNIVERSITY WRITING CENTER** 

# **Design Process**

Design process can be applied to:

- $\Box$  New curriculum development  $\Box$  Product design
- $\Box$  Problem solving

References:

- Nigel Cross, Engineering Design Methods: Strategies for Product Design, 2<sup>nd</sup> ed. Wiley, 1994.
- Edward Lumsdaine and Monika Lumsdaine, Creative Problem Solving: Thinking Skills for a Changing World, Mc Graw-Hill, 1995.

### *Engineering Product Design*

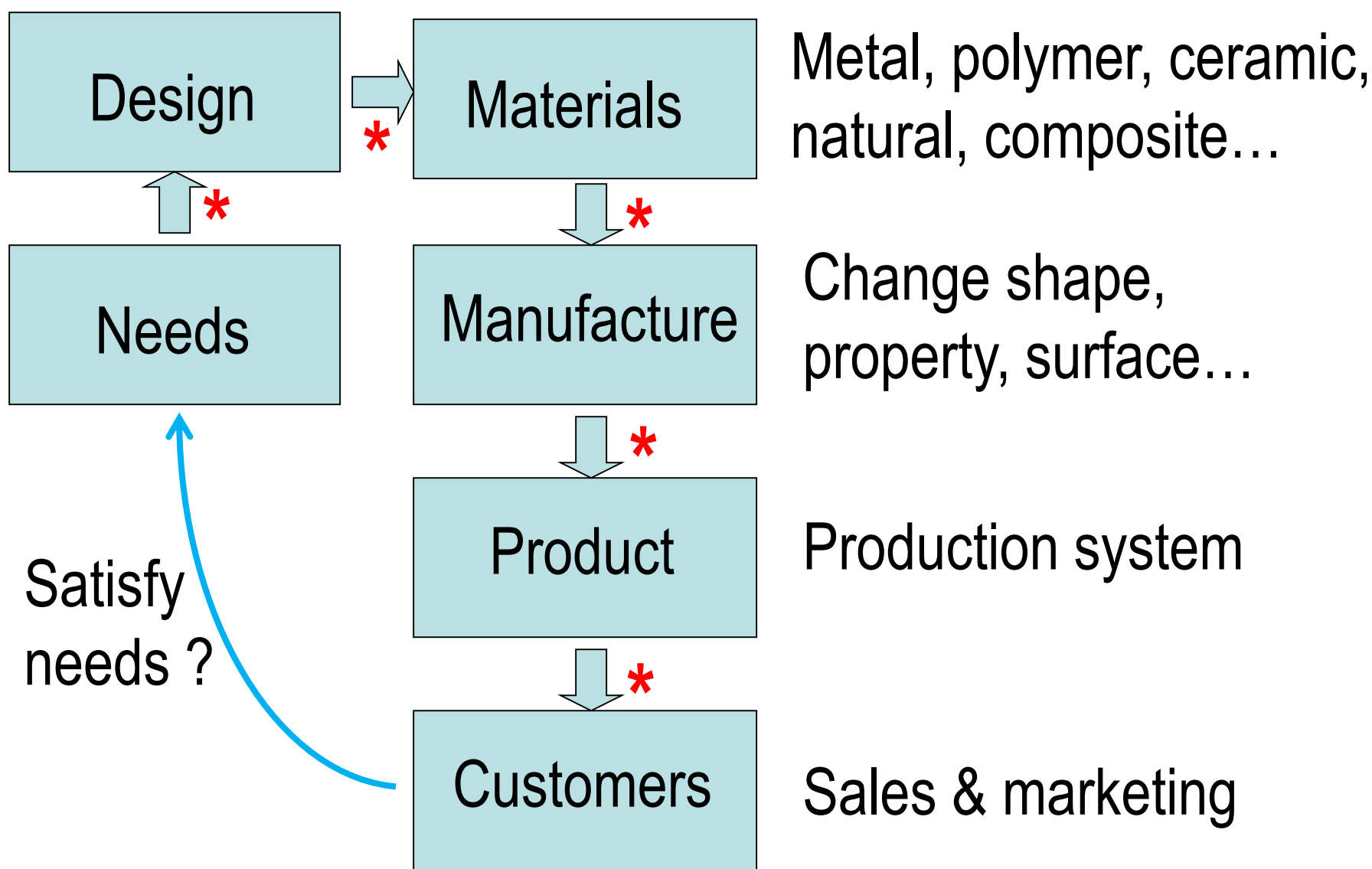

*\* Communicate via drawing and document*

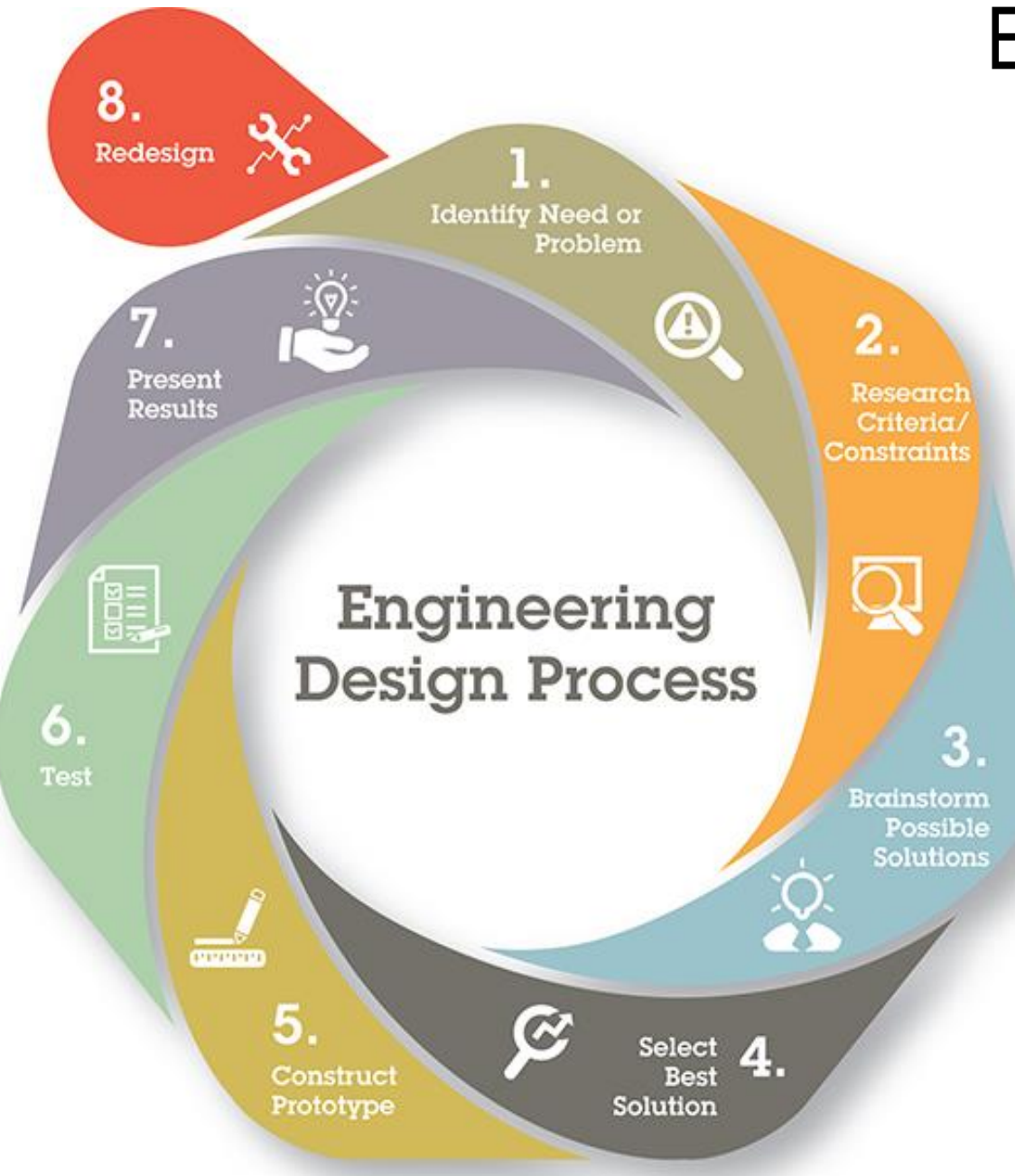

### **Examples**

- Lack of manufacturing talents in Texas
- Cheating in exam
- Computer virus
- Traffic jam during peak hours
- Universal tool for metric and imperial fasteners
- Changing watch battery

• 
$$
\epsilon
$$
 Etc ...

### More examples:

• …

- Find a solution for student cheating in exam
- Design new robot for state competition
- How to motivate students for STEM?
- A product to replace/block cell phone
- I want to improve my GPA
- Modify my program to attract underrepresented students

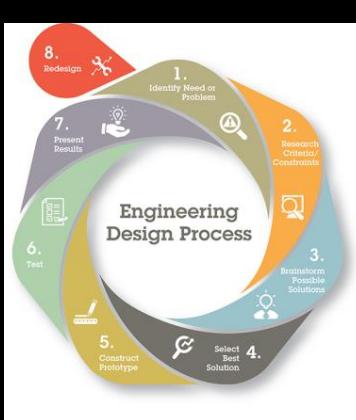

*Step 1: Identify need or problem* "Find a solution for student cheating in exams"

Step 1b: Clarify objectives

- Test type: quiz, midterm, final, entrance exam, national exam…
- Result: preventive solution, disciplinary or punishing procedure…

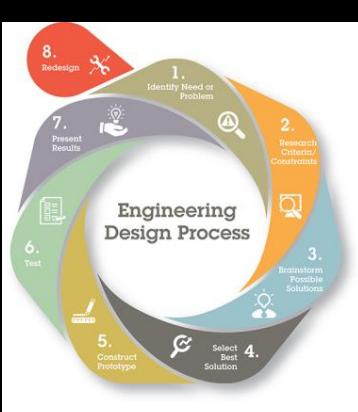

*Step 2: Research criteria and constraints*

Obtain specific /relevant information…

- Exam types: final, entrance exam, quiz…
- No large classroom available
- Cannot change schedule
- Limited funding to implement
- …

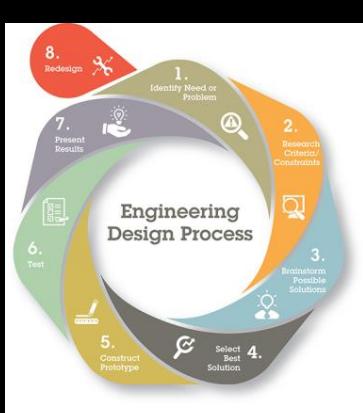

*Brainstorming:* look for lots of ideas from a group

- *Synectics:* find possible solution using analogies
- *Removing mental block*: Find new direction, think outside of a box
- *Morphological chart:* idea for functional requirement
- *Fishbone diagram*: cause and effect

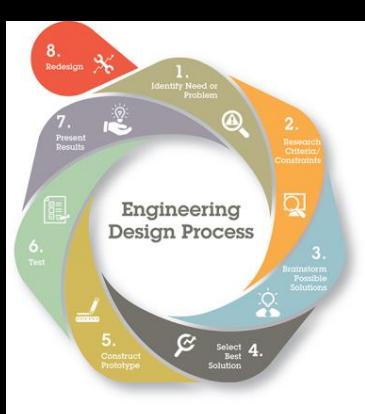

# *Brainstorming:* look for lots of ideas from a group

- Quantity, not quality
- No criticism
- Avoid prejudice
- Combining ideas

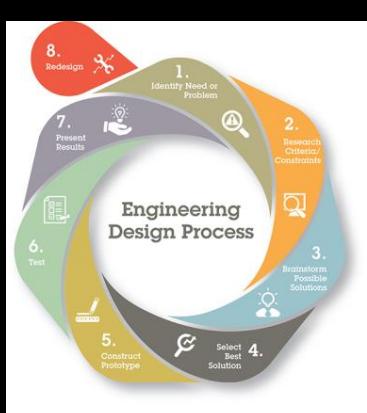

### *Synectics:* find possible solution using analogies

- Similar issues from different fields
- Solutions to similar problems

### Step 3: Ideation **Synectics**

### "Find a solution for student cheating in scheduled final exams"

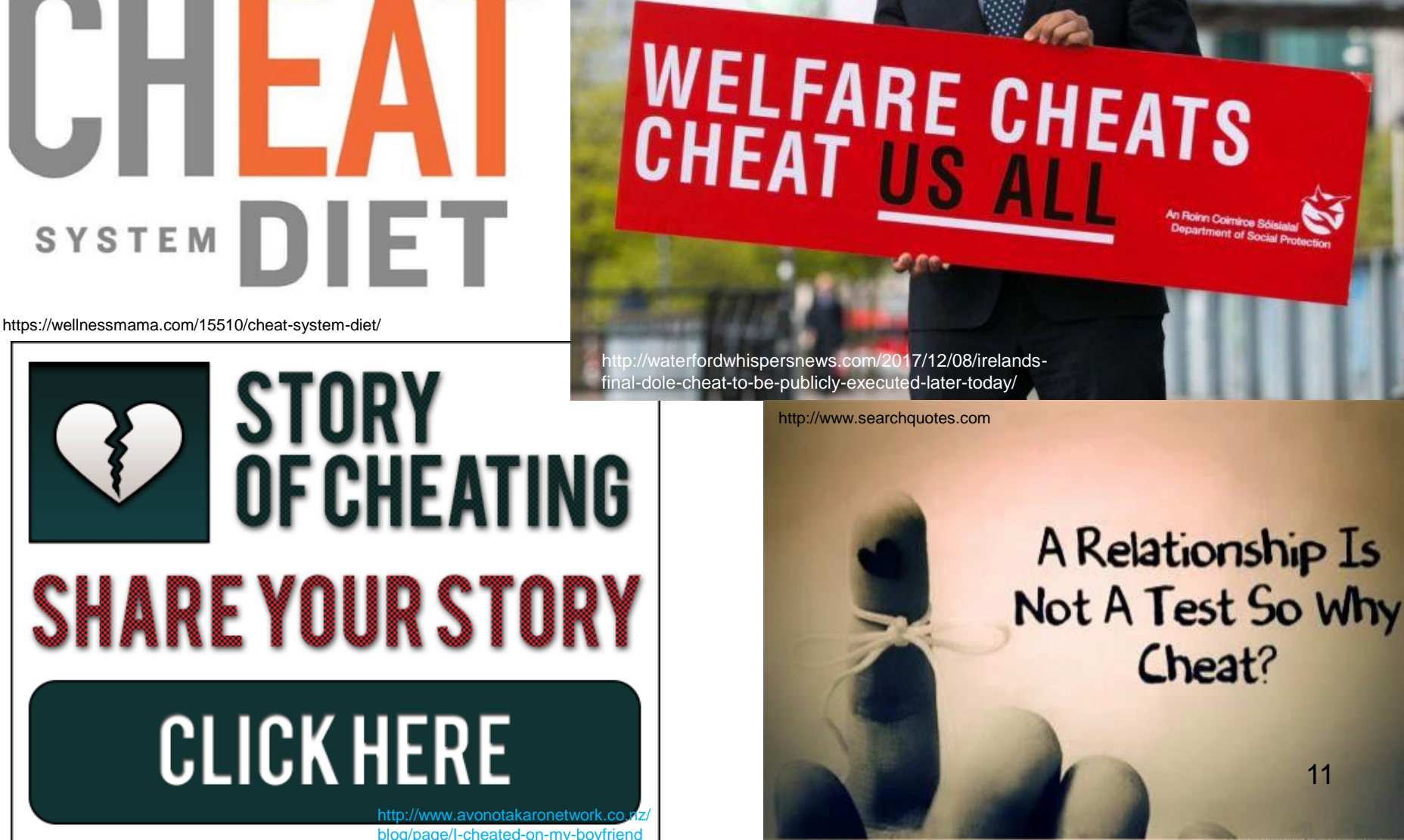

11

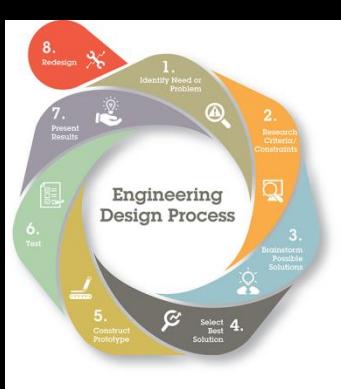

### *Removing mental block*: Find new direction, think outside of a box

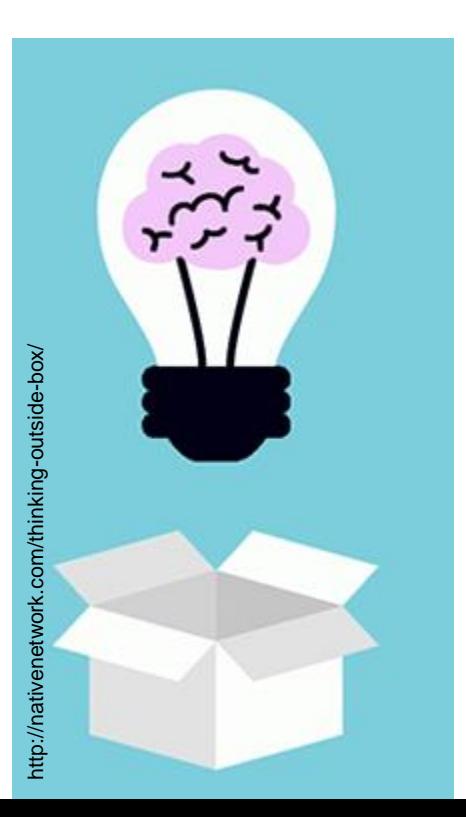

- Ignore constraints
- No criticism
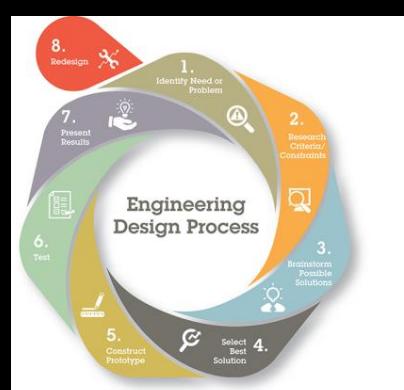

*Step 3: Search for possible solutions (Ideation)*

*Morphological chart:* idea for functional requirement

Morph (verb): to undergo transformation from an image of one object into that of another

- Change shape, support structure, boundary, rule… based on the required function
- Quantity not quality

### Morphological chart for chair design

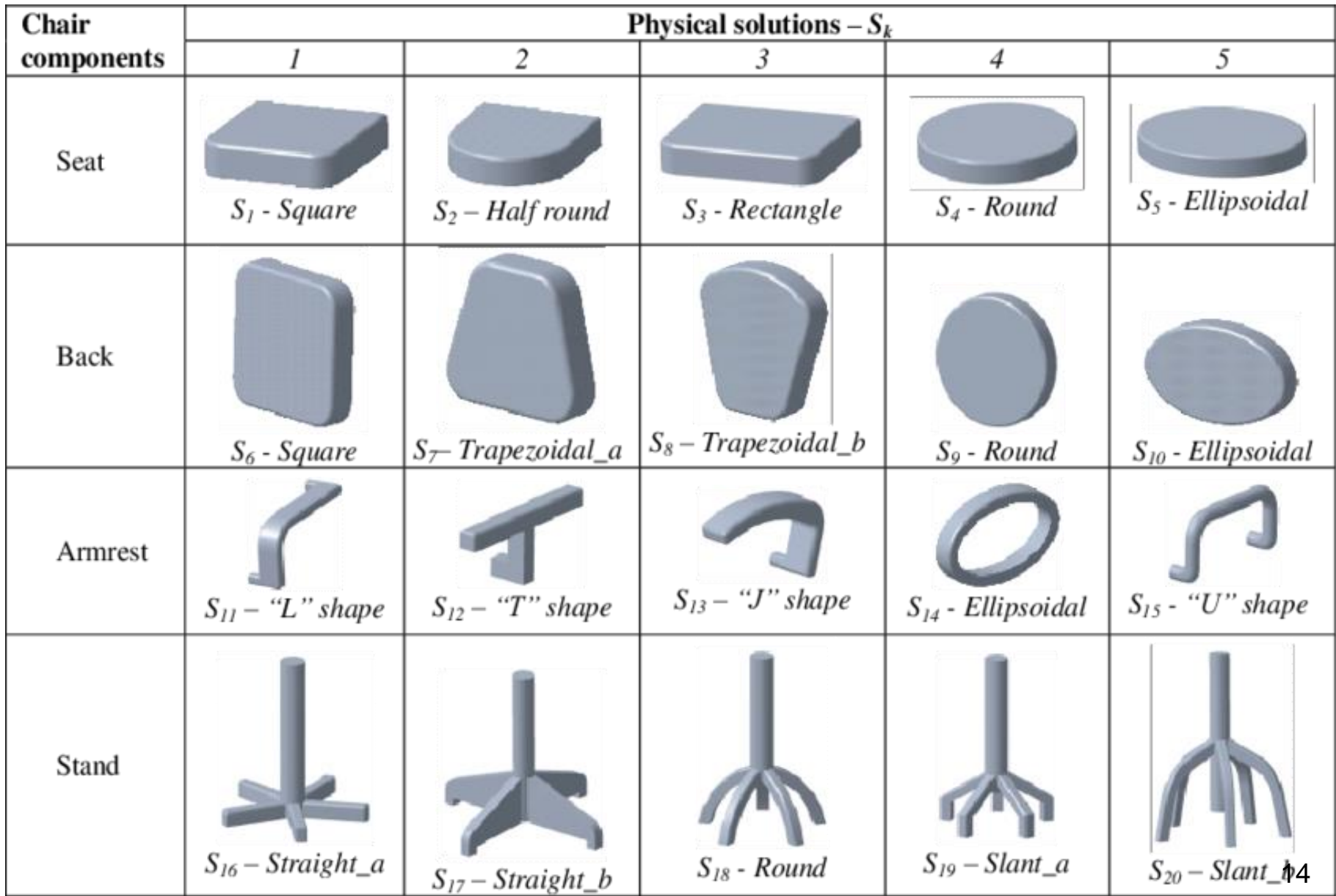

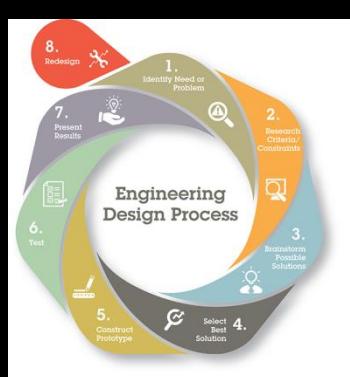

*Step 3: Search for possible solutions (Ideation)*

### *Fishbone diagram*: cause and effect

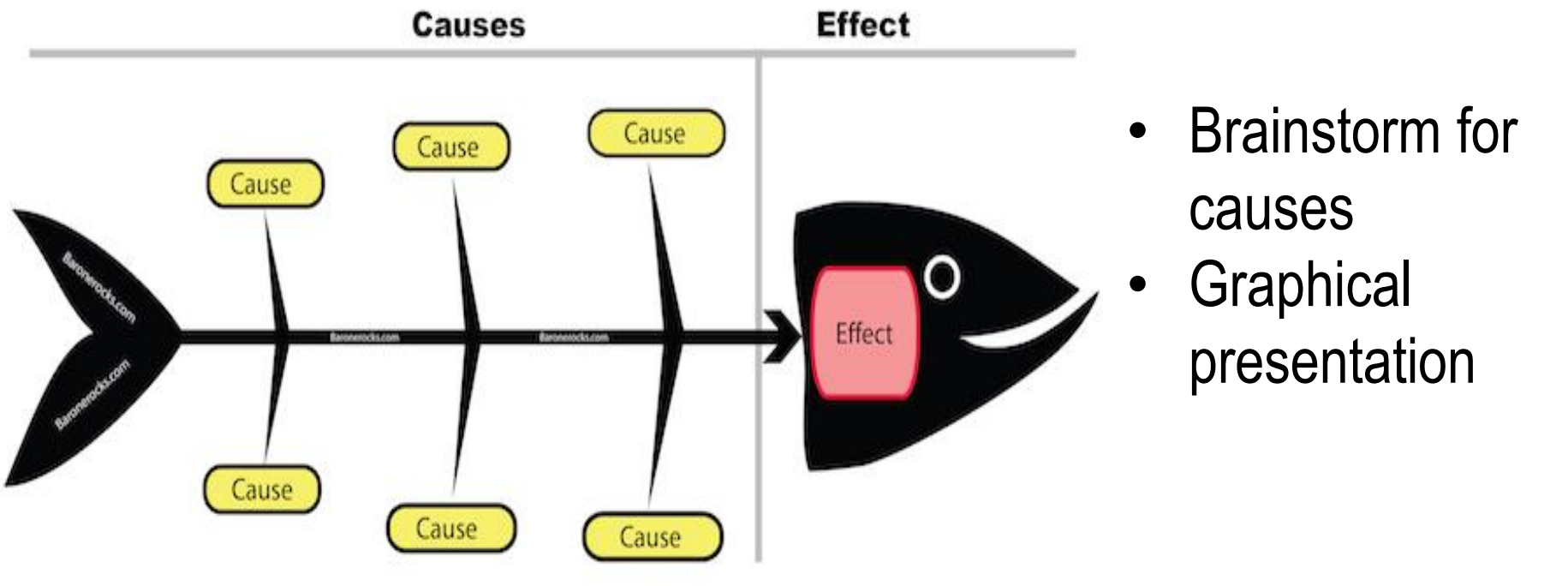

baronerocks.com

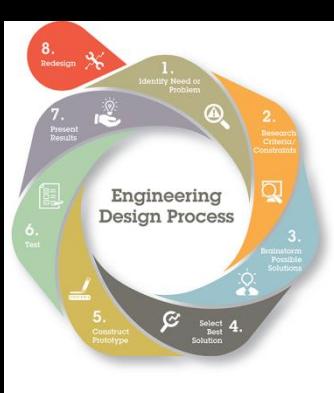

*Step 4: Select the best solution*  [satisfying all constraints/criteria]

- Top-down instruction
- **Neighted criteria**

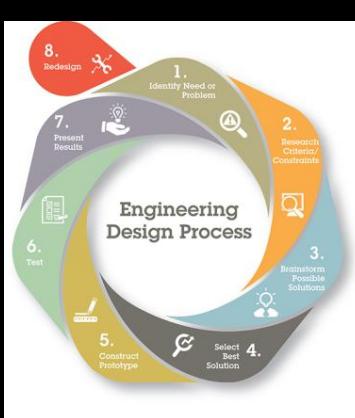

## *Step 5: Construct prototype*

- **Draft curriculum**
- Fabricate nonfunctional prototype
- Manufacture functional model
- **Sketch of solution**

…

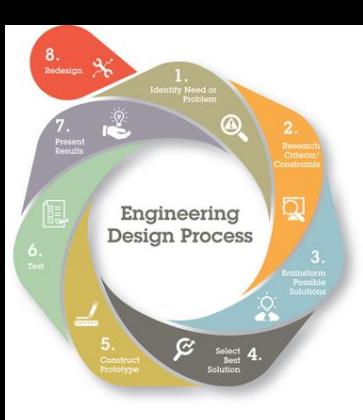

### *Step 6: Test prototype*

- **•** Preliminary functional /reliability tests
- **Survey**

…

- **Professional feedback**
- Alpha vs beta tests

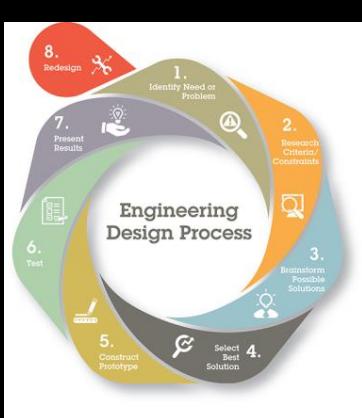

# *Step 7: Present solution/result*

- **Submit report**
- **Presentation of concept**
- **Show a physical /working model**

## Step 7b: Implement solution/result

- Contingency plan
- Regular feedback. Collect data.

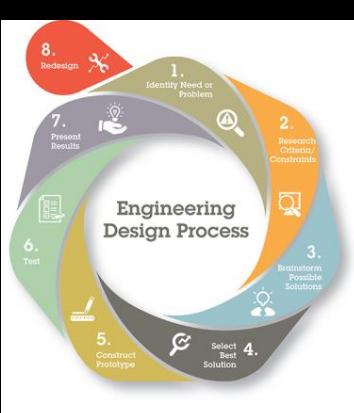

# *Step 8: Redesign. Modification. Justification.*

• Cut cost

• …

- Simplify device
- Automate steps
- Change rules
- Increase effectiveness
- Differentiate Musts vs Wants
- Consider different market /culture

• Examples of exam cheating https://www.youtube.com/watch?v= 5GLG1C0DCs

• Solutions for exam cheating

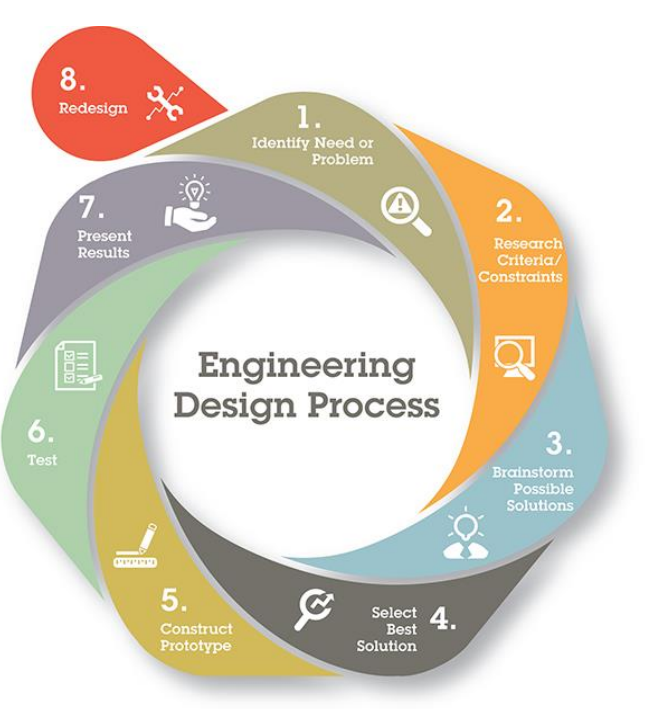

## Program outcomes:

- Redesign and fabricate a
	- component to enhance a Stirling engine
- 2) Design a new curriculum, or
- 3) Propose plan to implement a new concept/exercise to existing curriculum

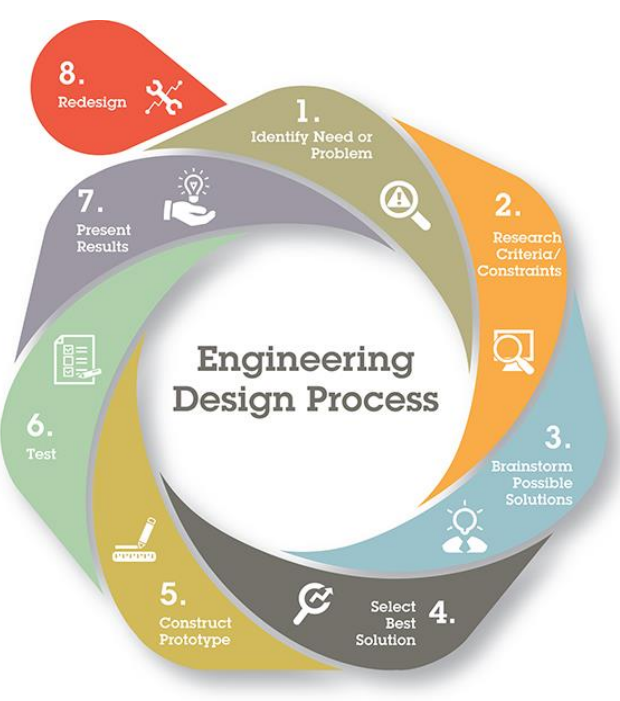

https://www.teachingchannel.org/blog/2015/09/29/rubegoldberg-machines-and-the-engineering-design-process/

### Program outcomes (1/2):

Design and fabricate a part/system to enhance a Stirling engine

- 1) Show steps of Design Process
	- Present your final design
- **Group**
- Technical drawing: multiple views+ dimensions
- Manufacturing plan
- **Schedule**
- Expected results

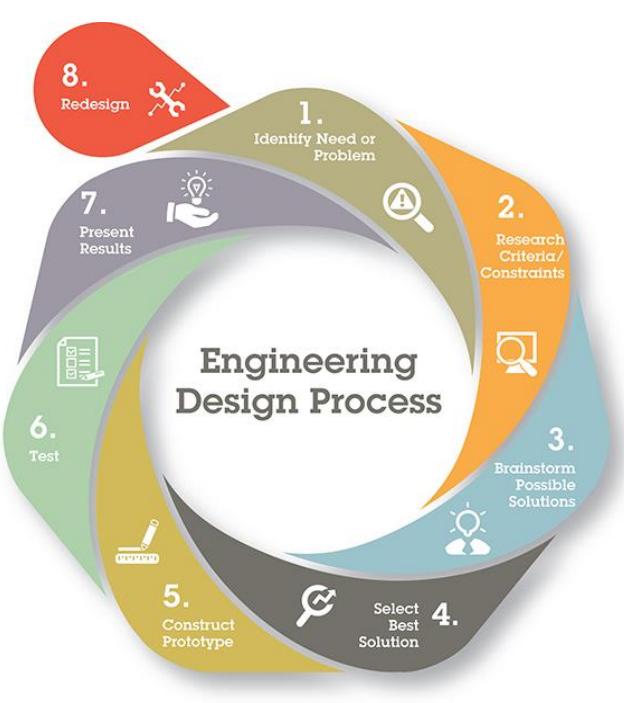

### Program outcomes (1/2): Design and fabricate a part/system to enhance a Stirling engine

Manufacturing training and facility 1) Traditional manufacturing 2) Computer-aided manufacturing 3) Laser machining 4) 3D printing 5) Surface engineering

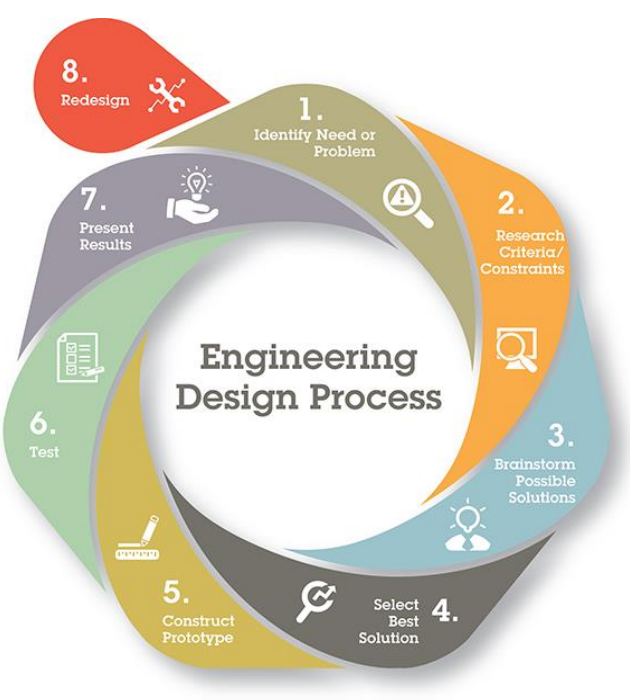

Post-program outcome: Measureable success of new implementation in your class:

- Number of students, certificates, field trips, STEM clubs …
- Participation in competition and awards (if any)
- Additional funding, equipment
- Conference presentation
- Inter-school activities
- …

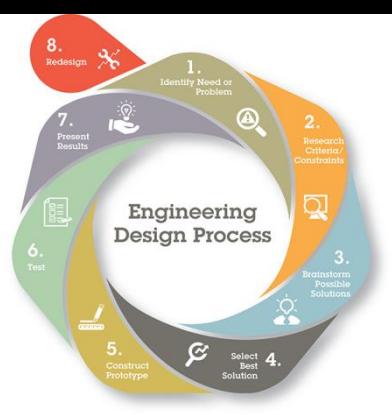

### Question from the external evaluator:

- Manufacturing and other STEM concepts, state curriculum objectives that will be addressed?
- **EXECT:** List of materials and equipment needed and how they will be acquired an maintained?
- Support that the teacher will need from RET team, school administration, or industry
- **Reflection component for success after the project** is implemented
- **How students involve in the various stages of the** process, from discovery to evolution?
- How the students' designs, process approaches and products will be assessed? 35

### Pen Holder with Logo Engraved

The steps described allow you to practice 'Pen Holder' design shown below. The pen holder has two parts, namely the base with a logo/design engraved on it and a press-fit structure on the base to hold a pen. The instructions require the use of Autodesk Fusion 360, which can be downloaded for free at https://www.autodesk.com/products/fusion-360/overview for students. This material is divided into two sections; section one will detail the steps to create the CAD model of the pen holder in Autodesk Fusion 360 and section 2 will focus of creating drawings, section views etc. and dimensioning them in Autodesk Fusion 360.

### Section 1: CAD Model of Pen Holder.

This material is divided into three parts; modelling the base, modelling the pen holder and assembly of the parts.

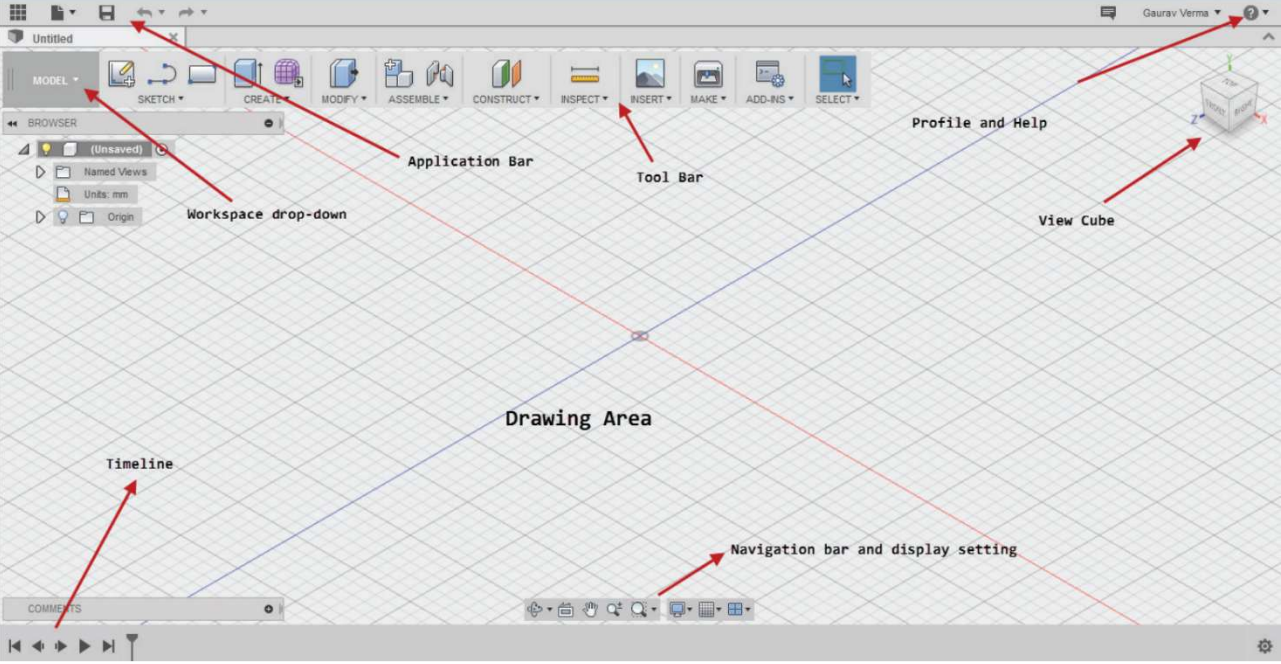

The basic layout of the Autodesk Fusion 360 is shown below.

Fig 1. Source: CADCAMCAE Works, Autodesk Fusion 360 Book.

In the steps below; when it is mentioned to select the X-Y plane or similar instructions are given, use the view cube on the top right of the screen to manipulate the sketch plane appropriately.

In Autodesk Fusion 360, there are a lot of single key shortcuts that significantly reduce sketching time. Some of the shortcuts are mentioned throughout the instructions, but, from increased use you would gain a better understanding of the shortcuts.

#### Part 1: Base

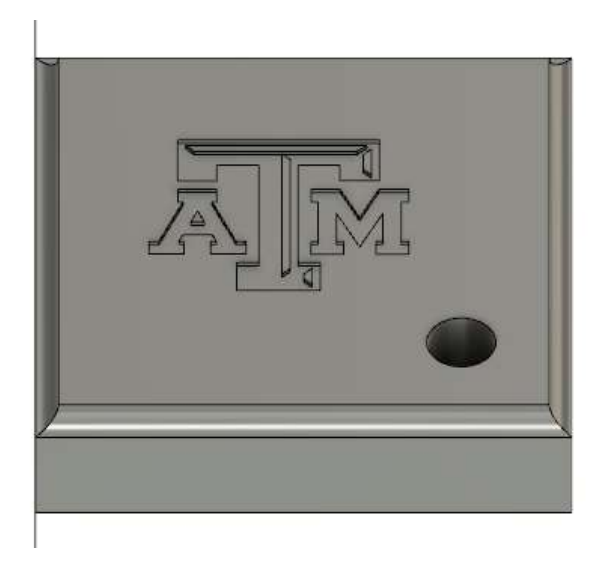

Fig. 2: Completed picture of the Base of Pen Holder.

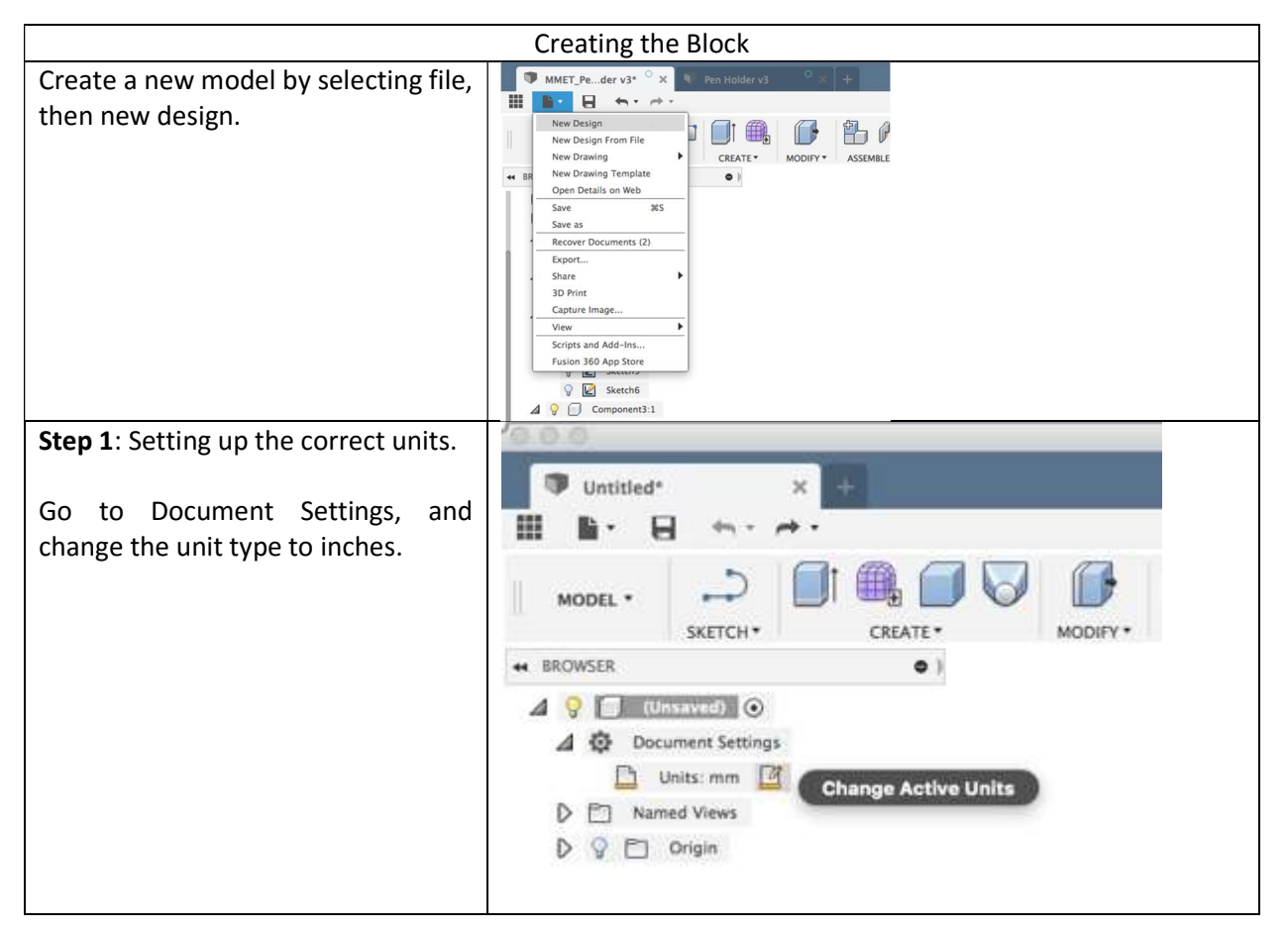

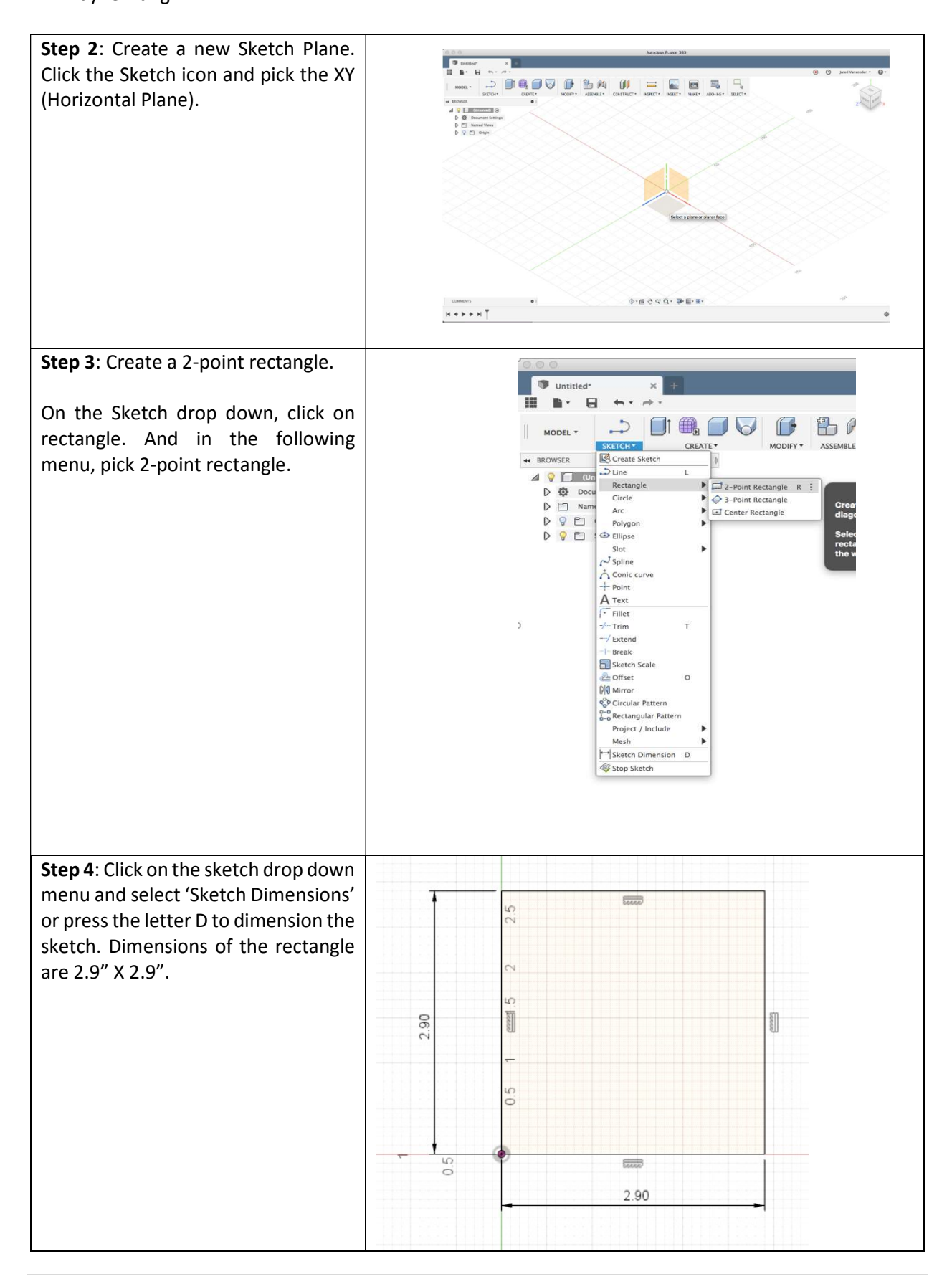

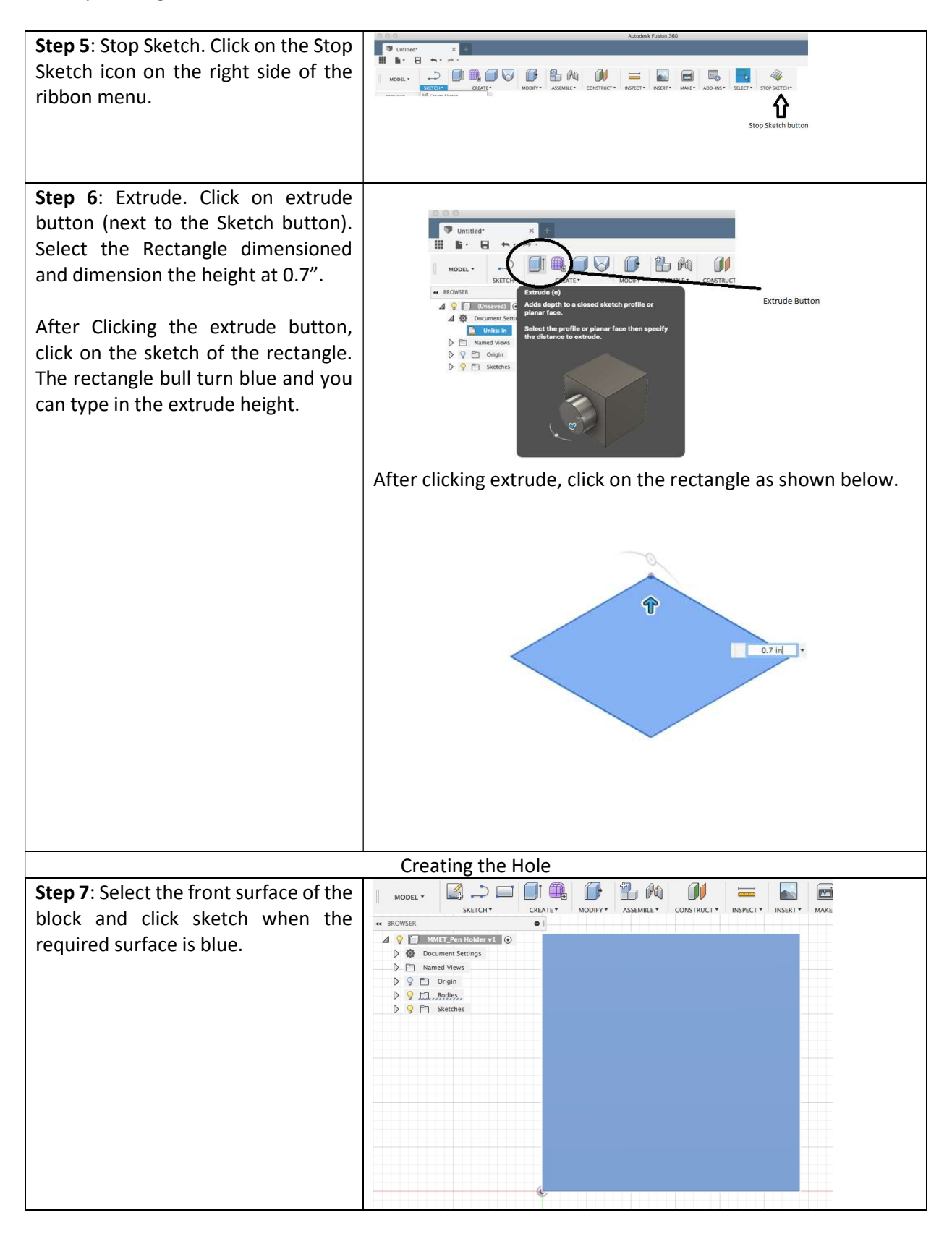

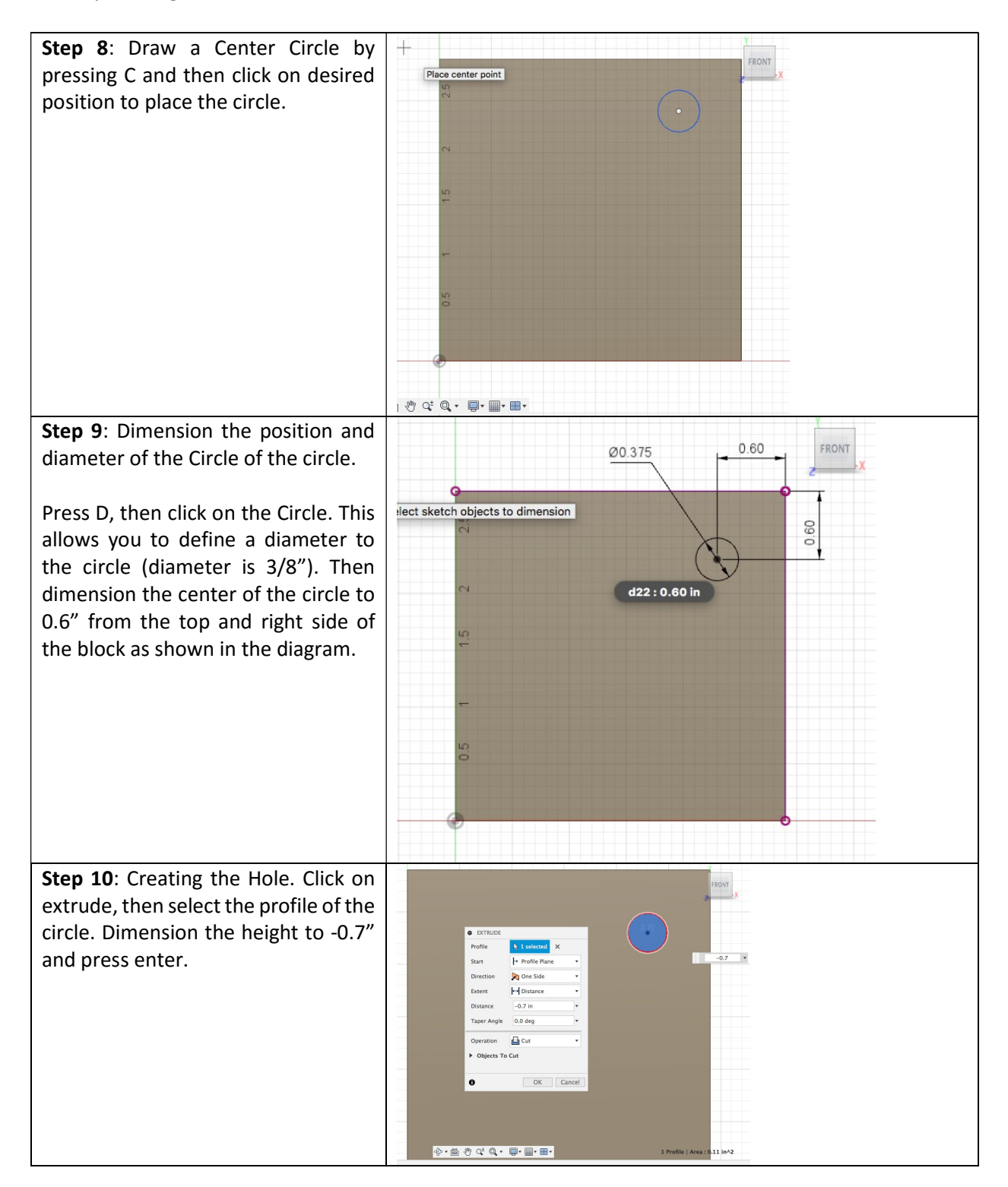

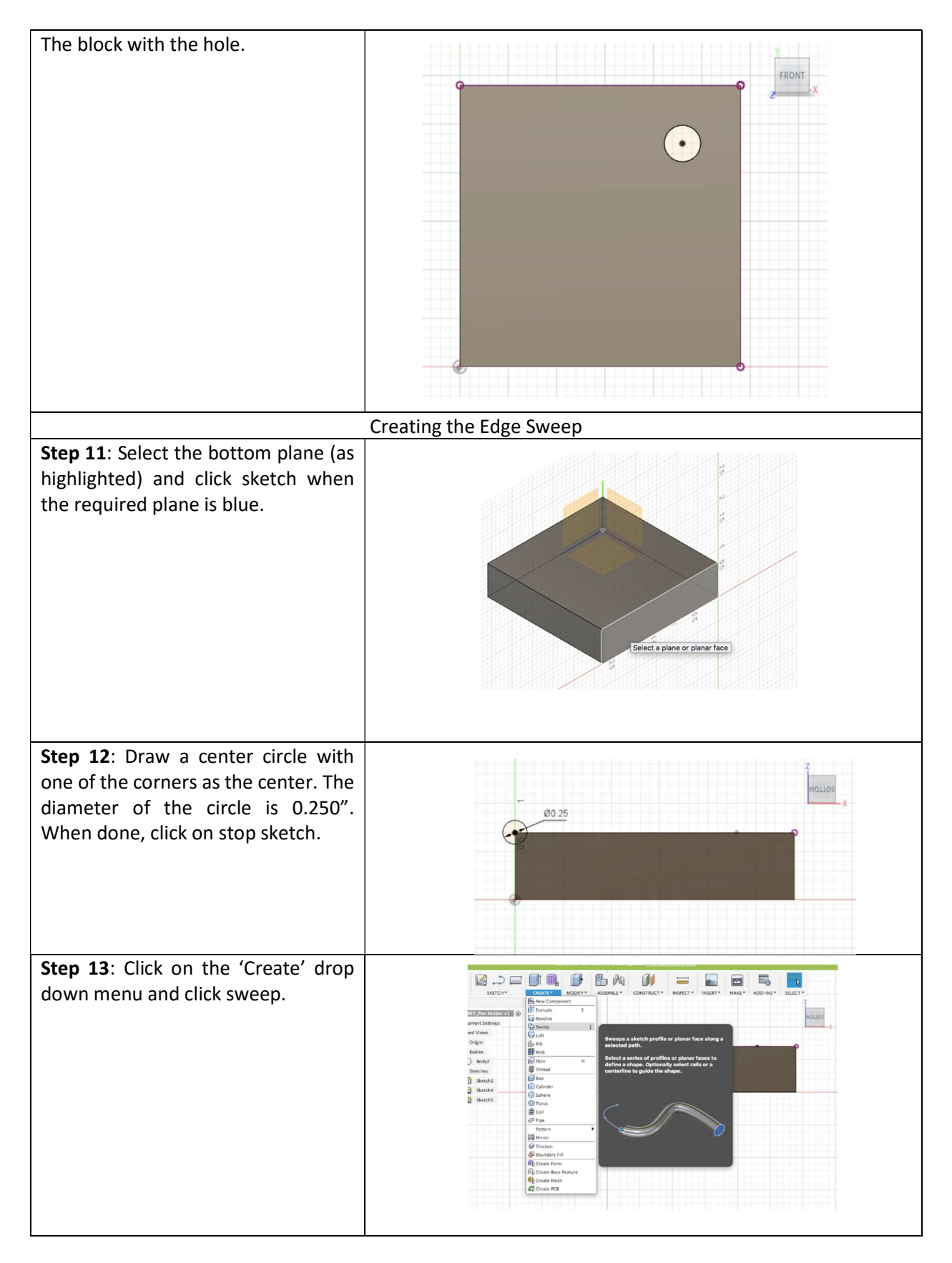

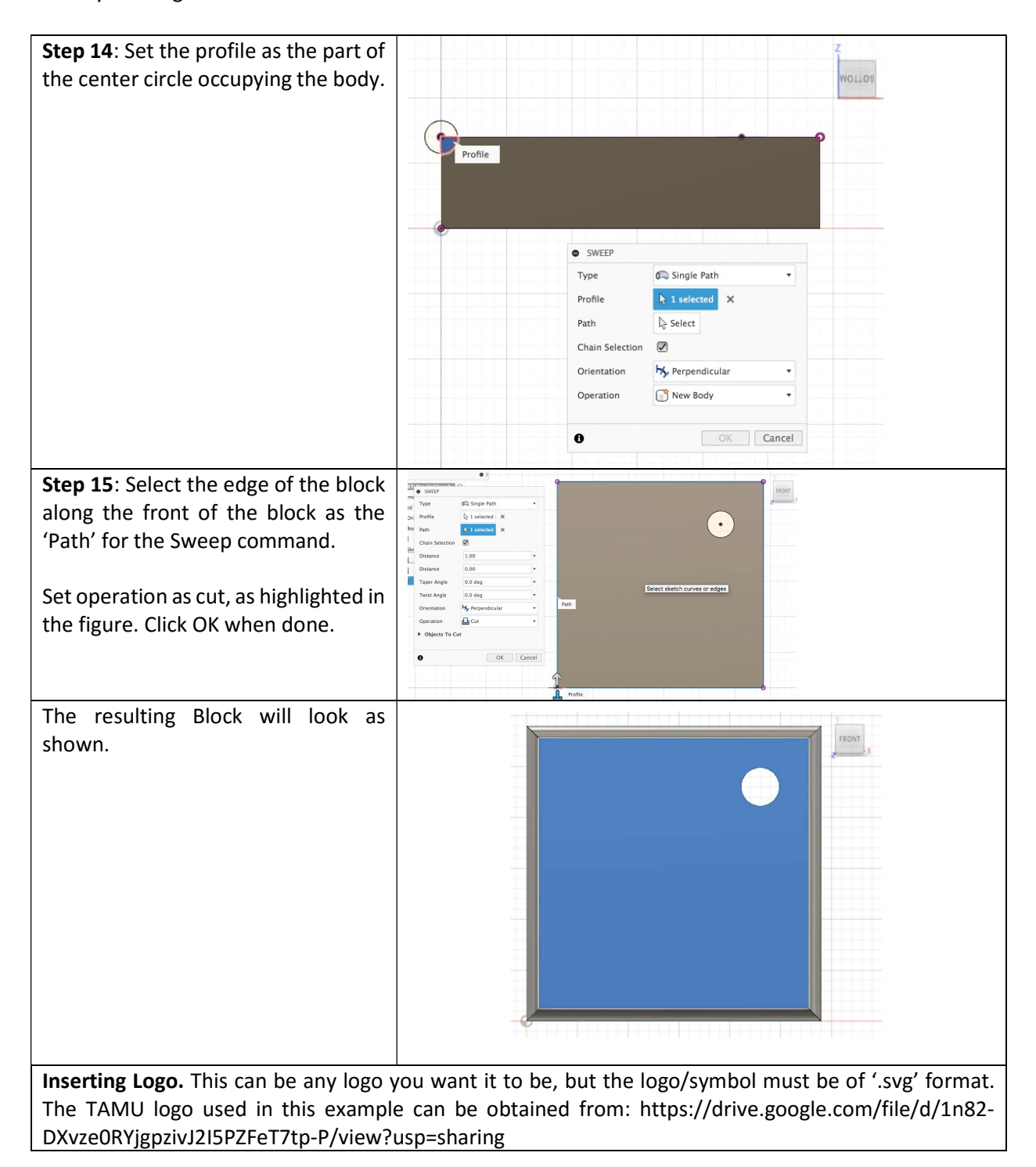

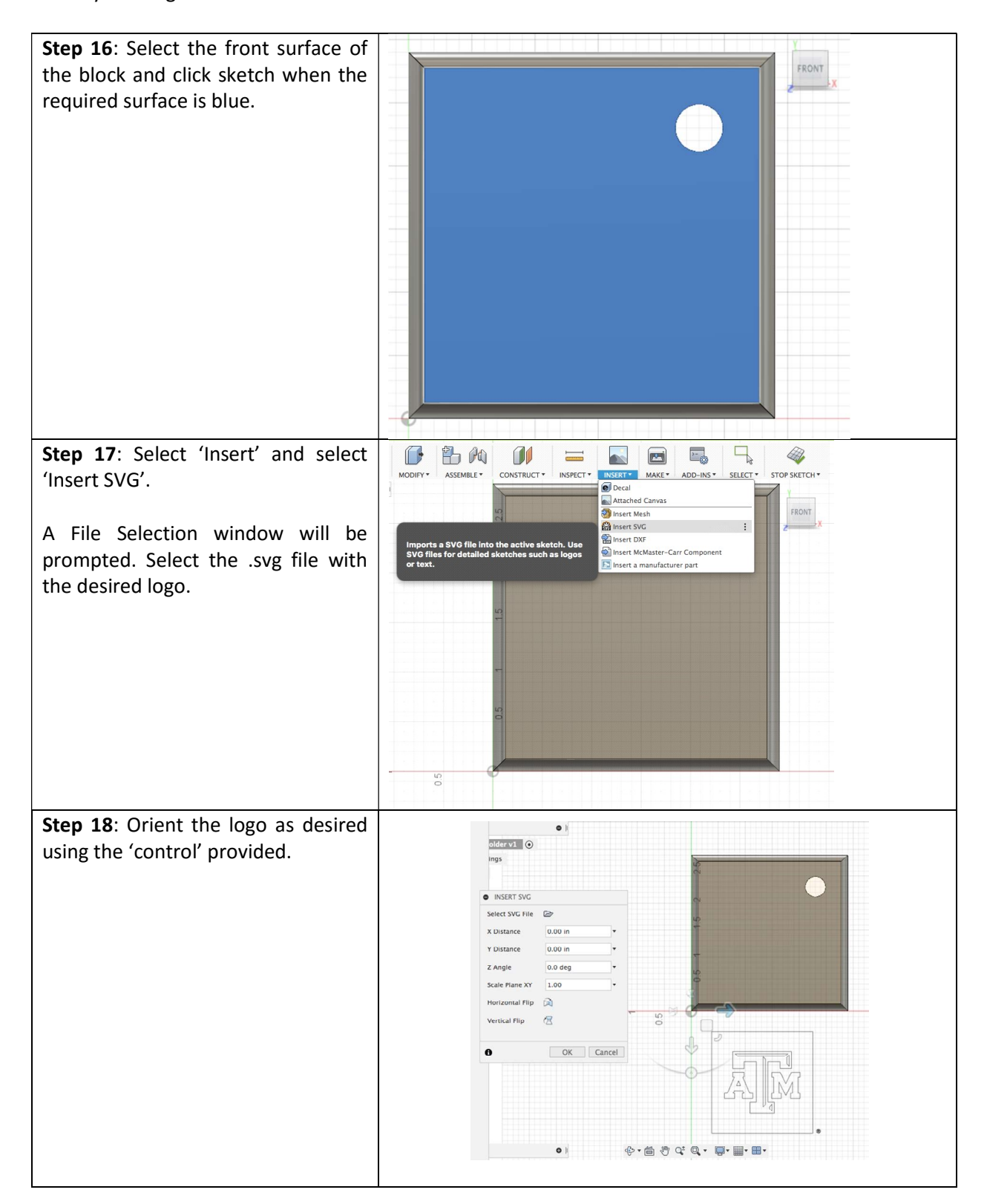

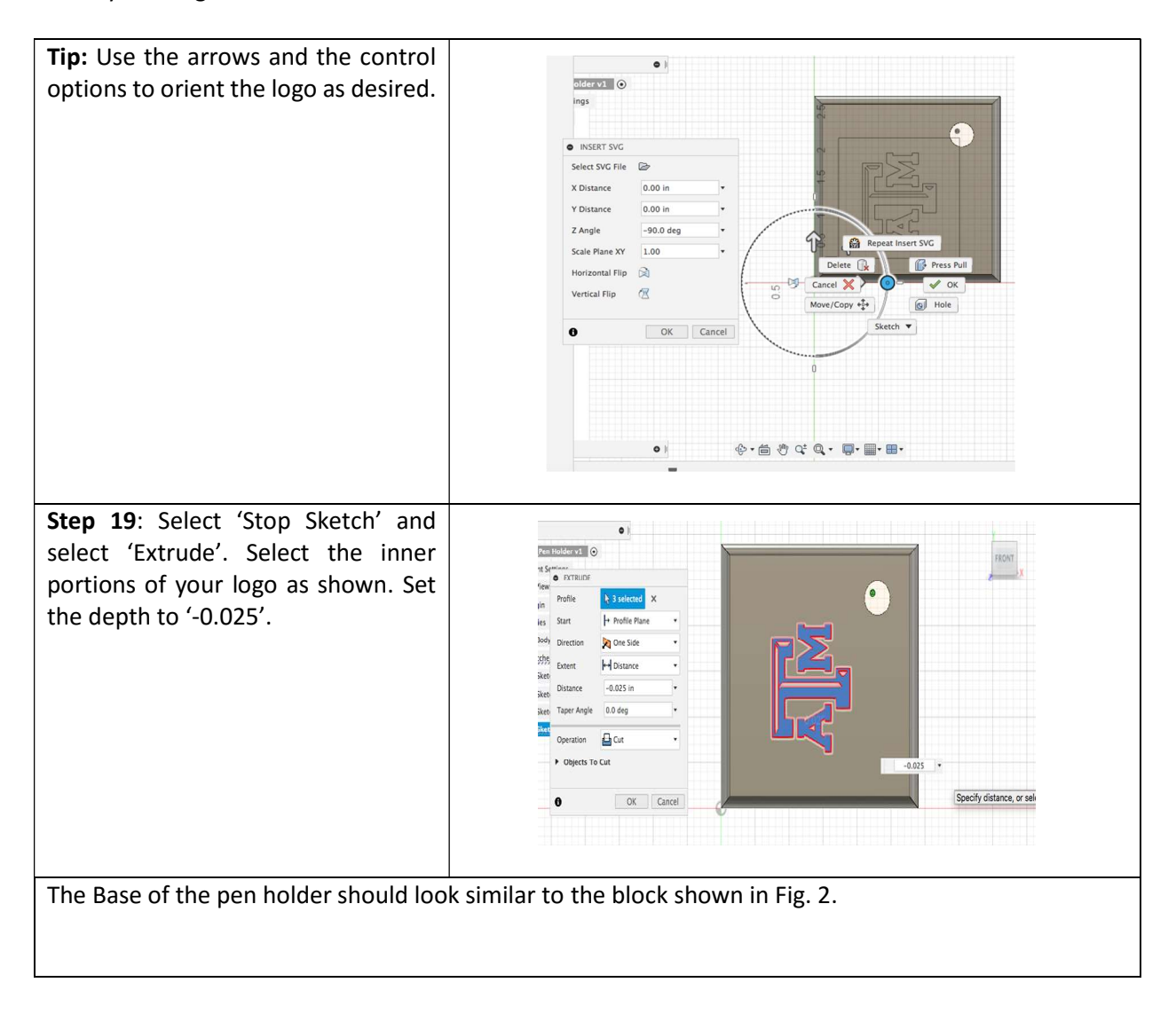

#### Part 2: Pen Holder.

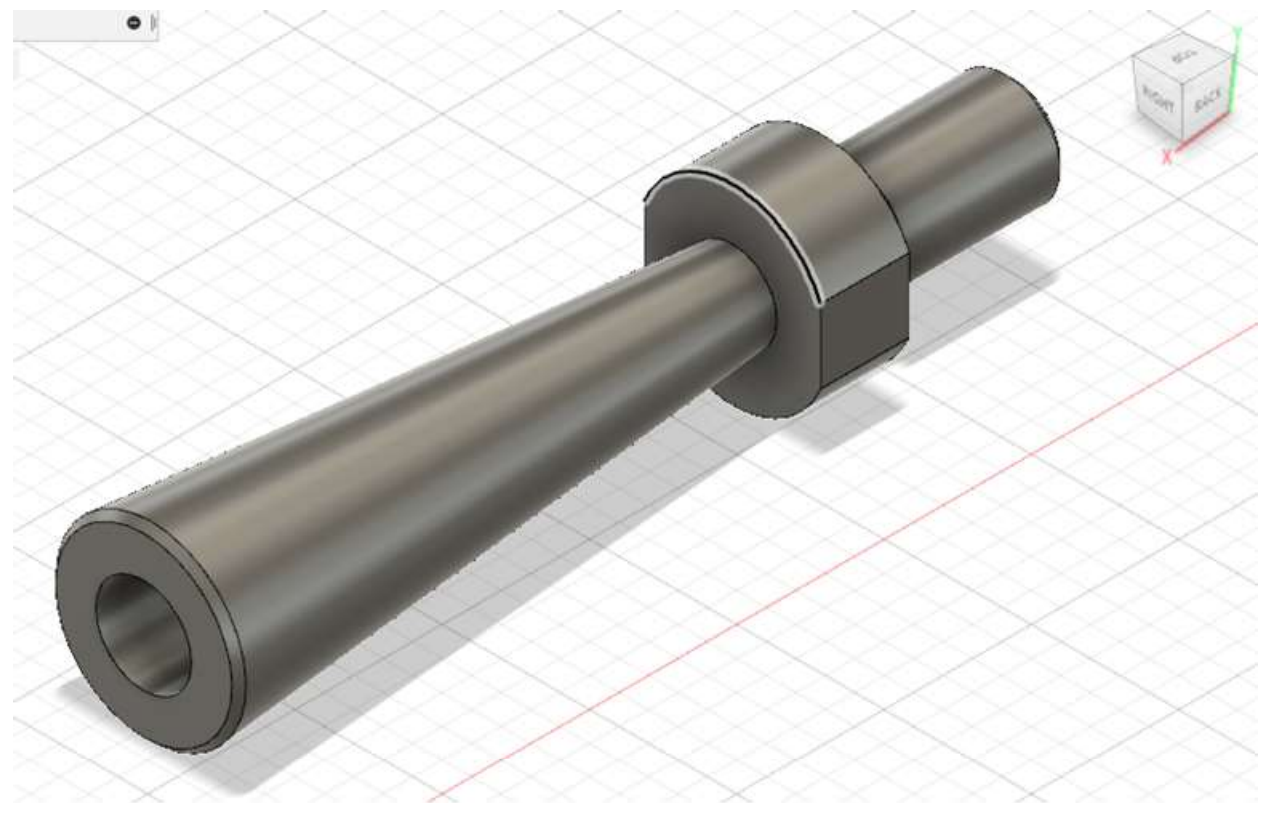

Fig. 3: Completed picture of the pen holder.

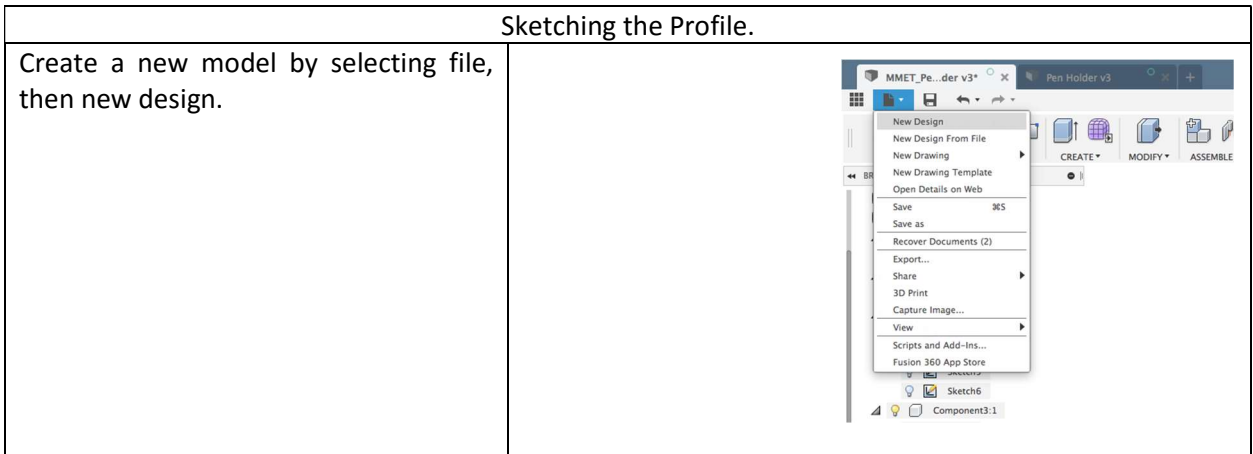

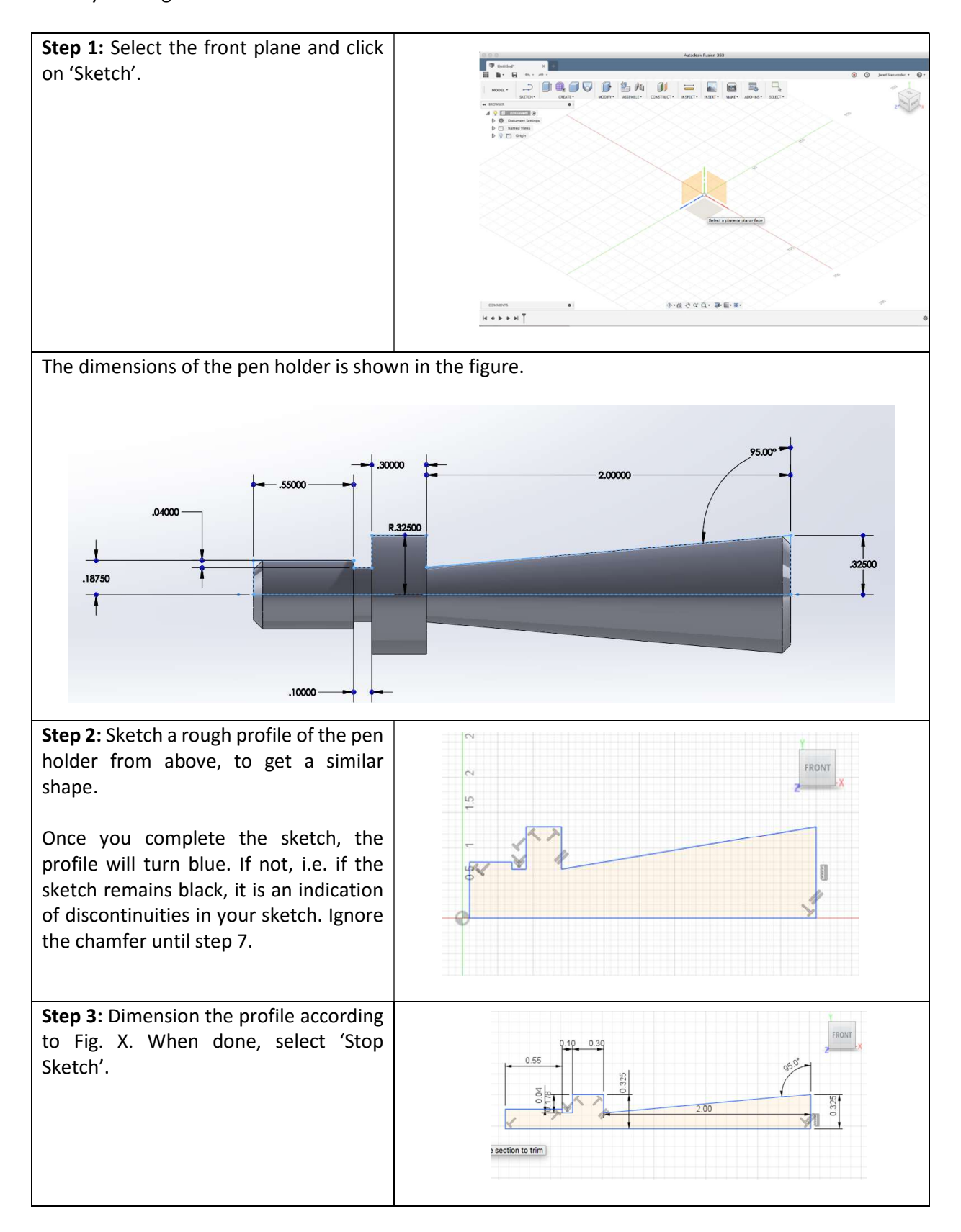

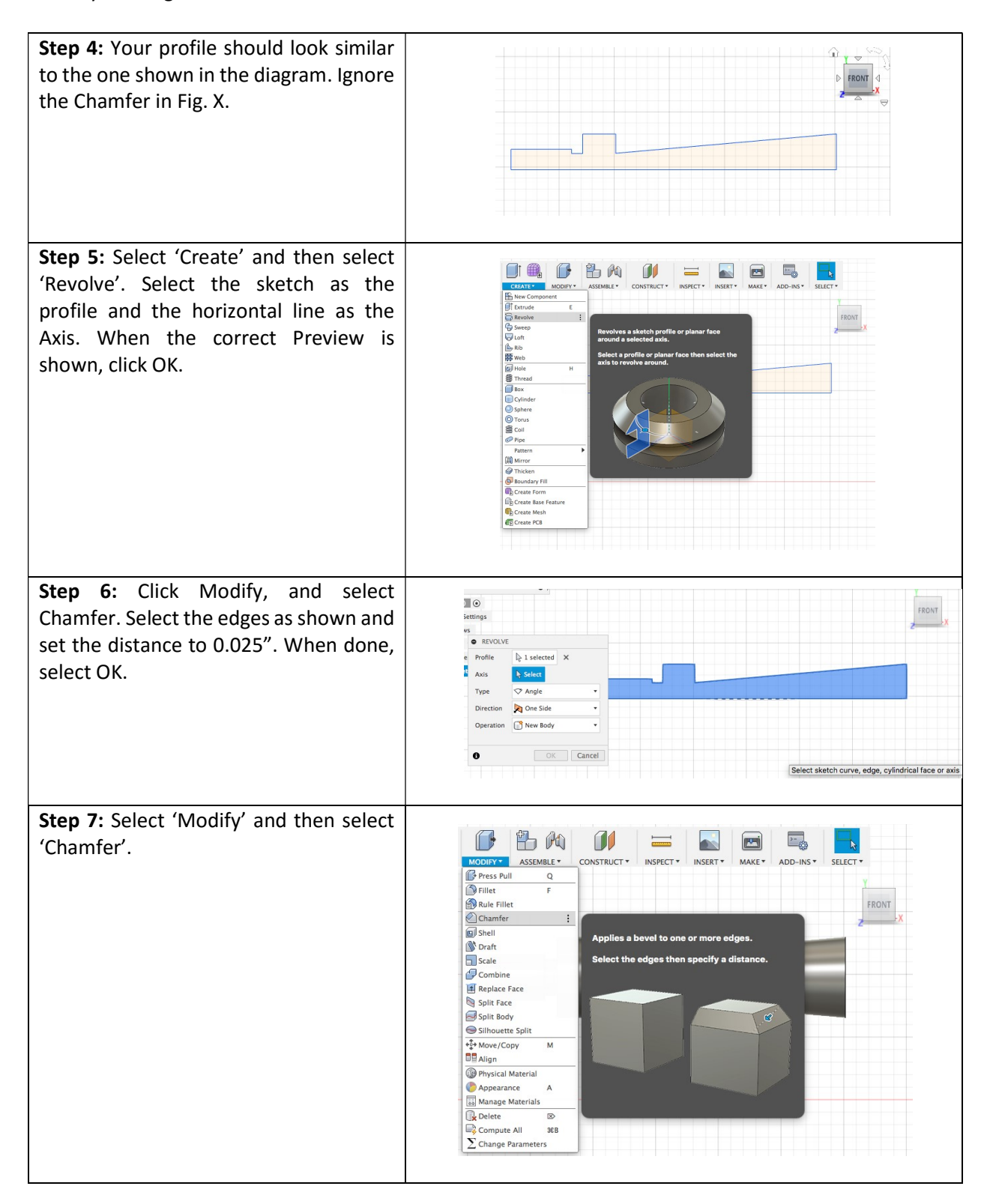

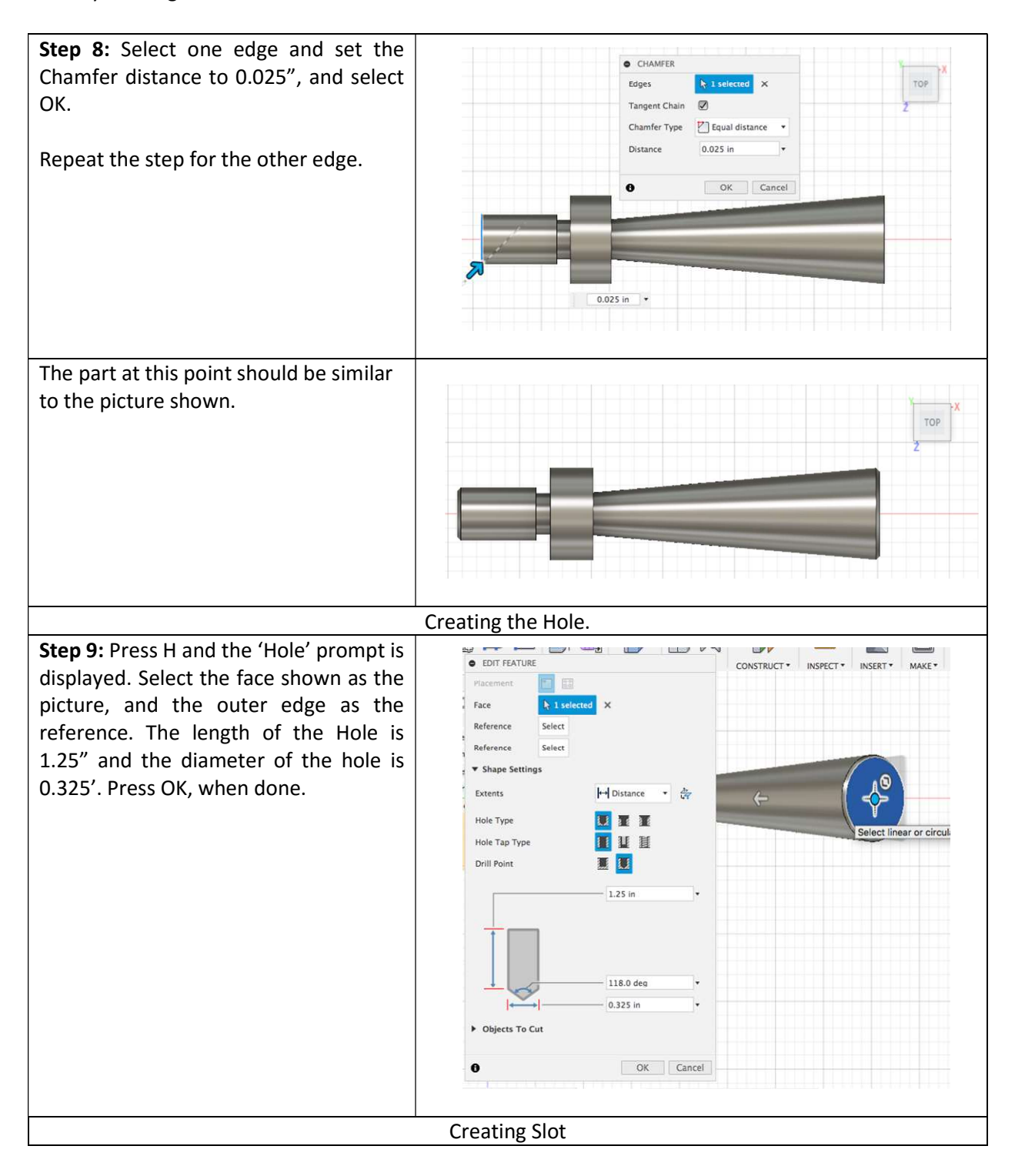

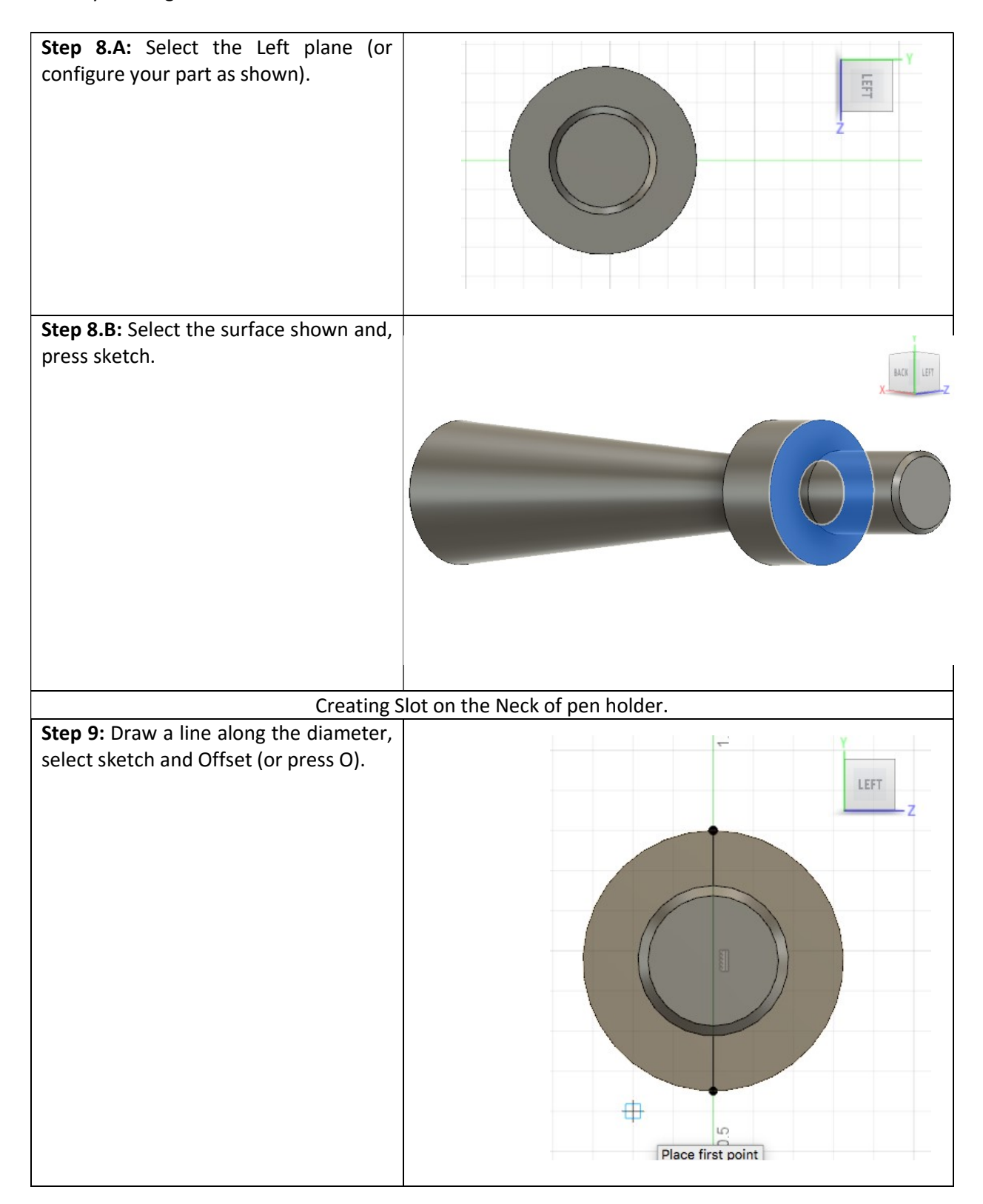

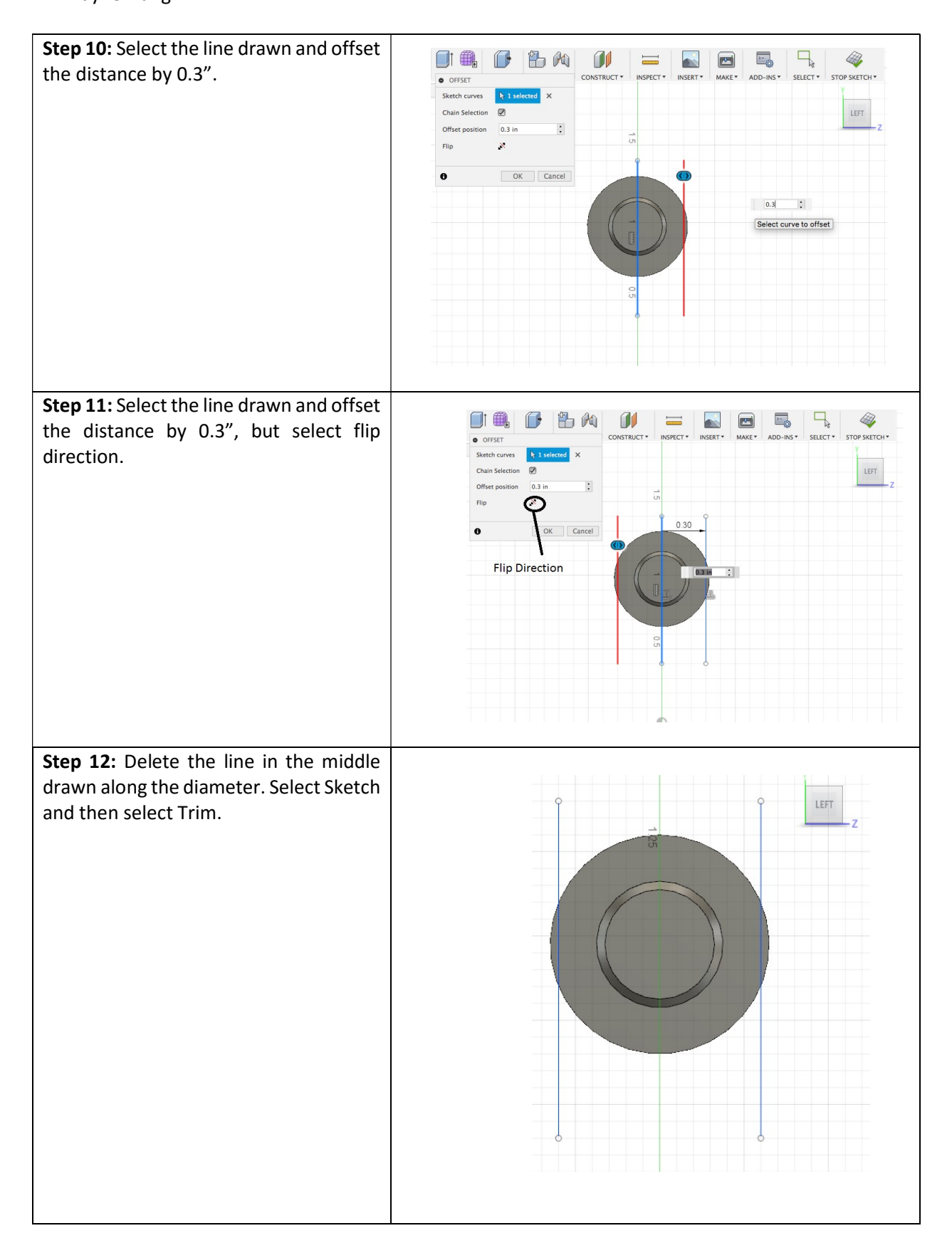

### MMET 380: Computer Aided Manufacturing

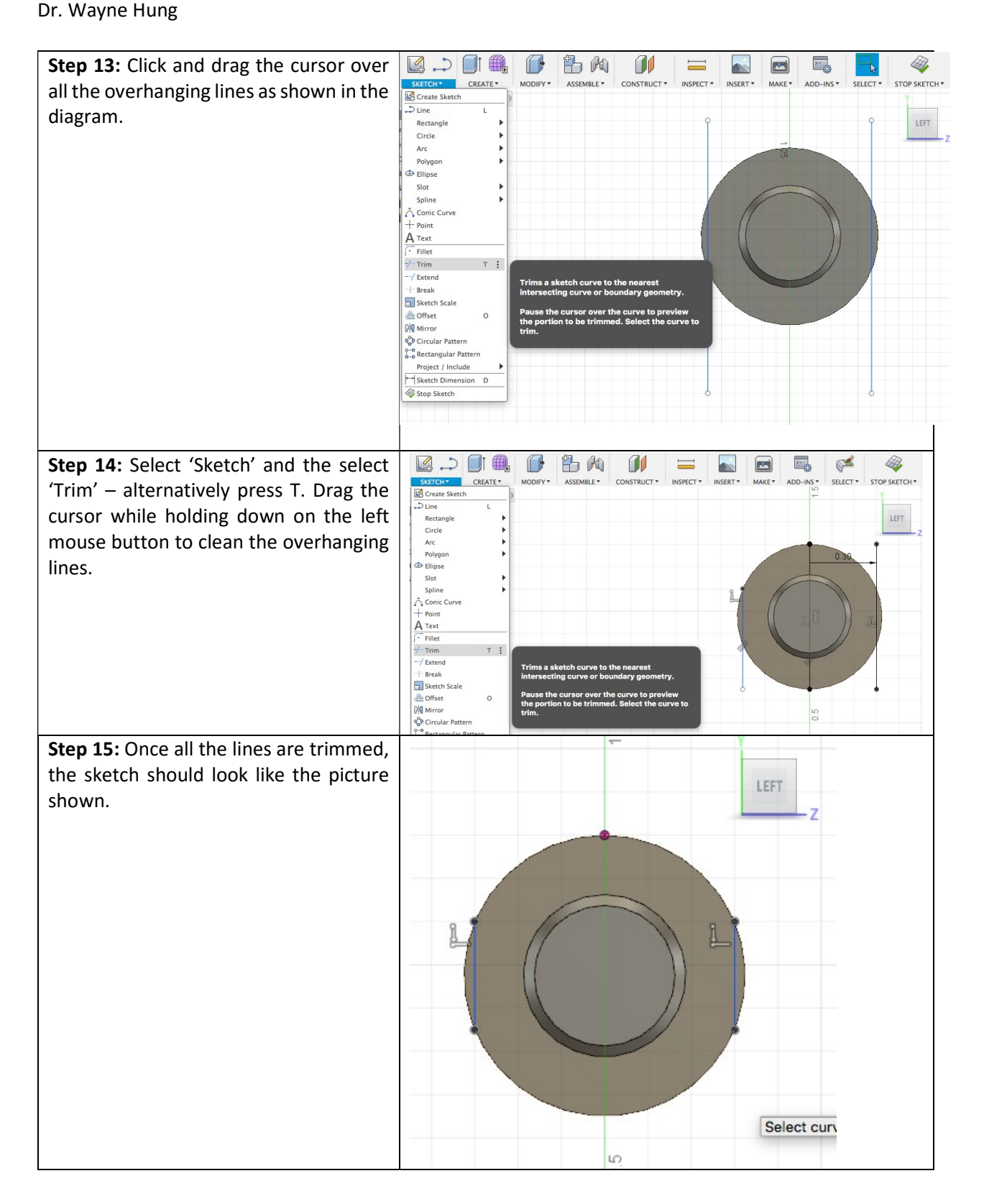

### MMET 380: Computer Aided Manufacturing

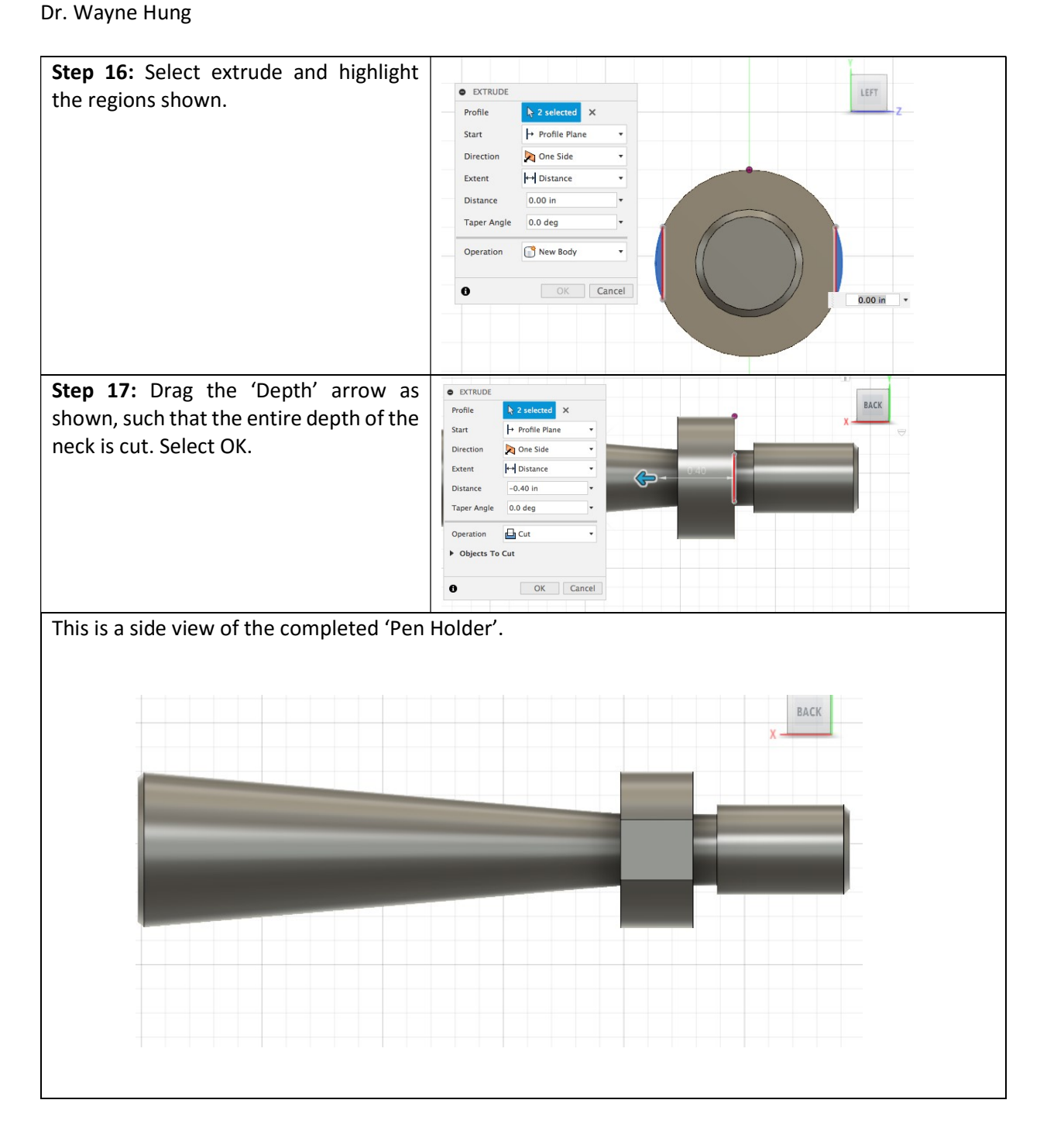

#### Part 3: Assembly.

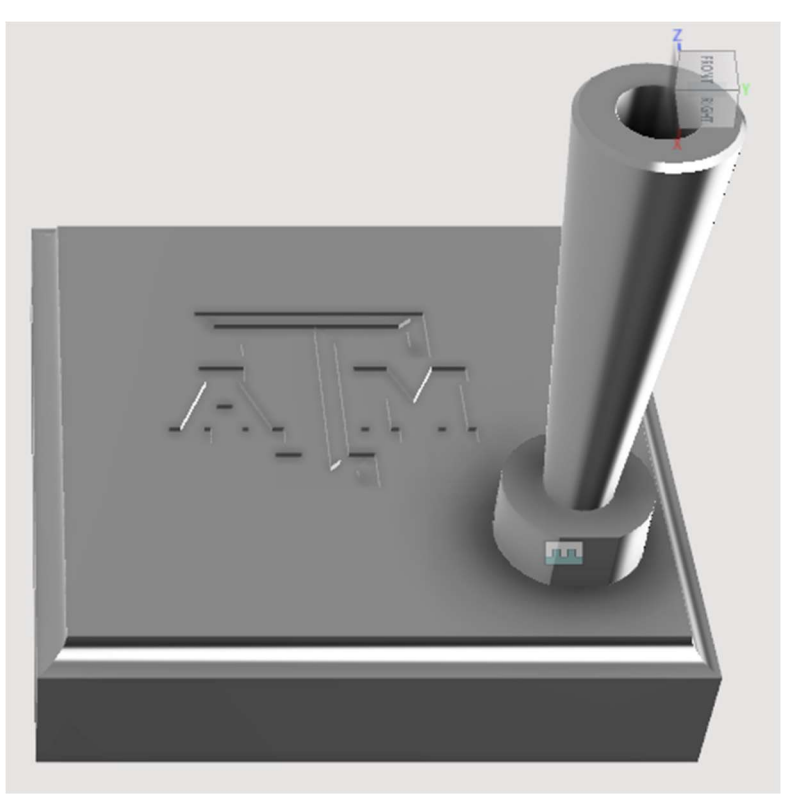

Fig. 4: Completed picture of the pen holder assembly.

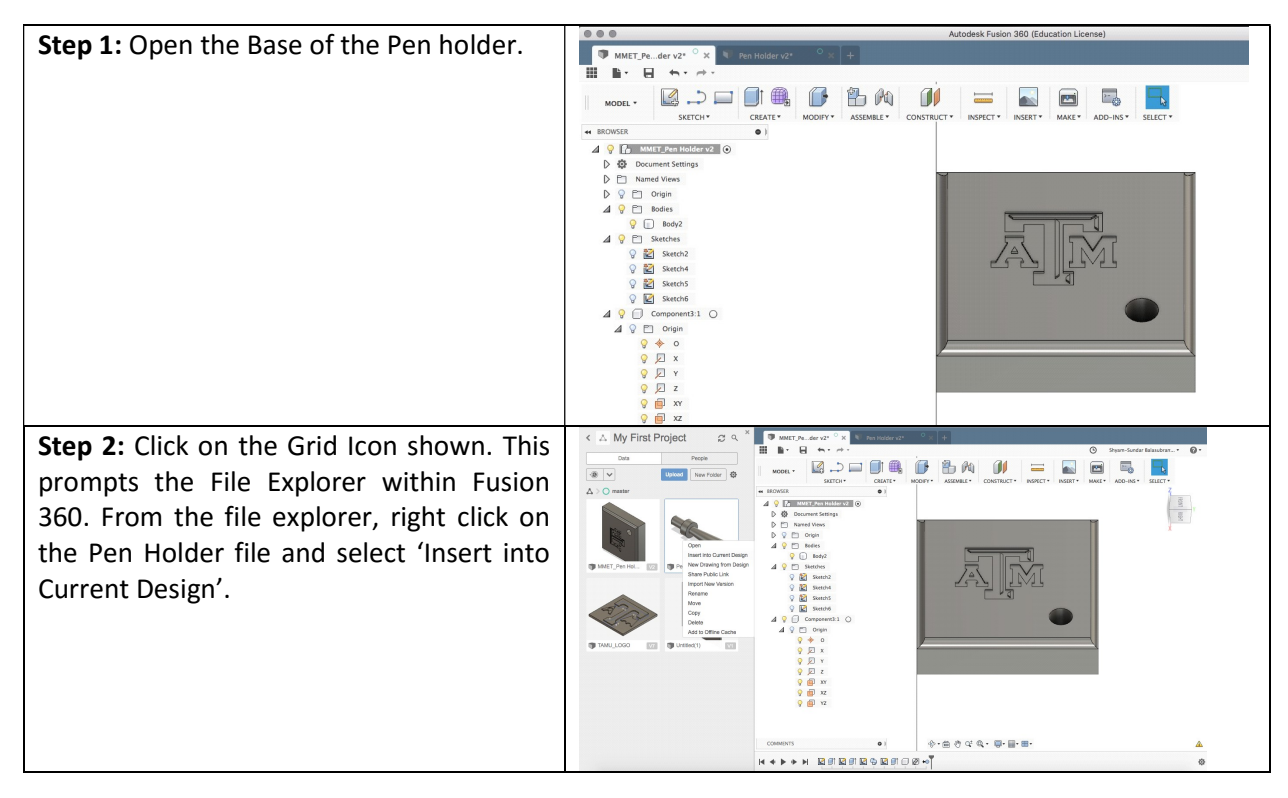

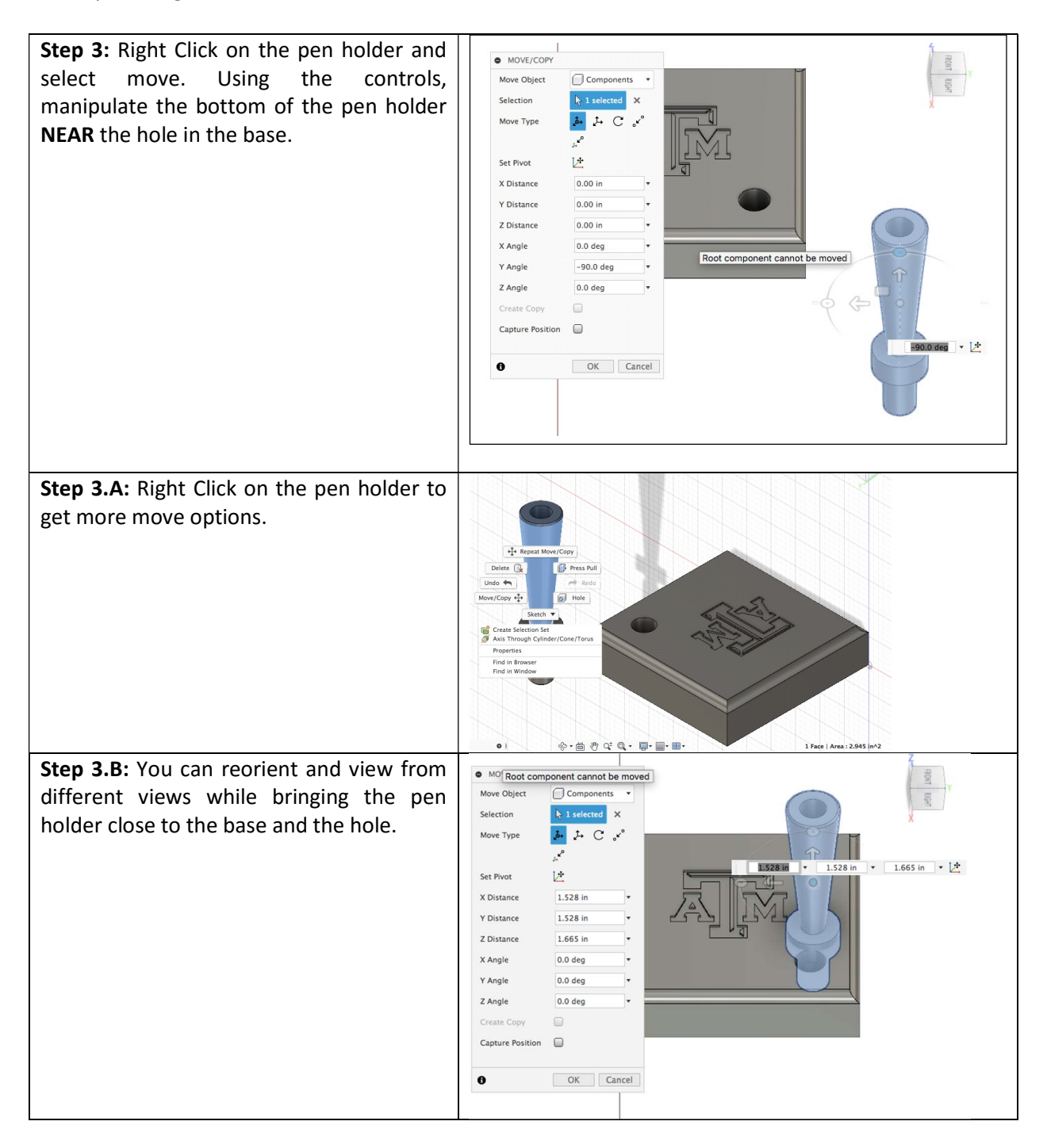

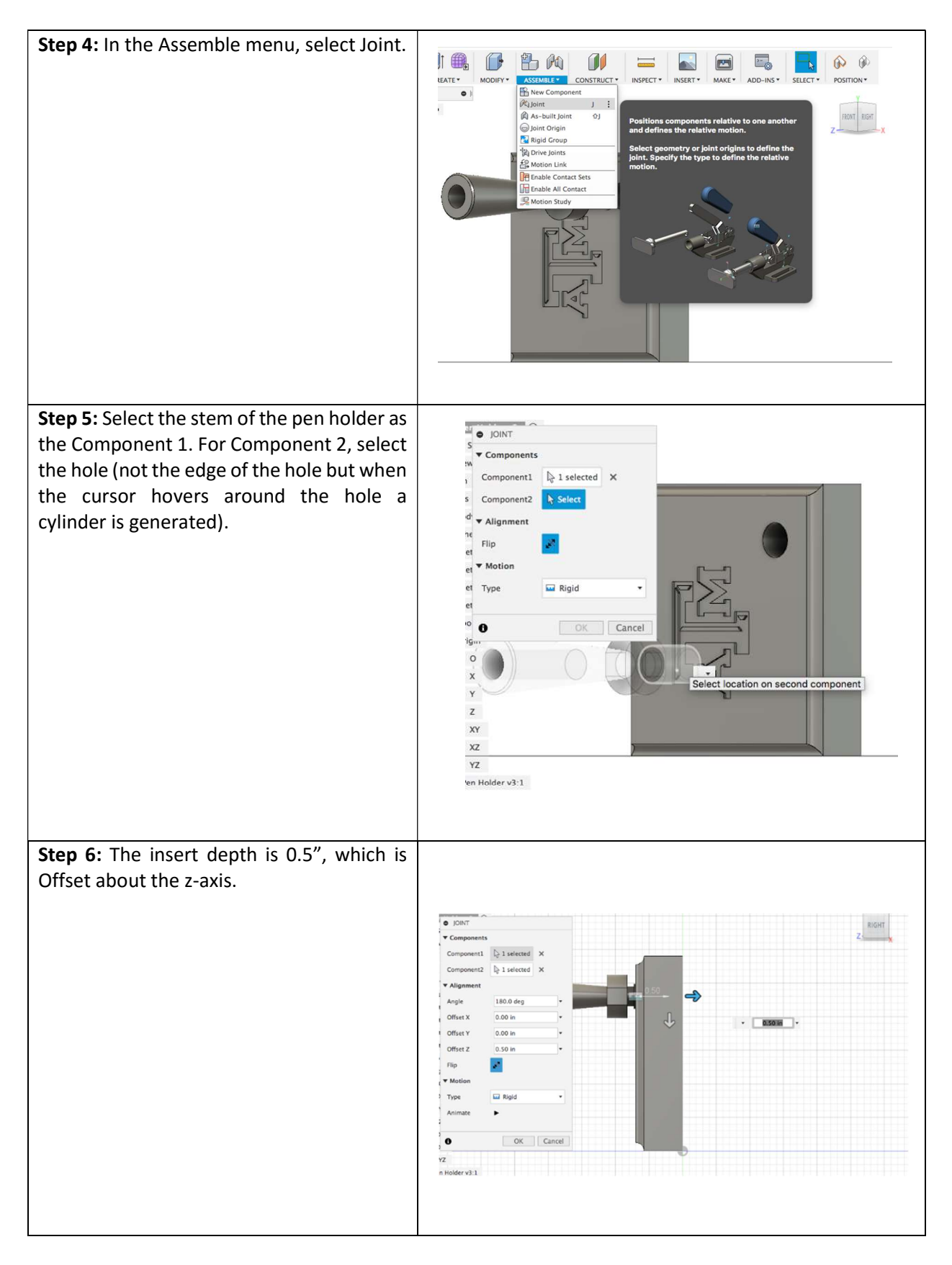

### Section 2: Drawings of the parts.

In this section, the steps to create the drawings of the parts are shows. In part 1, the steps to make the front, side and top views, and dimensioning them are explained. In part 2, creating section view of the parts are shown. In part 3, steps to make auxiliary views are explained. Note, the drawings generated are 3<sup>rd</sup> angle projections, which are default standards of ASME.

#### Part 1: Front, top and side views.

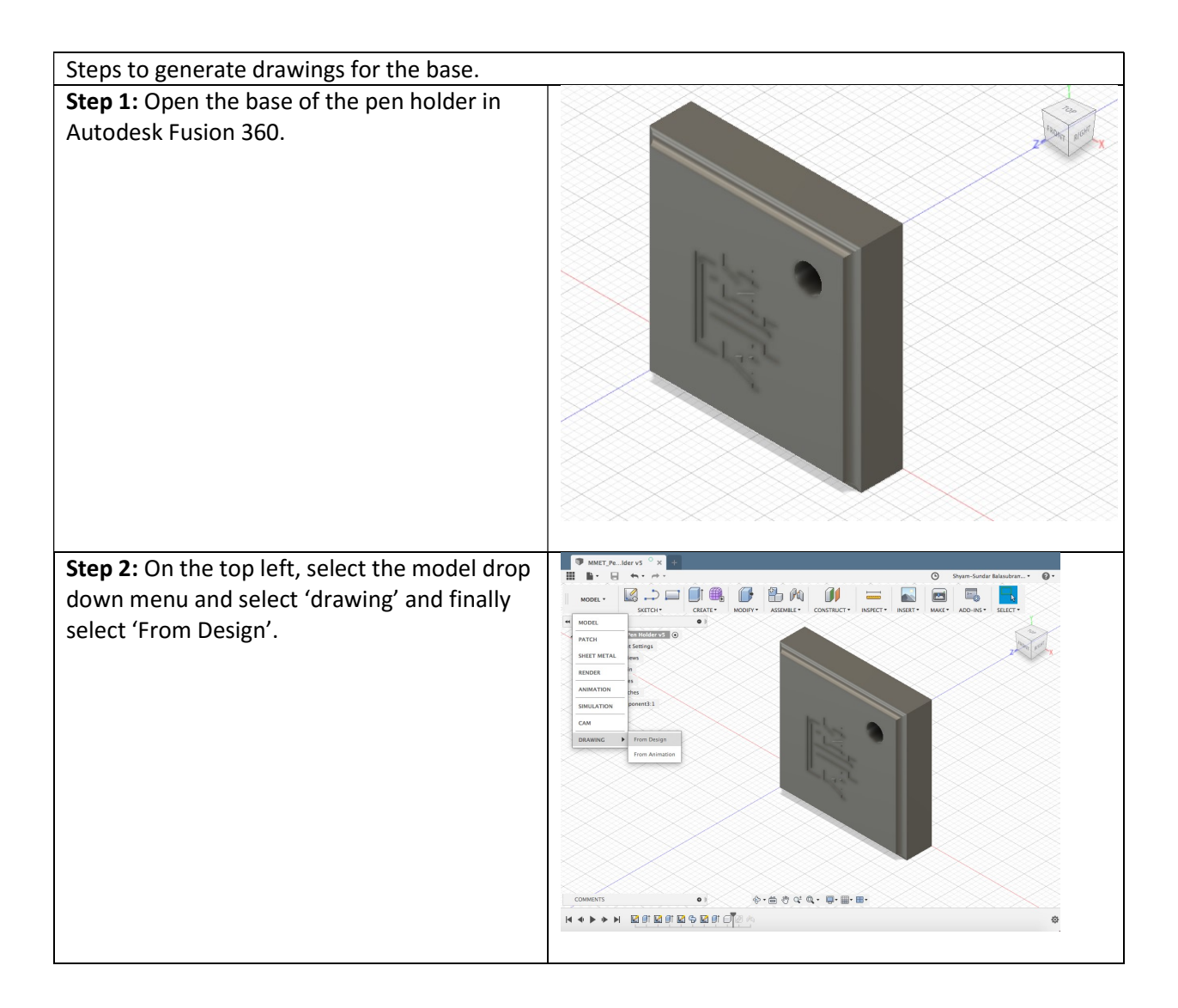

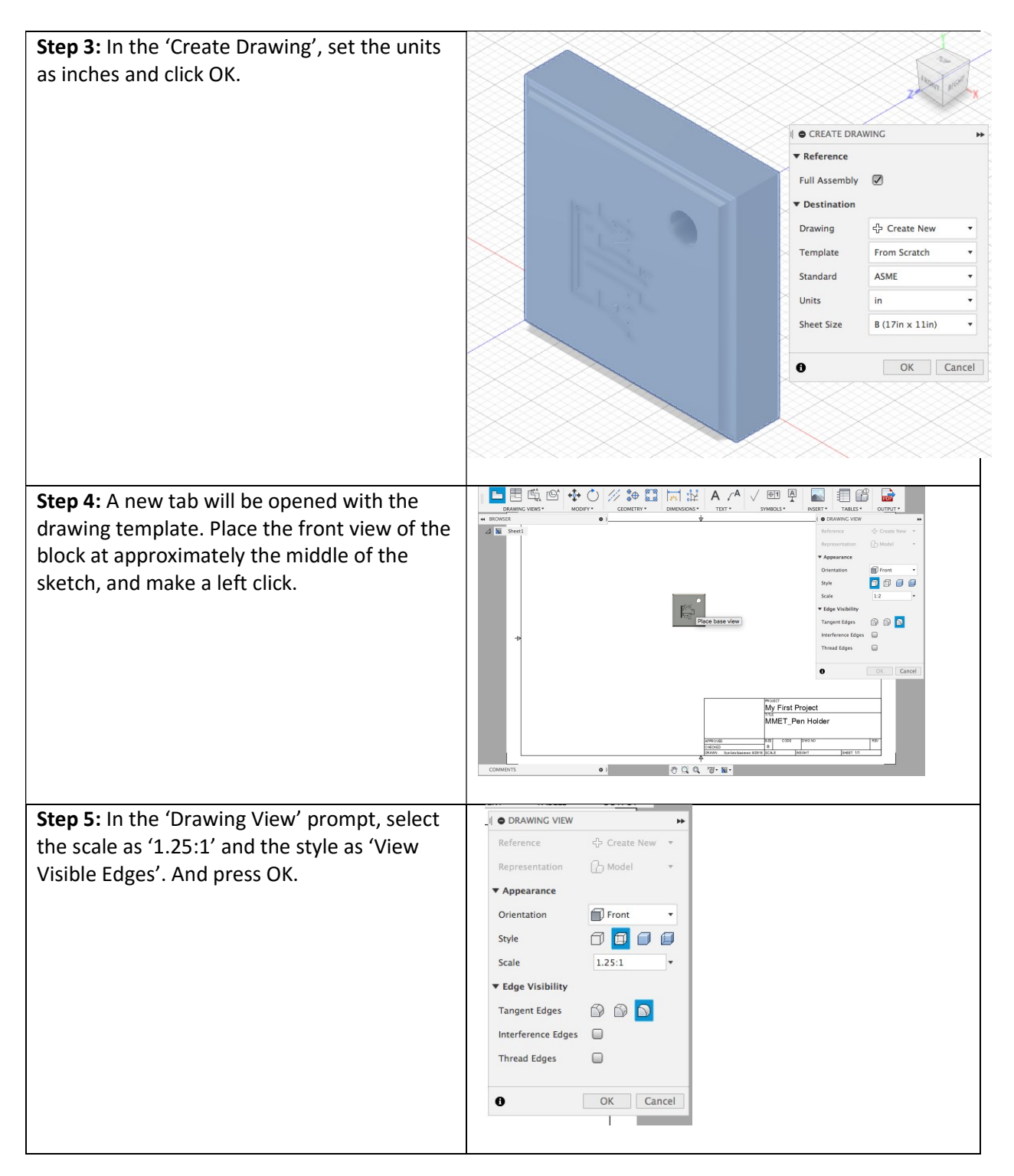
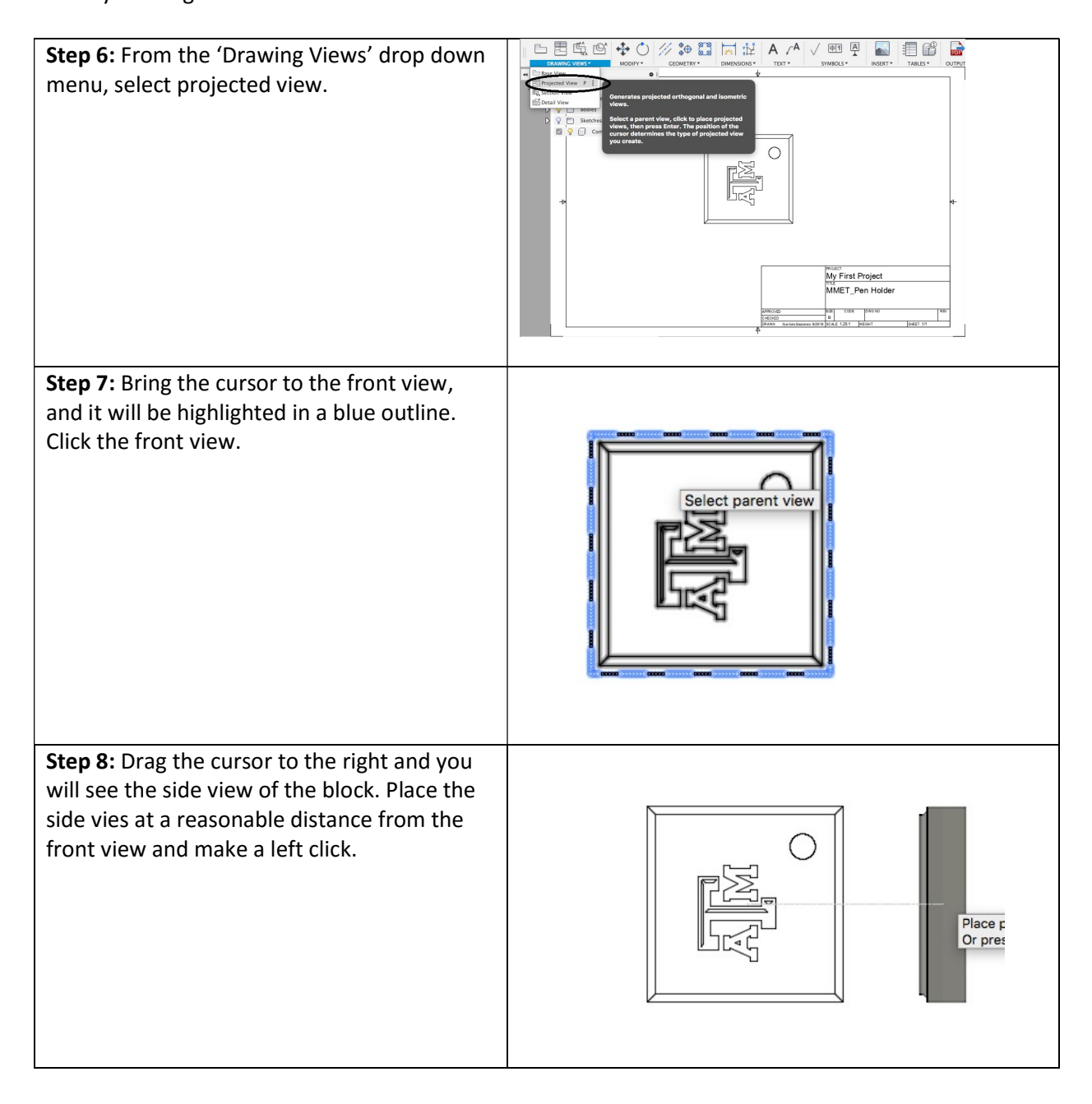

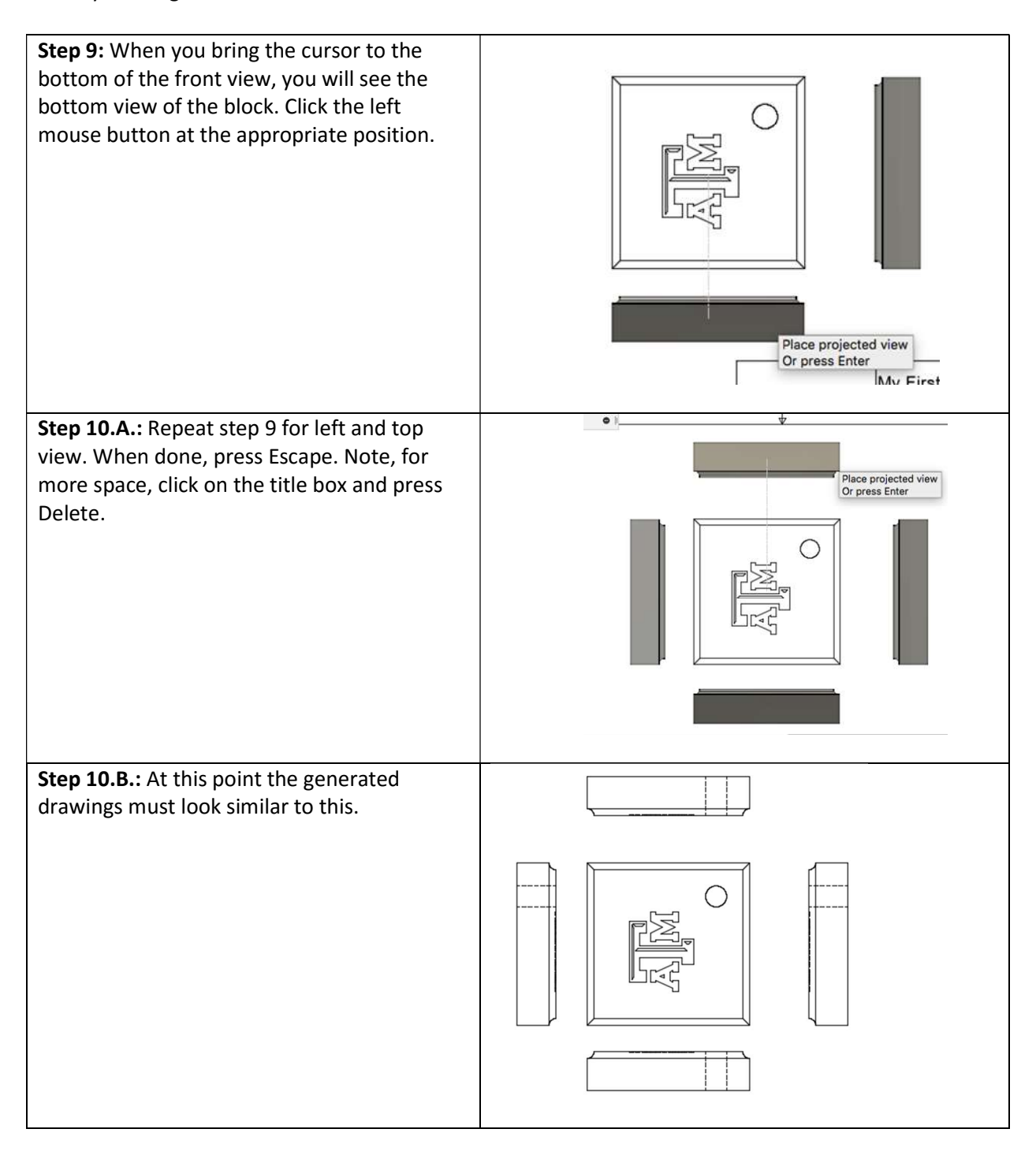

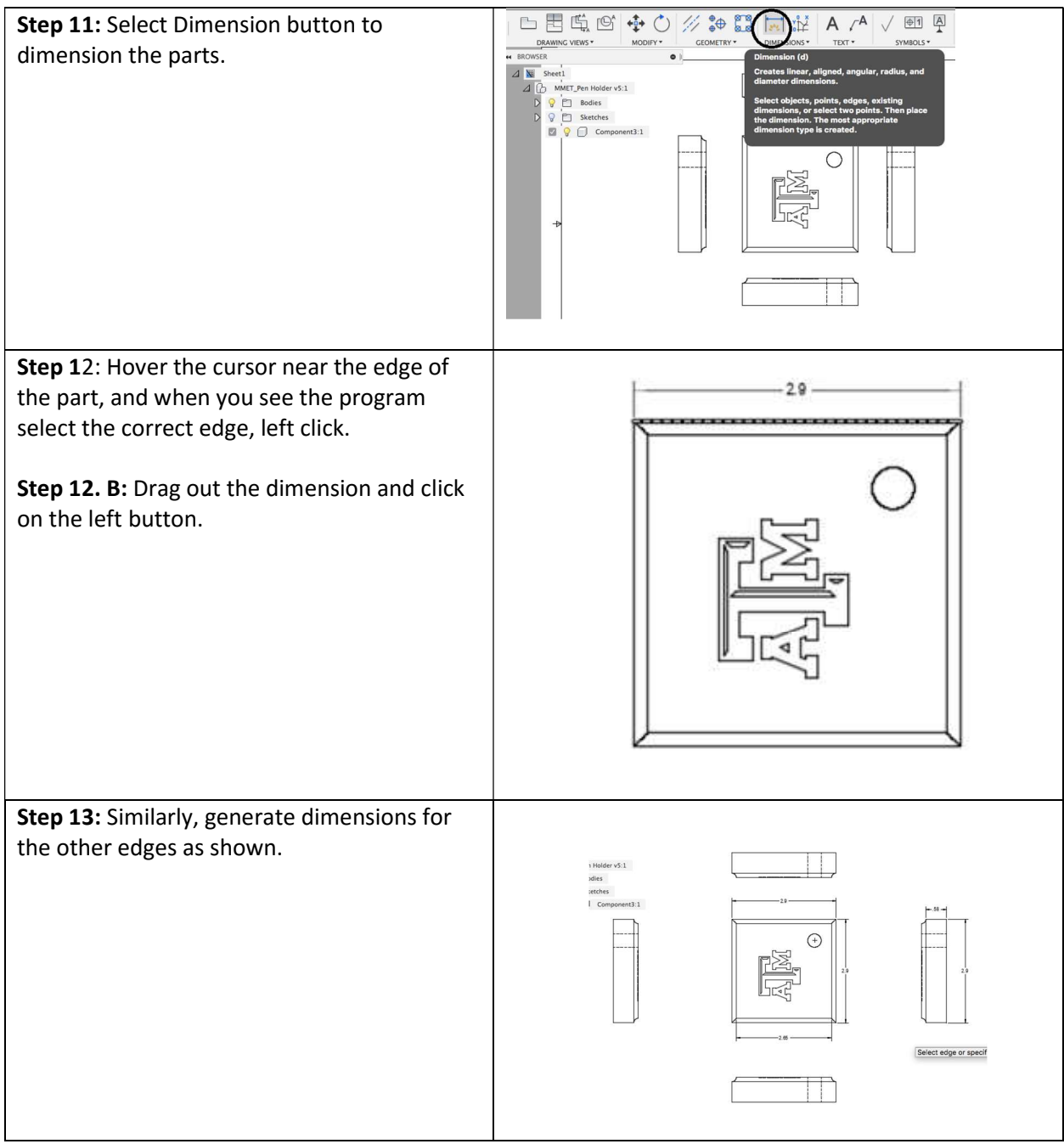

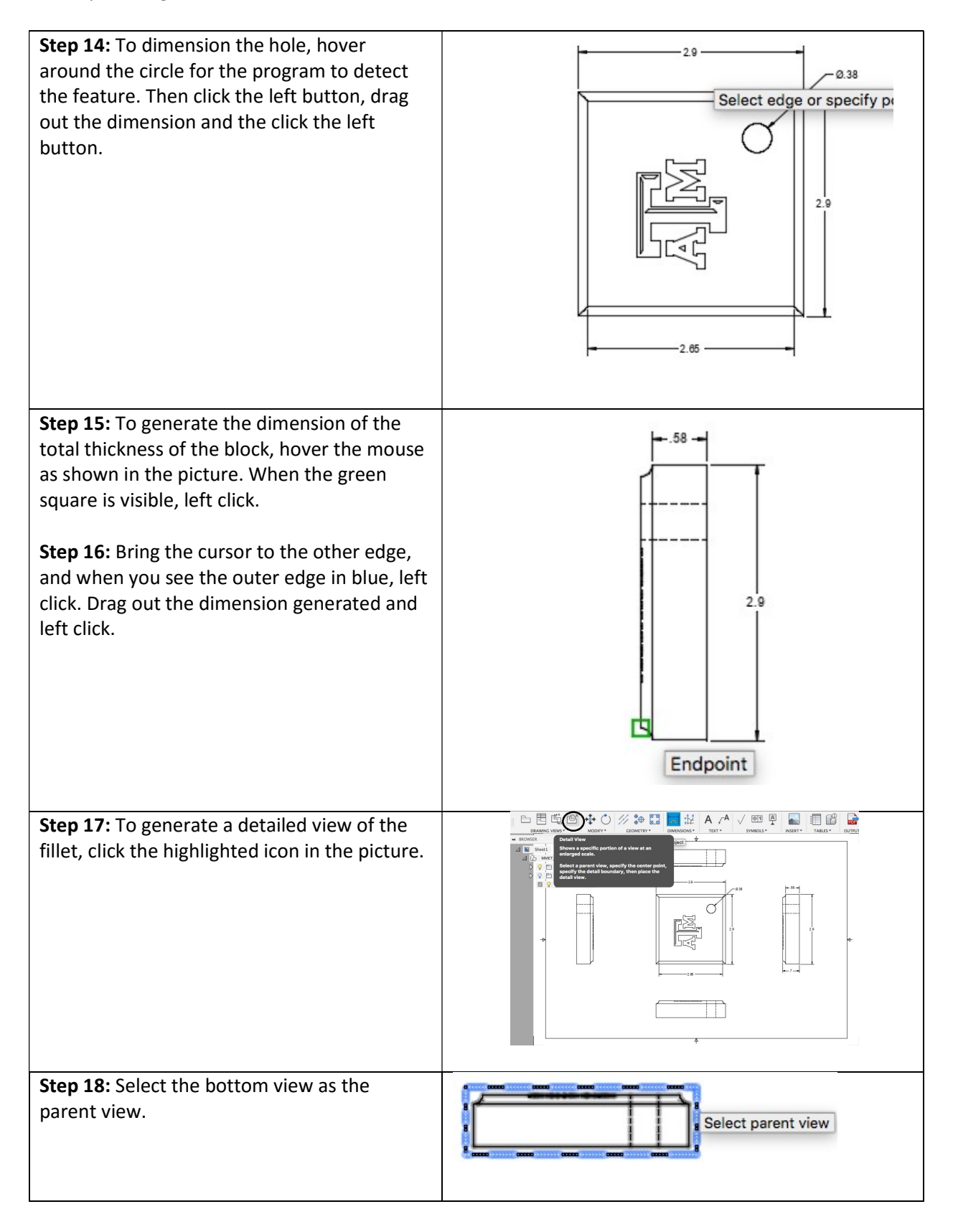

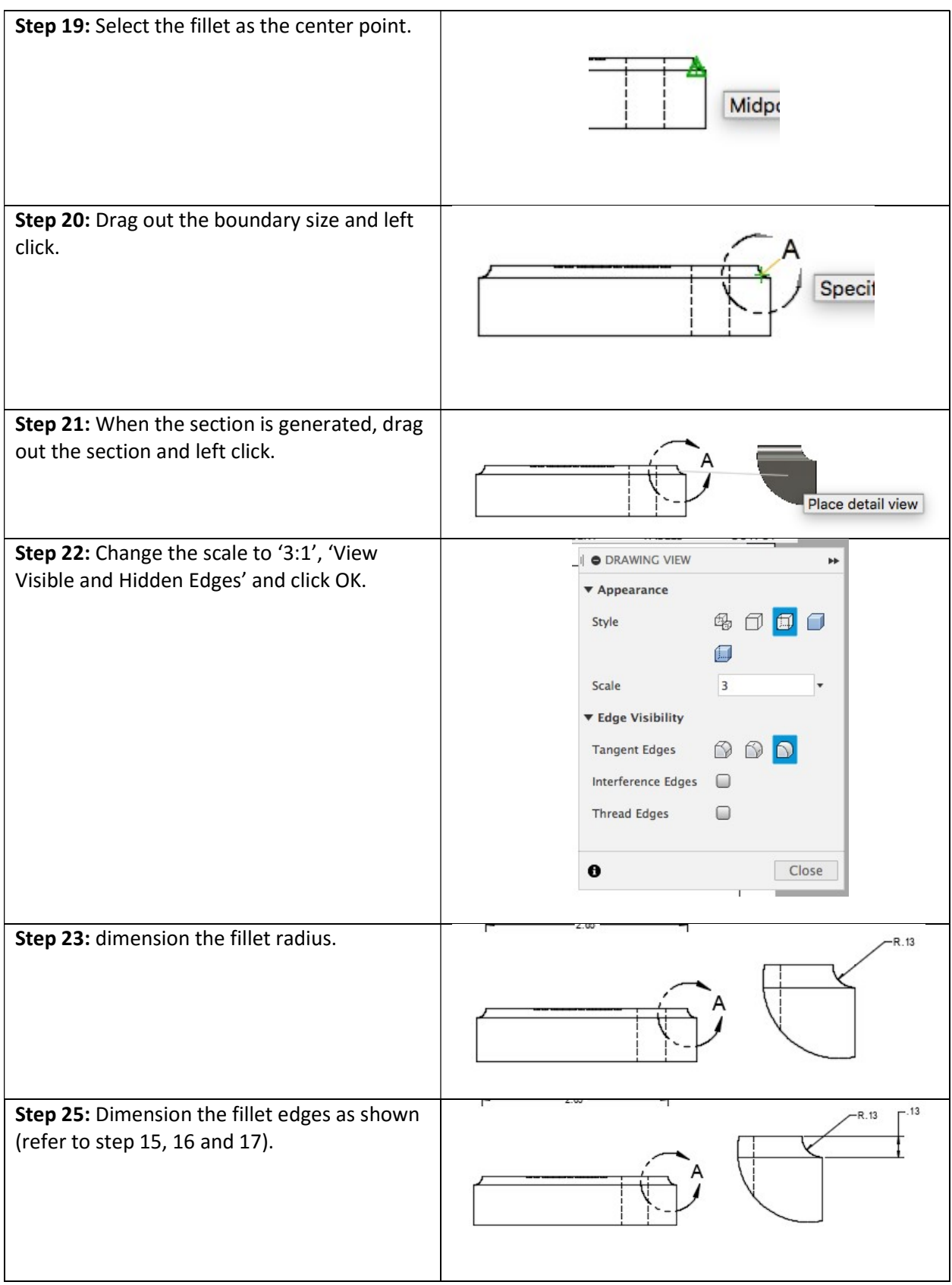

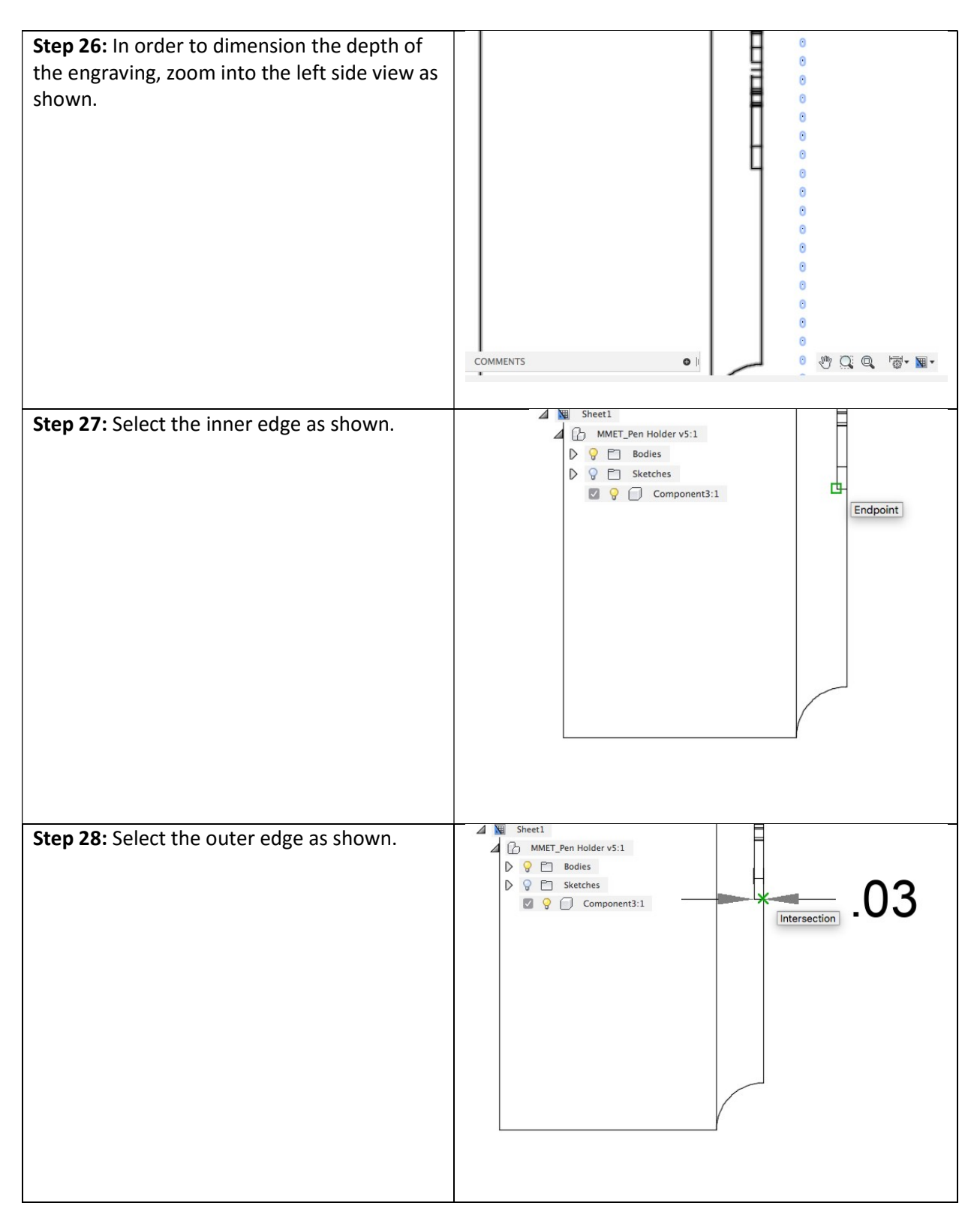

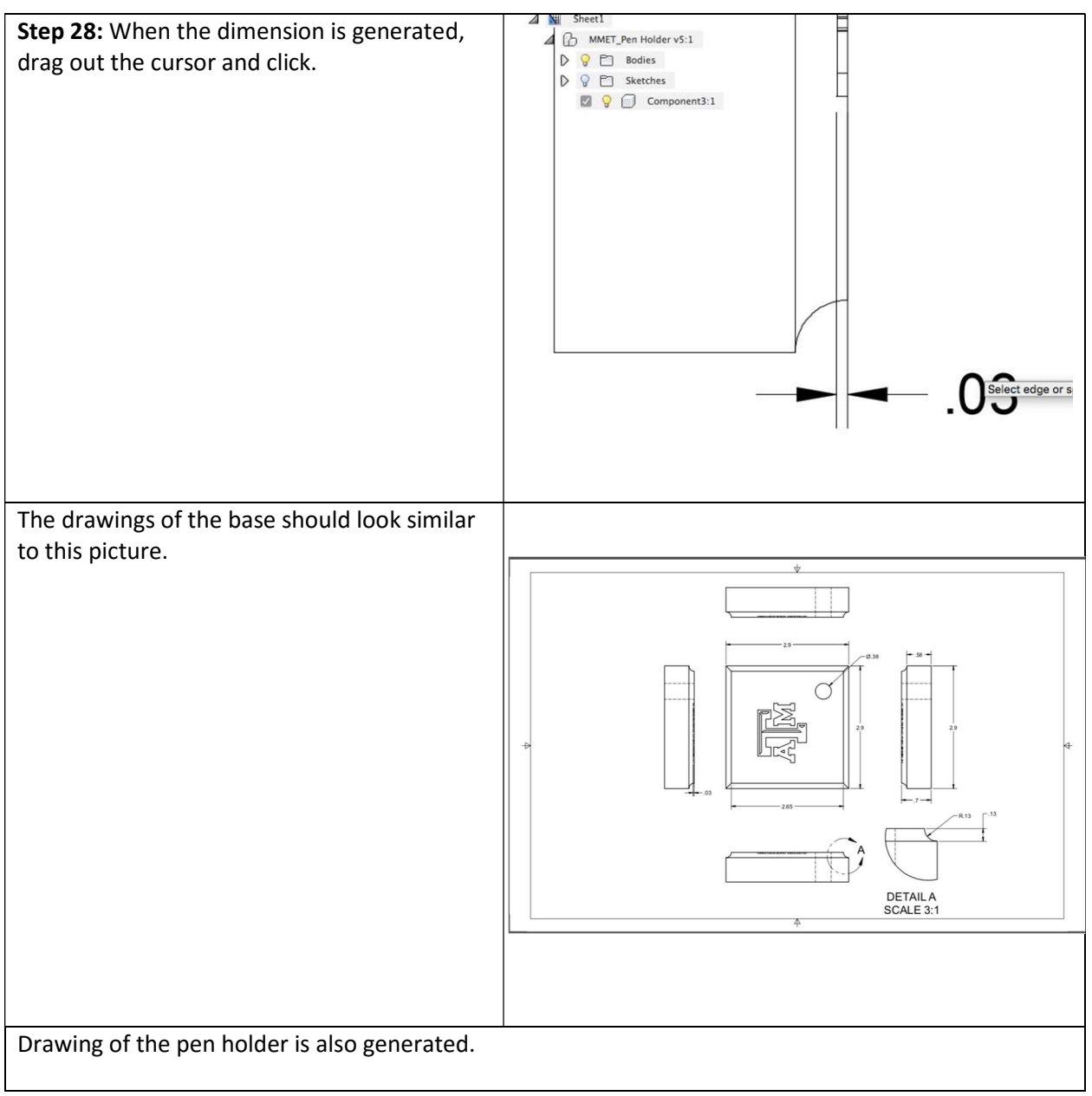

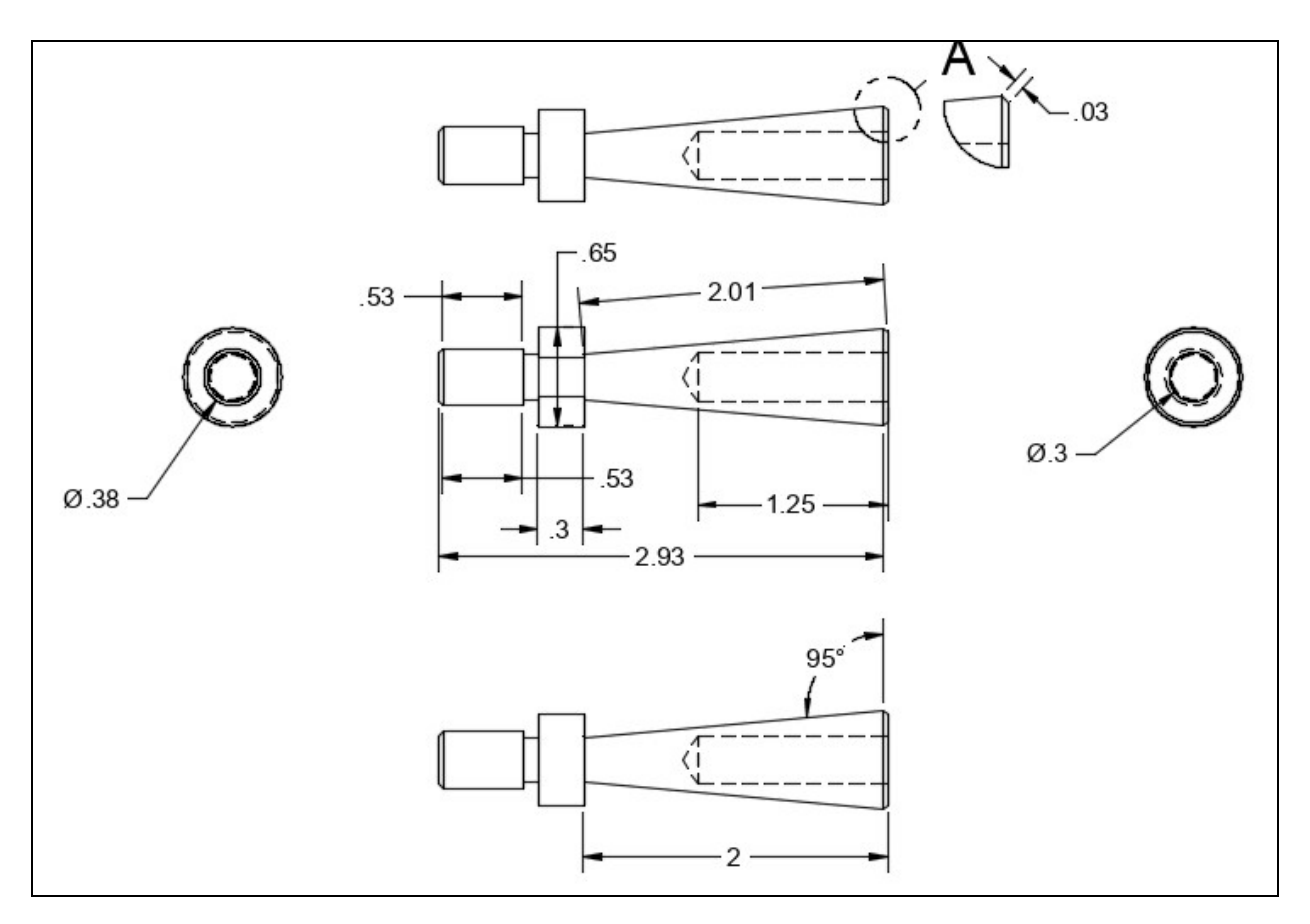

# Part 2: Section Views.

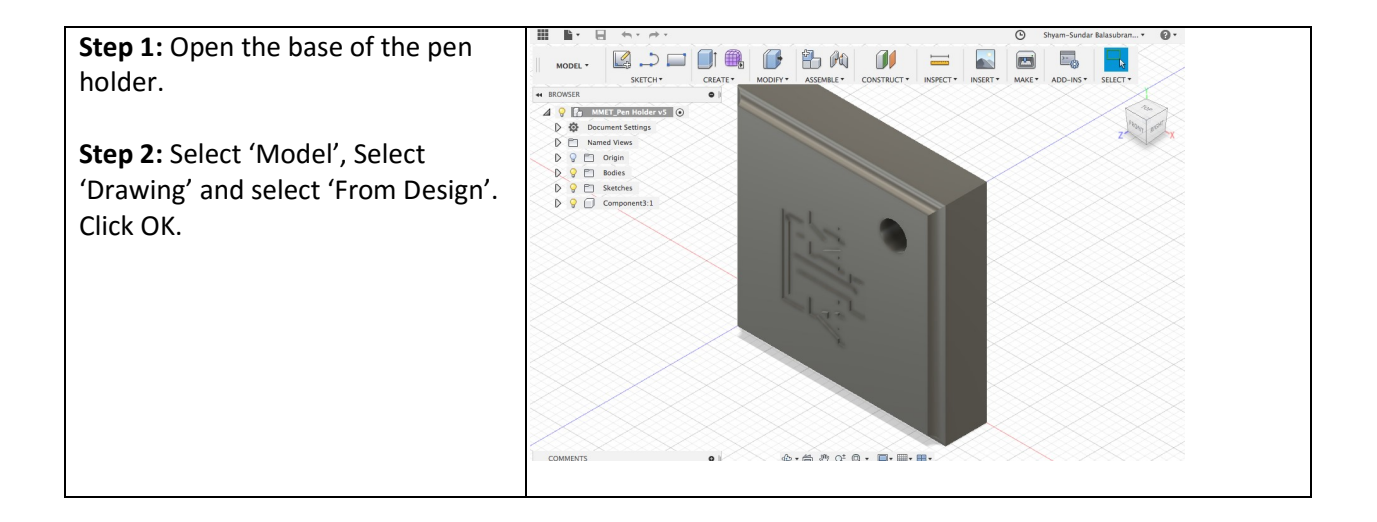

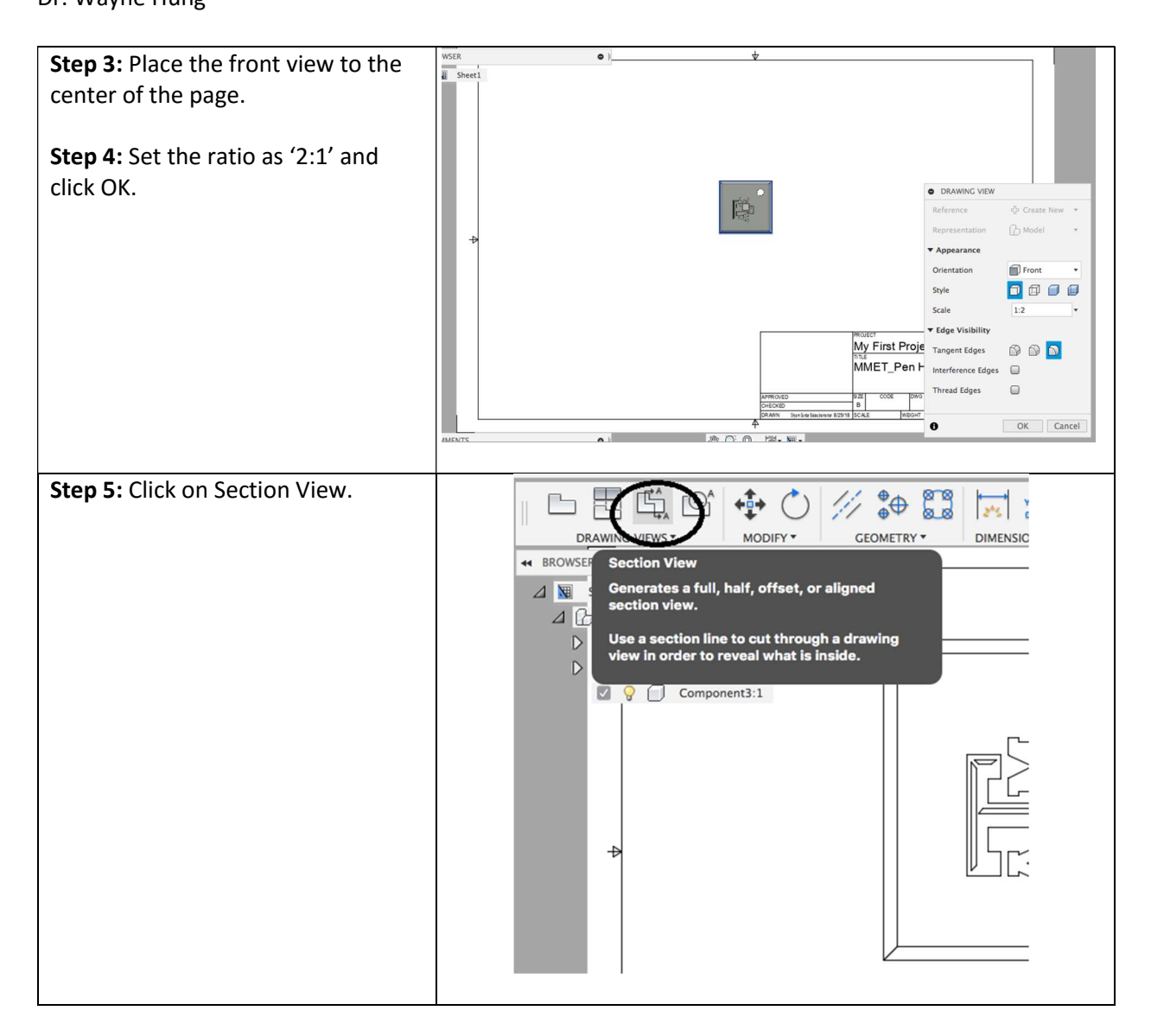

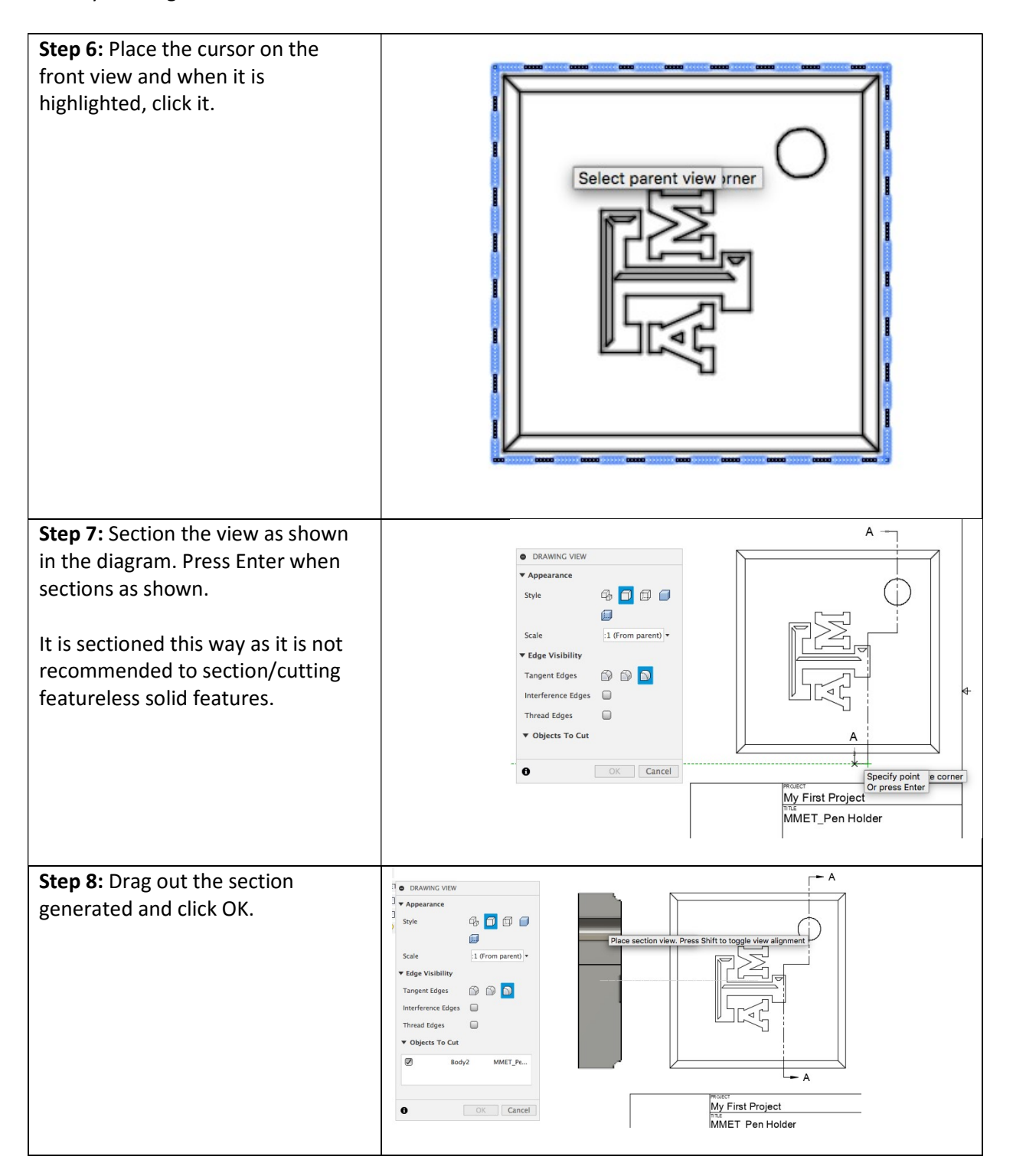

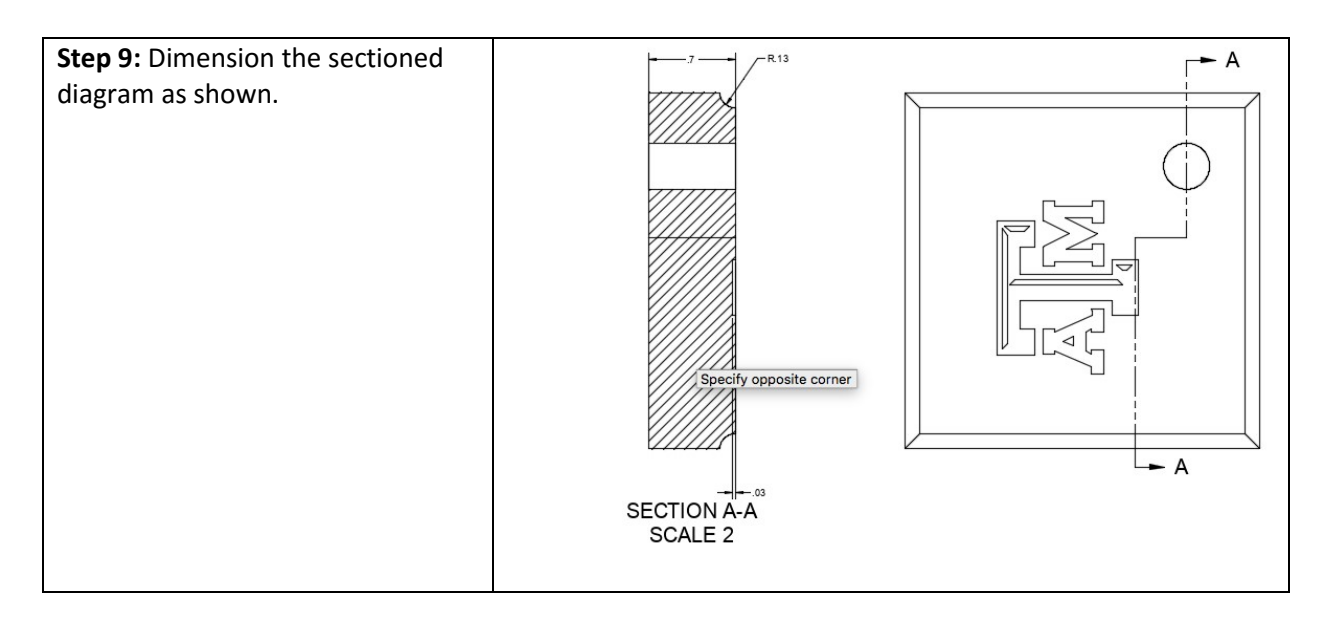

# Part 3: Auxiliary View.

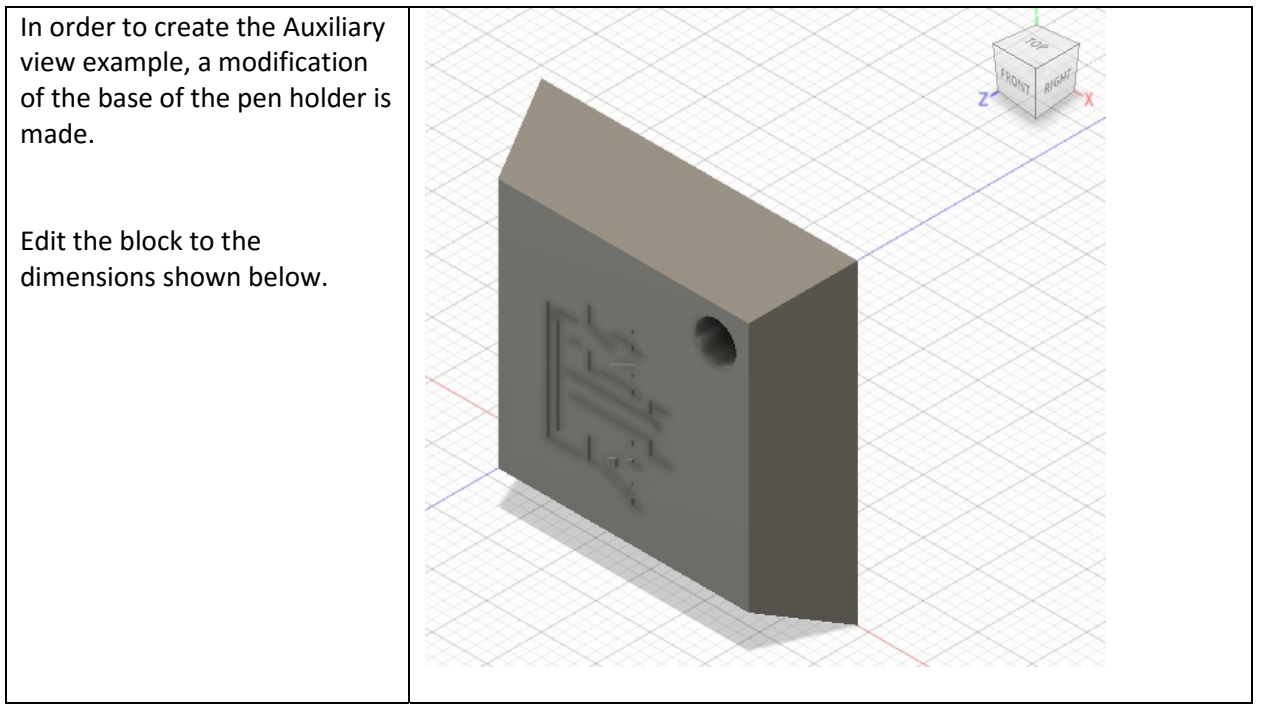

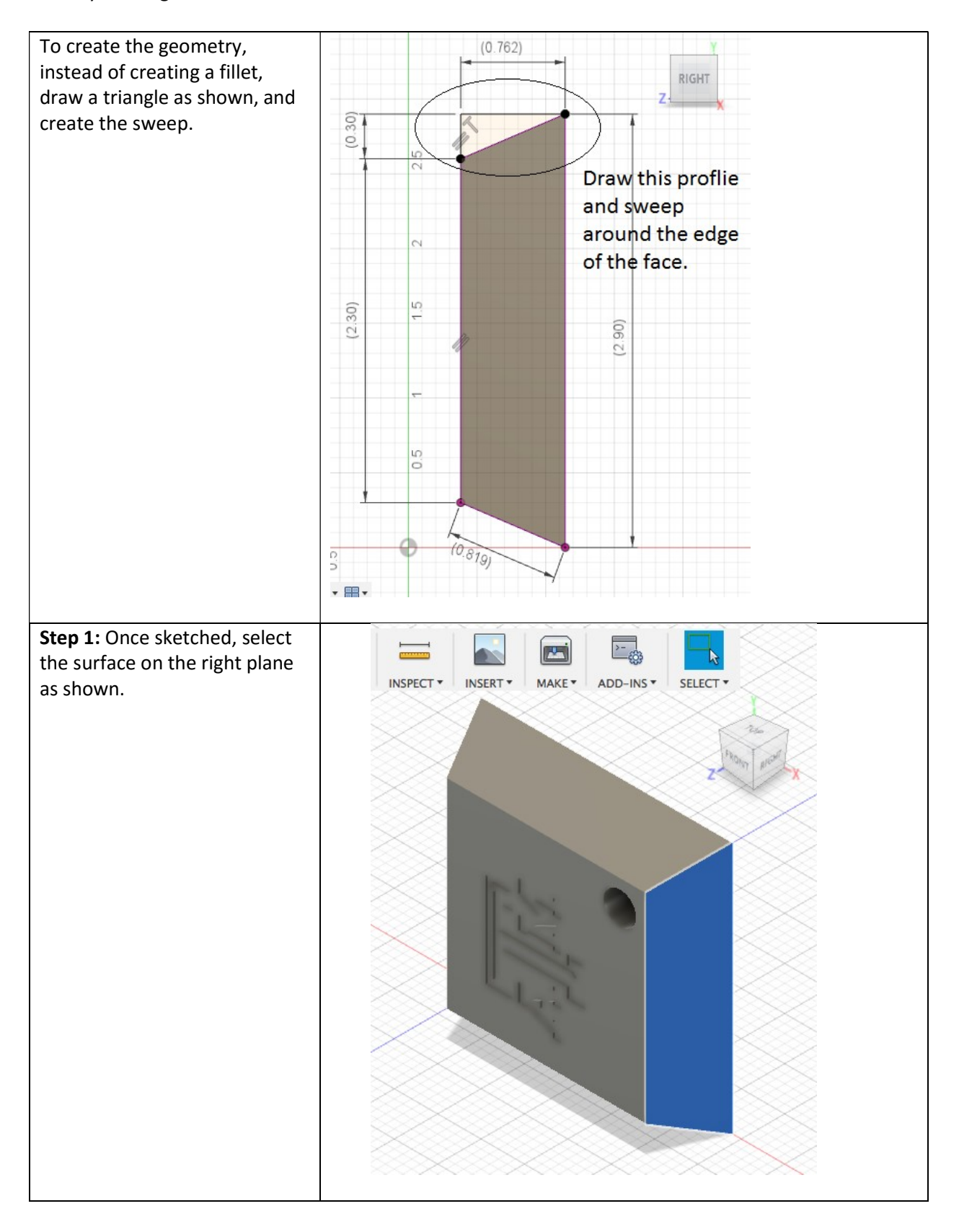

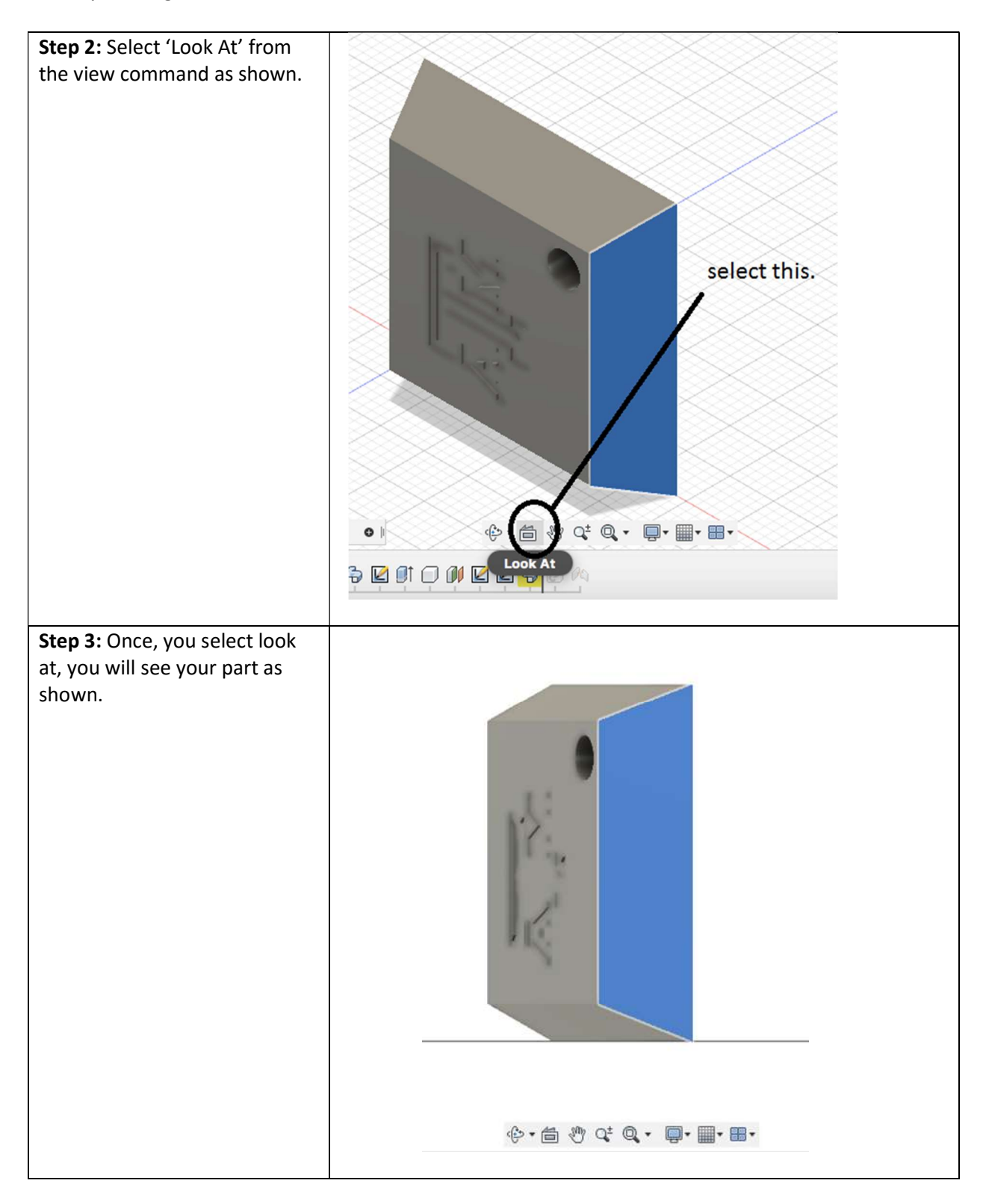

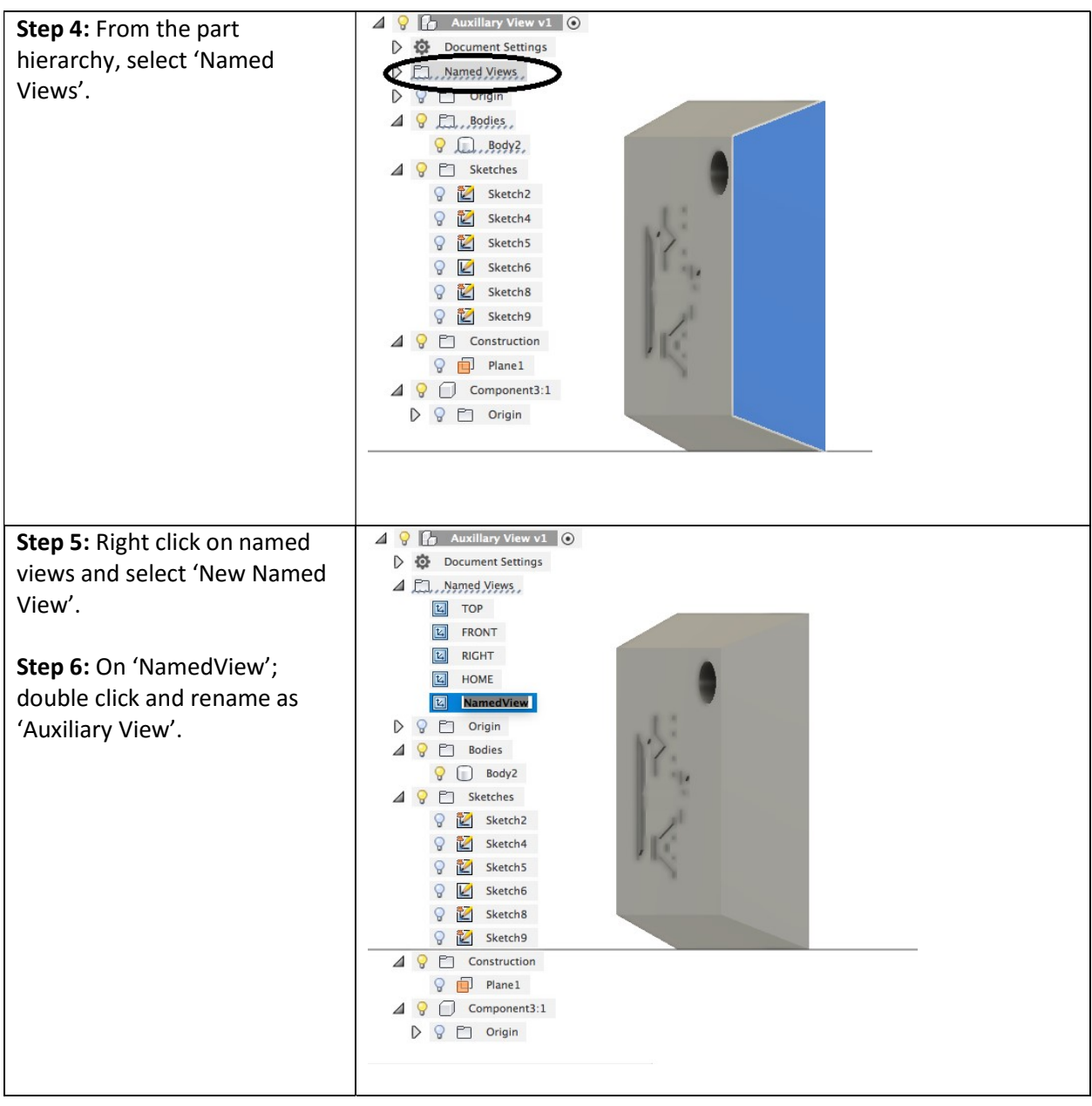

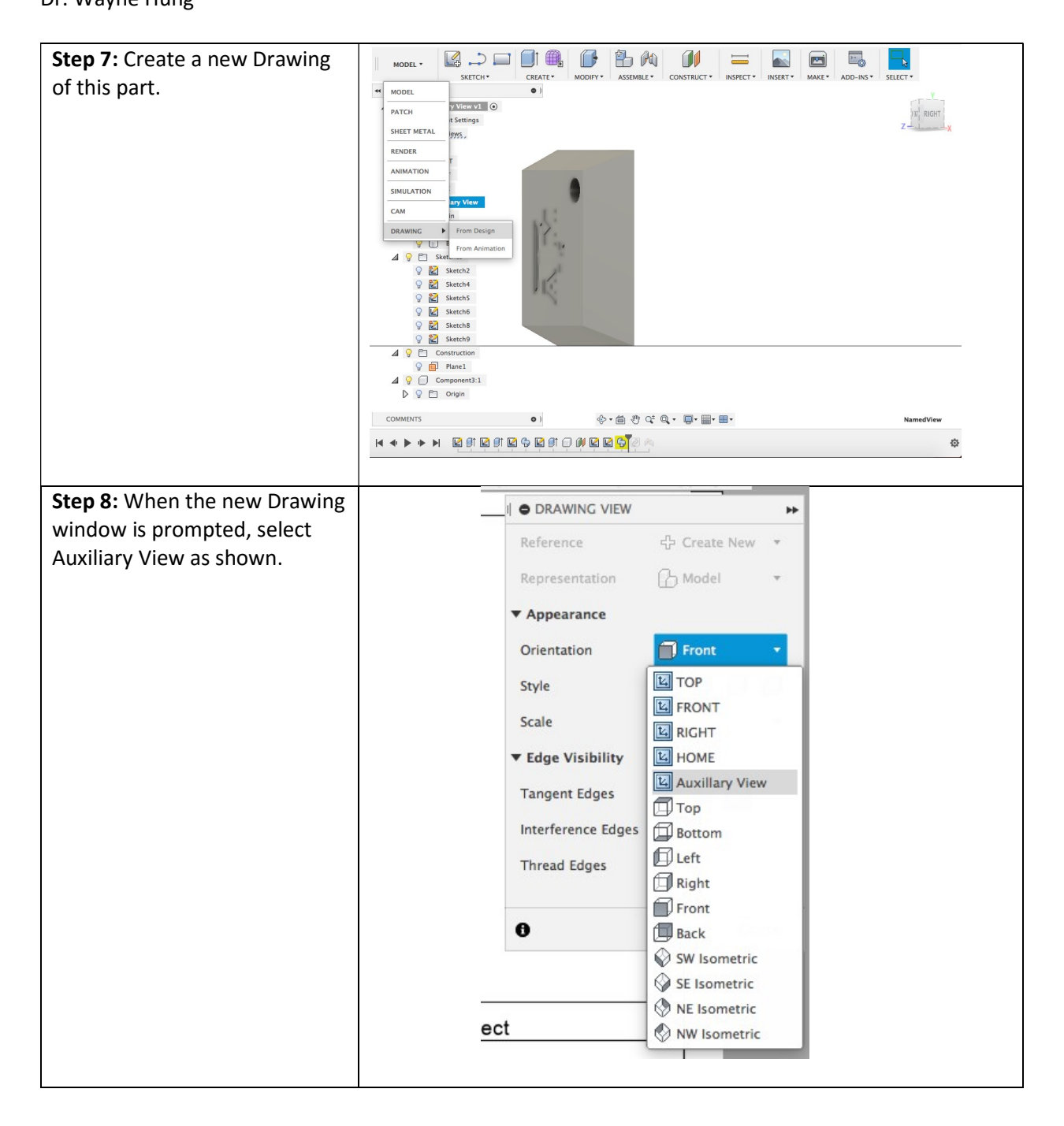

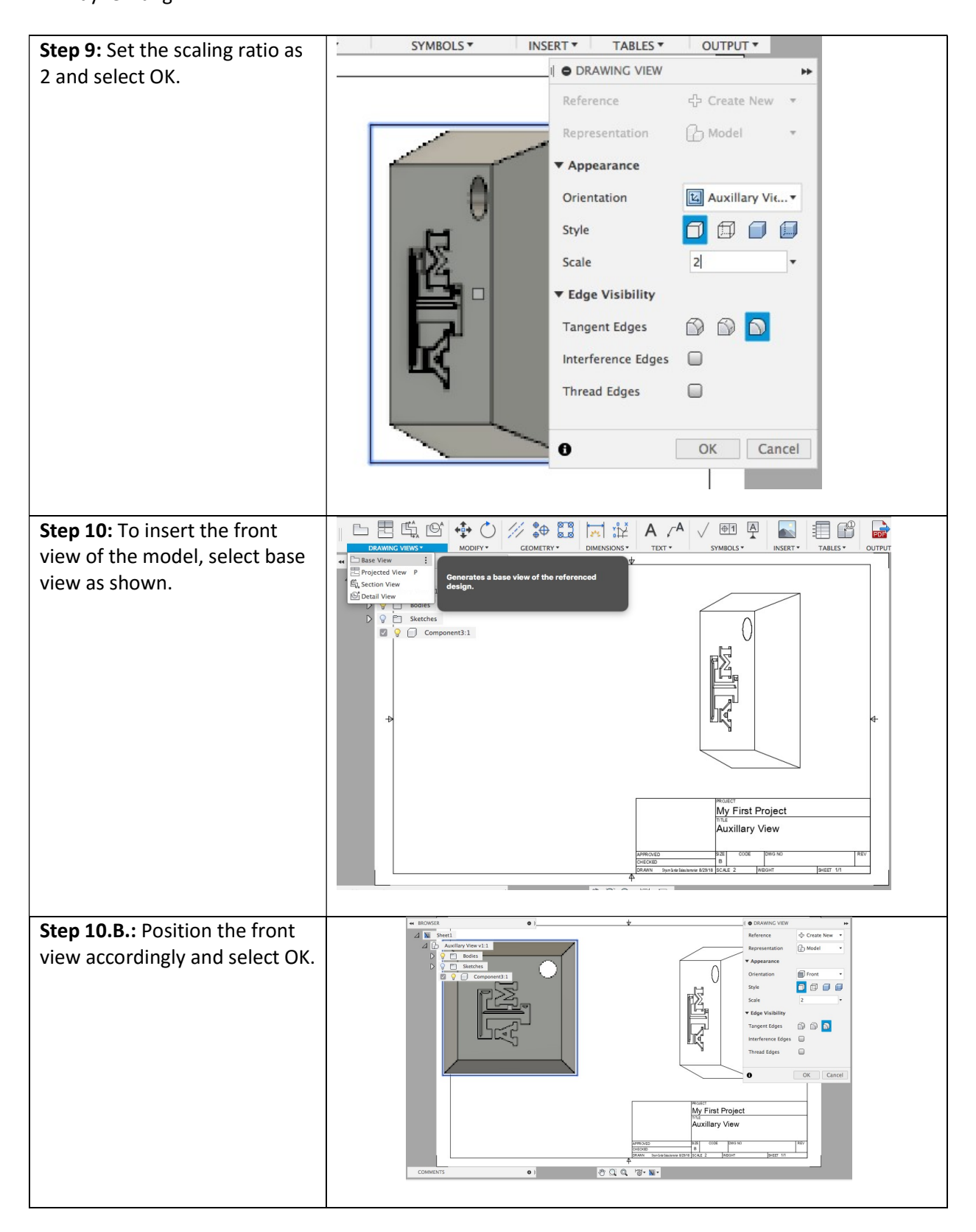

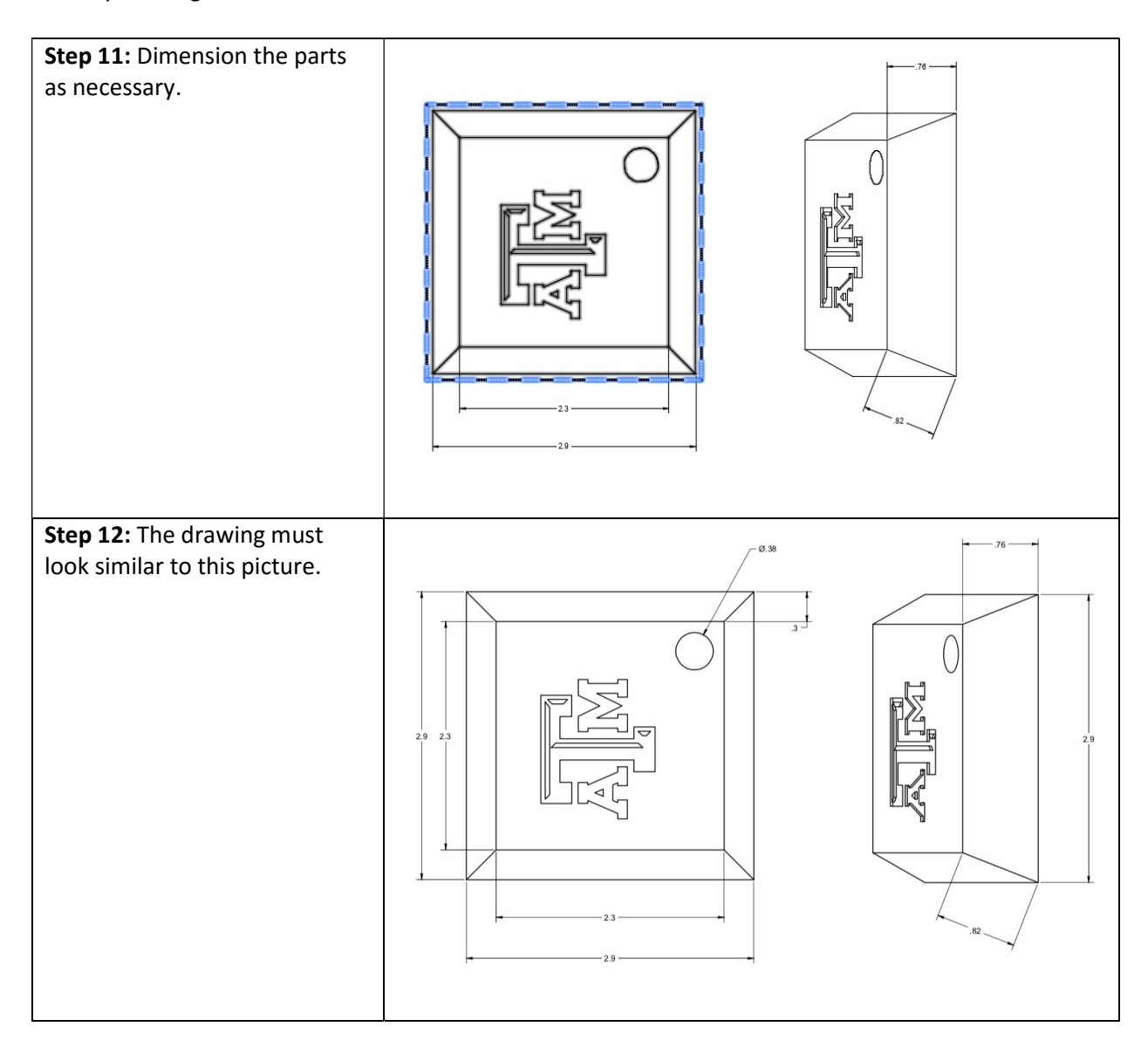

# **LAB #2: Metrology-1**

**I. Objective:** To be familiar with basic dimension and form measurement. Part 2 of the exercise will cover data collection in production mode.

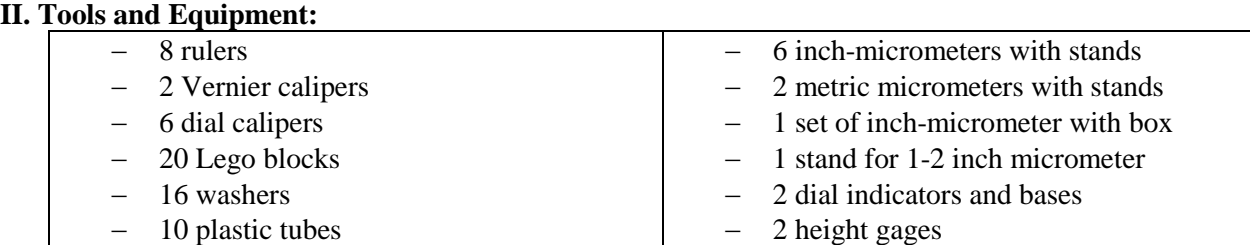

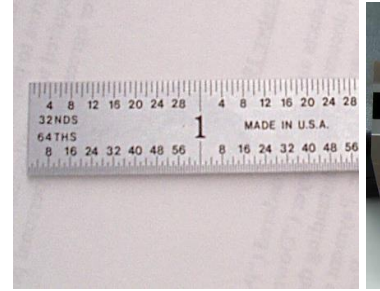

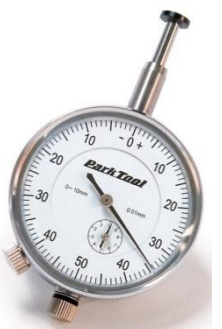

Fig L2.4: Dial indicator

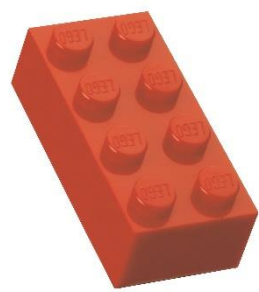

Fig L2.7: Lego block Fig. L2.8: Washers

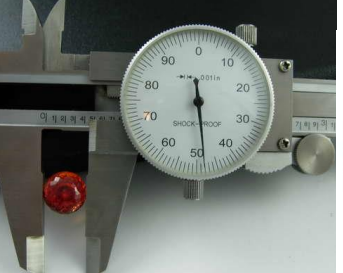

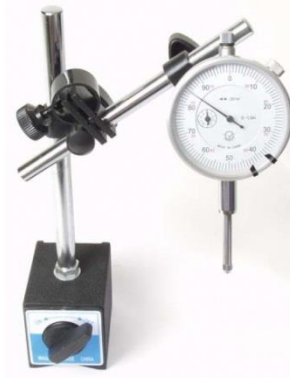

Fig. L2.5: Indicator and base Fig. L2.6: Height gage

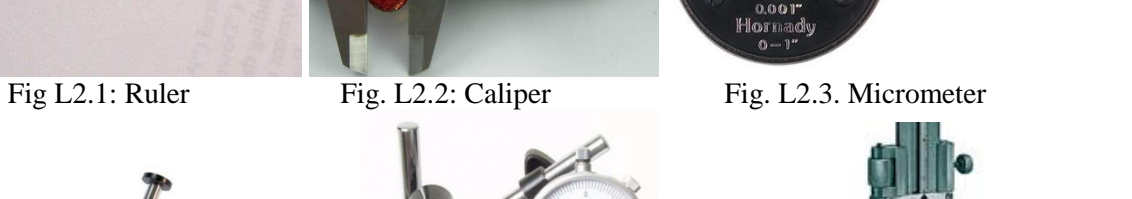

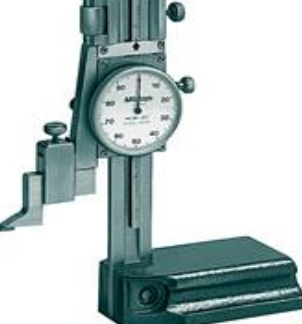

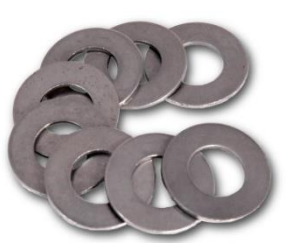

#### **III. Dimension Measurement**

Your TAs will demonstrate how to use each instrument. You will measure and compare dimensions of a Lego block, diameter and thickness of washer.

#### III.1. Length measurement

Select a Lego block and measure the same length or width using different instruments. Notice possible differences in your measurement.

#### Table L2.1. Length of a Lego block.

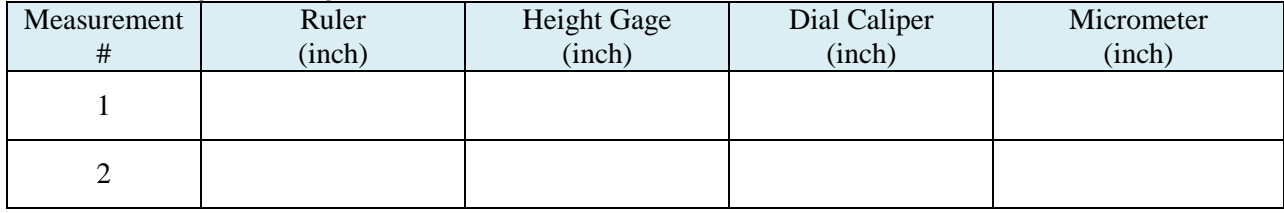

#### III.2. Width measurement

An indicator is used to measure either dimension or relative deviation from a dimension. This is applied to measure dimension or shape changes (form measurement is in next session).

Measure the width of the Lego block at two different locations. Practice with a metric equipment if possible, otherwise you might need to convert the reading from inch to millimeter.

#### Table L2.2. Width of a Lego block.

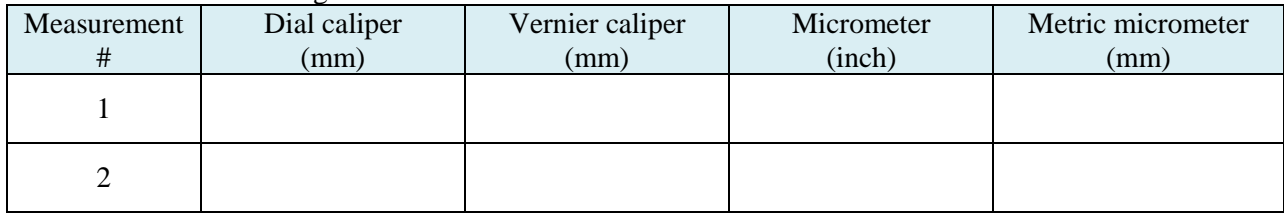

Note: 1 inch  $= 25.4$  mm

#### **IV. Form Measurement**

IV.1. Parallelism

Select a Lego block and measure parallelism of two opposite surfaces A and B using a dial indicator. The largest deviation of the two surfaces is the parallelism of those particular surfaces.

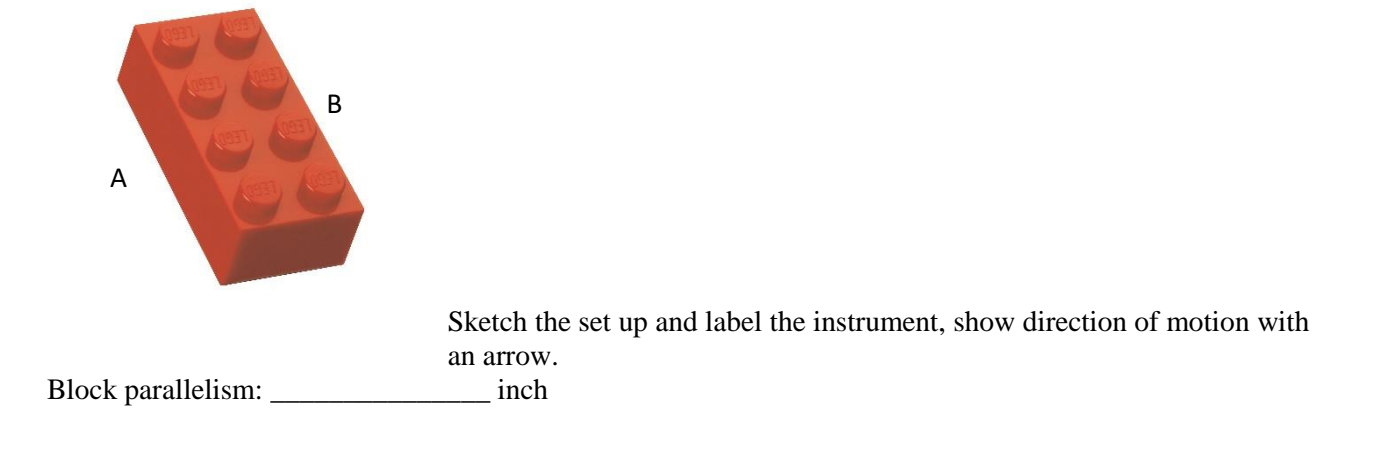

#### IV.2. Roundness

Use caliper/micrometer to measure 4 different diameters around the top of a plastic test tube. The largest radial deviation is the roundness of that particular tube.

Notes:

- Measure diameter of the same top circle to avoid error due to the taper angle.
- Apply minimum pressure to avoid deforming the tube.
- Need more measurements to improve the roundness accuracy.

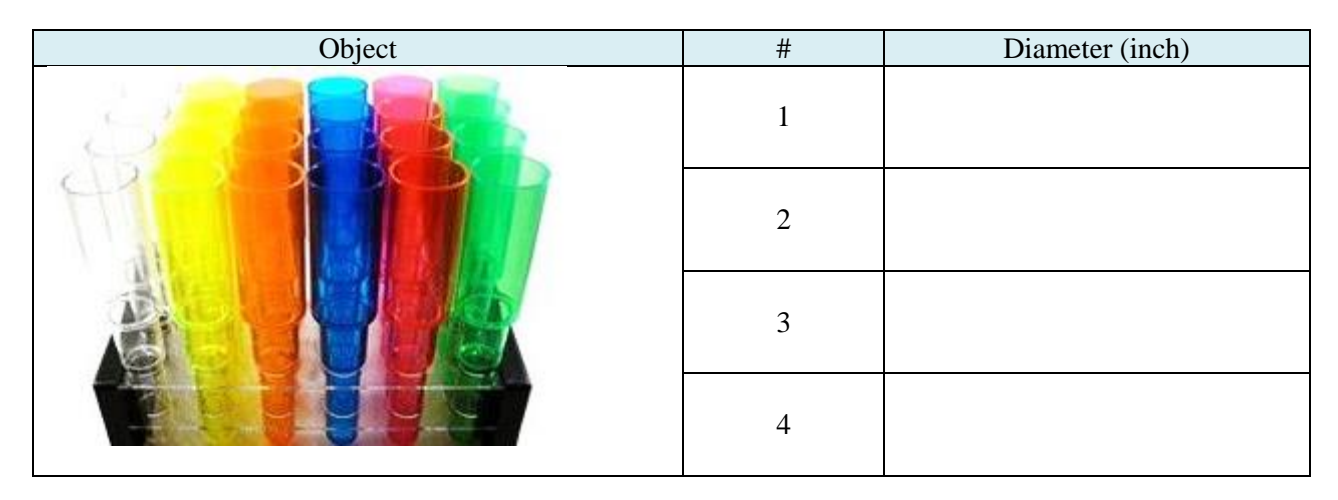

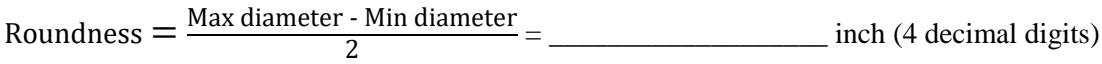

#### **V. Assessment**

Measure dimensions of a washer (Fig. L2.8) at marked locations using different instruments.

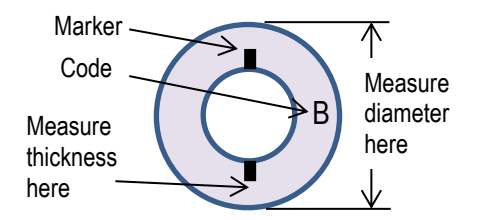

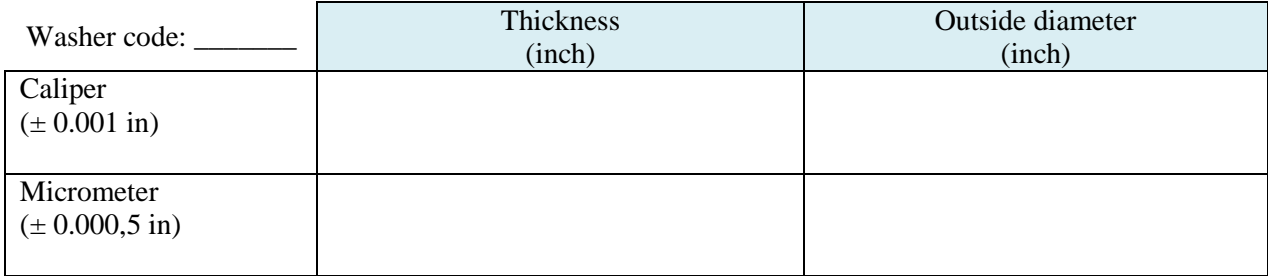

10pt for each correct answer  $+$  10pt for attendance  $=$  50pt

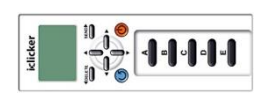

# **LAB #3: Metrology-2**

-

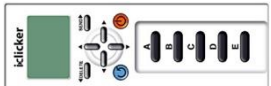

**I. Objective:** To be familiar with data collection technique for a group of parts in mass production mode.

#### **II. Tools and Equipment:**

- 8 dial calipers
	- 2 indicators and stands
	- 2 sets of plug gages (0.5 in go/no-go)
	- 2 sets of ring gages (0.5 in go/no-go)
	- 2 ten-holder sets
	- 2 pen-base sets
- Two 0.7-in combination gage blocks
- Mitutoyo Strato-Apex 7106 CMM, Profile projector PH-A14, Vision QS-E2010B, Form RA-120

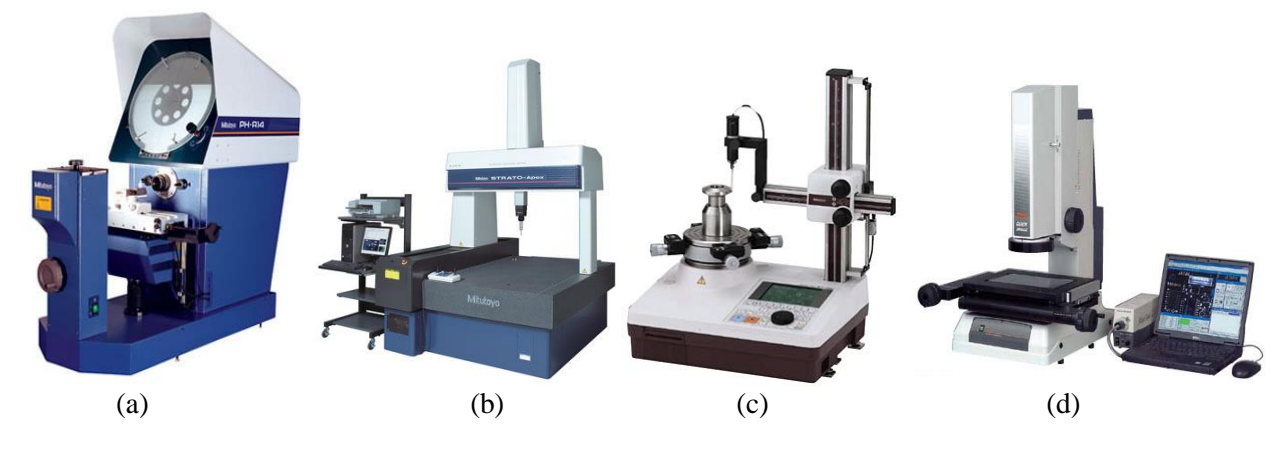

#### Fig L3.1:

a) Profile projector, b) Coordinate measuring machine, c) Form measuring system, and d) Vision measuring system

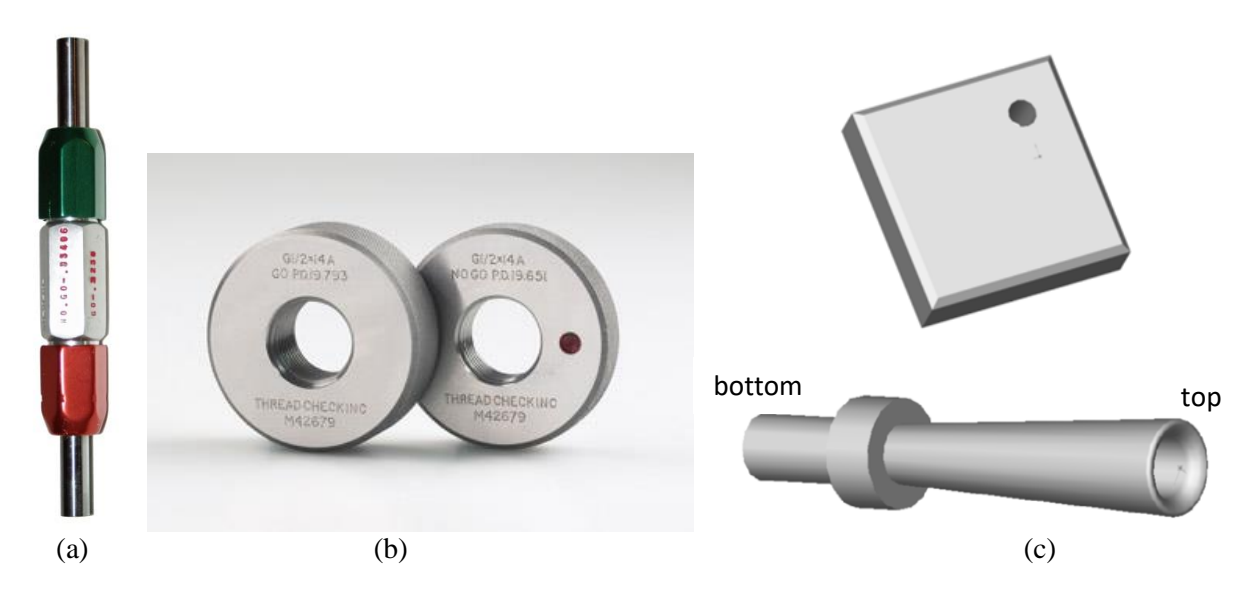

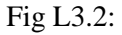

a) Go/No-go plugs (0.500-0.510 in), b) Go/No-go rings (0.487-0.497 in), c) pen-base and pen-holder set

### **III. Direct Measurement: Caliper**

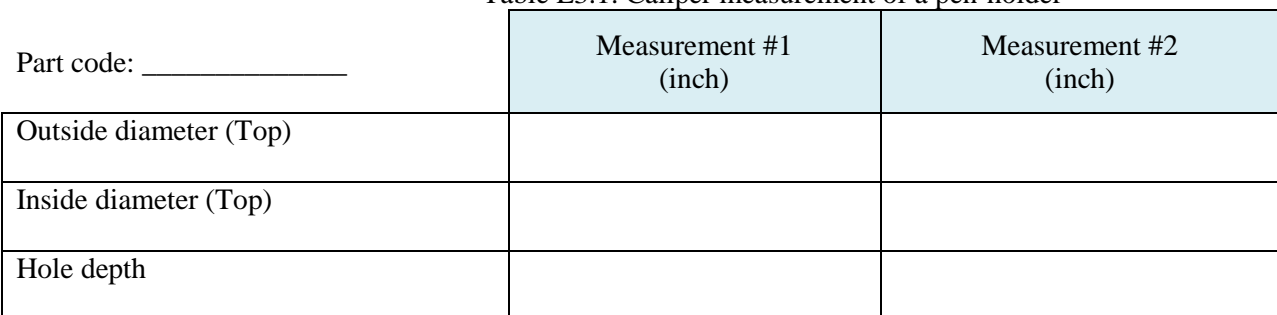

#### Table L3.1. Caliper measurement of a pen-holder

Table L3.2. Caliper measurement of a pen-base at four corners.

| Part code: | Measurement #1 | Measurement #2 | Measurement #3 | Measurement #4 |
|------------|----------------|----------------|----------------|----------------|
|            | (inch)         | (inch)         | (inch)         | (inch)         |
| Thickness  |                |                |                |                |

### **IV. Direct Measurement: Variation**

IV.1. Use of Go/No-go gages

- Use Go/No-go gages to verify the tolerances of provided parts. Do not force parts into the precision gages.
- $\bullet$  Use plug gages ( $\phi$ 0.500-0.510 in) for holes.
- $\bullet$  Use ring gages ( $\phi$ 0.487-0.497 in) for cylinders.
- Write a check mark  $(\sqrt{\ } )$  if the part passes the Go/No-go tests, or a cross  $(X)$  otherwise.

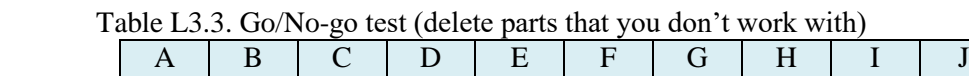

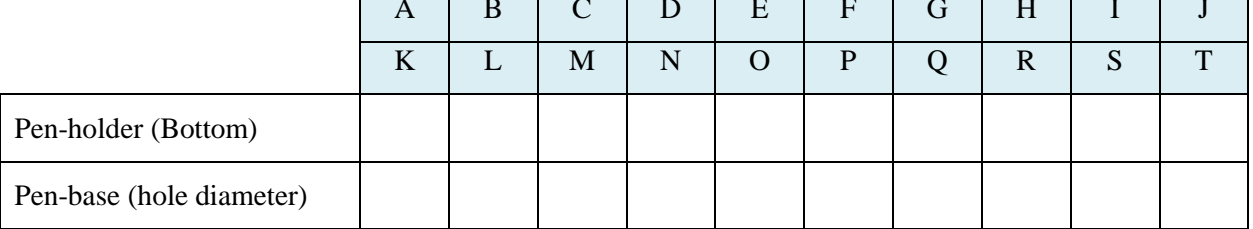

#### IV.1. Use of Dial Indicator

- The design thickness of the pen-base is  $0.700\pm0.010$  inch. Set a standard height of 0.7 inch using precision gage blocks.
- Verify the indicator stem is in vertical position, and then zero the indicator at 0.7 inch height.
- Measure deviation of each pen-base thickness with the dial indicator near the block center. Plot the deviation (from the average of 0.7 inch) of each part in the chart below.

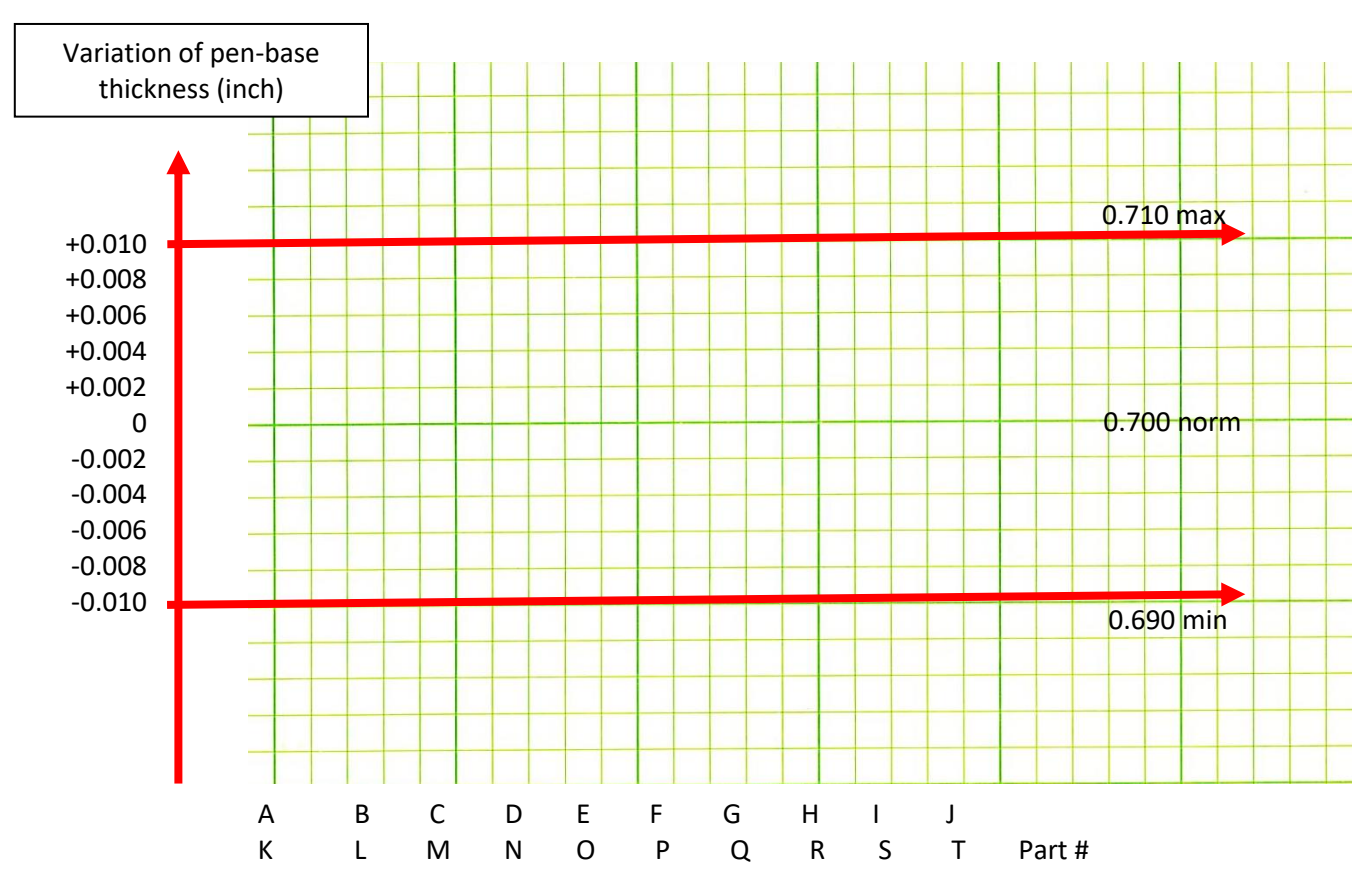

Fig. L3.3. Average and range chart (delete parts that you don't work with)

#### **V. Indirect Measurement: Dimension and Form**

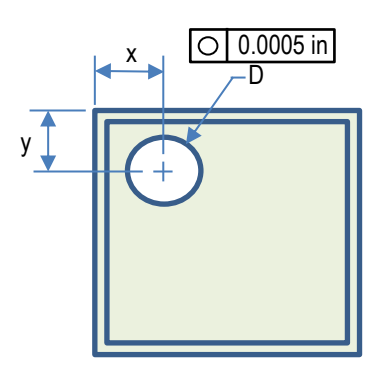

- Design dimensions:
	- $-$  hole diameter  $\phi$ 0.5 in
	- hole center  $X = Y = 0.600 \pm 0.010$  in
	- $-$  hole roundness 0.0005 in allowance
- You will measure and calculate, either manually or using a program: hole diameter, coordinates of hole center, and its roundness on a pen-base.
- Recall that roundness is the radial zone width containing all points on a circle.
- Use the same part with different equipment to understand pro's and con's of each instrument.

Pen-base code: \_\_\_\_\_\_\_\_\_\_\_\_\_\_\_\_\_.

#### Table L3.4. Hole center position and hole roundness

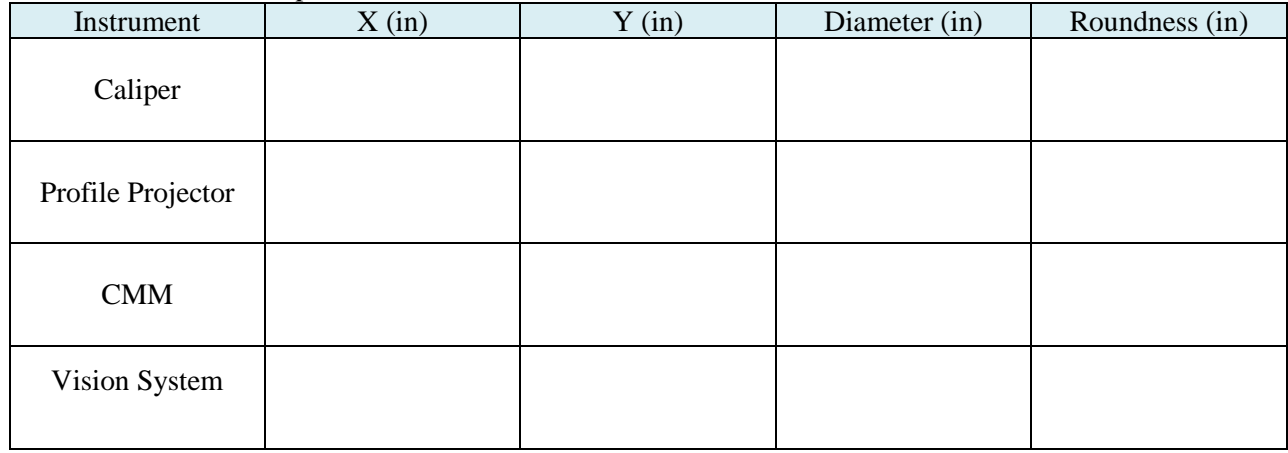

### V.1. Use of Profile Projector

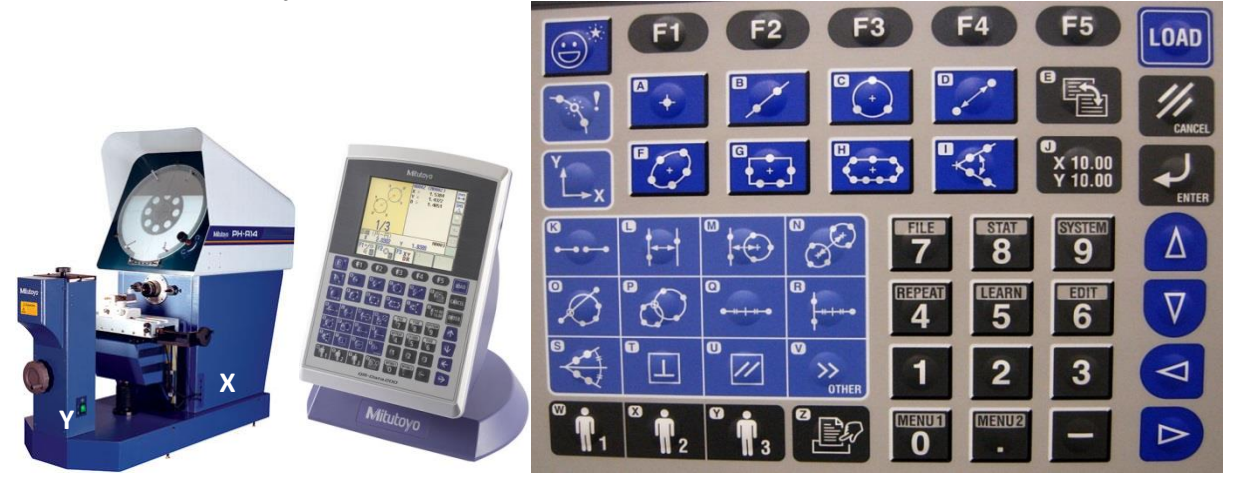

Fig. L3.4a. Mitutoyo PH-A14 profile projector and QM Data 200 controller.

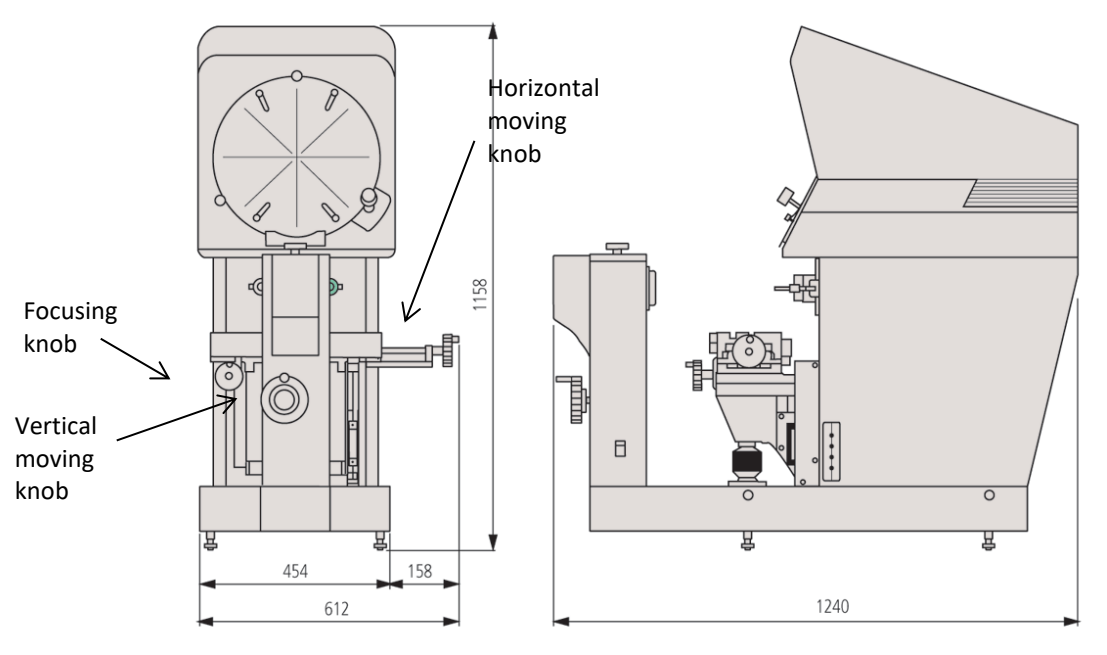

Fig. L3.4b. Mitutoyo PH-A14 profile projector.

Measure hole position, hole size and hole diameter using Mitutoyo profile projector.

- 1) Turn the system on
- 2) Set units
	- a) Press Menu2 (row 7, column 6). Choose #8.
	- b) Use  $\overline{Up}$  or  $\overline{Down}$  cursor (last column) to highlight dimension
	- c) Use Left or  $Right$  Cursor (last column) to select inch or  $m$ .
	- d) Accept new change by pressing F5.
- 3) Align protractor wheel at some angle for easy of reading of the cross-hair position
- 4) Position a pen-base with hole position at lower left on vise (upper right on screen).
- 5) Focus so that machining marks are visible
- 6) Set new local coordinate system
	- a) Press  $\overline{XY}$  coordinate (row 3, column 1), then  $\overline{5}$  on numeric pad. Observe the blinking dot on the screen.
	- b) Use X or Y wheel, position the cross-hair to upper right corner of the part shadow, press LOAD and then  $FS$  to complete. The current coordinates of the part origin now should be x=0, and y=0 on screen.
- 7) Measure the circle. You will measure at least 4 points on the circle.
	- a) Press Circle (row 2, column 4)
	- b) Position the cross-hair to point 1 on the circle, press LOAD
	- c) Repeat for point 2, press LOAD
	- d) Repeat for point 3, press LOAD
	- e) Repeat for point 4, press LOAD
	- f) ….
	- g) When done, press F5
- 8) Read and copy the hole center coordinates (X, Y), hole diameter D, and roundness (F2) in Table 3.4.

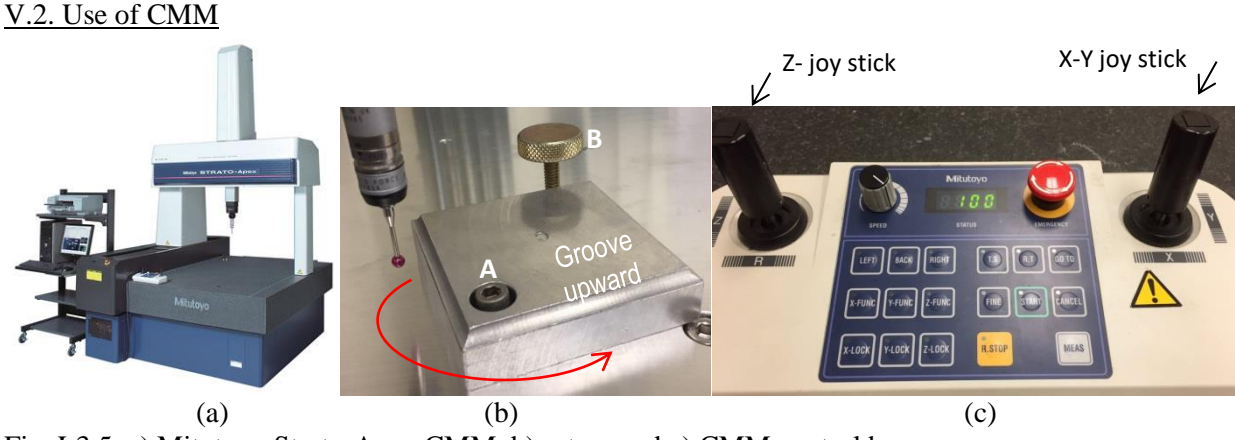

Fig. L3.5. a) Mitutoyo Strato-Apex CMM, b) setup, and c) CMM control box

Measure hole position, hole size and hole roundness using Mitutoyo CMM. Your TA have loaded the program, set unit, probe, and prepared the fixture for a pen-base.

### Procedure:

If the computer is already on, then proceeds to step #7

- 1) Verify that compress air is on, maximum pressure of 55 psi.
- 2) Log in to the computer system using your TAMU Net ID.
- 3) Turn the power on. The switch is at the lower left corner of the granite base.
- 4) Confirm on control box (Fig. L3.5c): The LED window reads "Abs 0" (absolute zero), and the green light on Start button is on.
- 5) Press the Start button. The probe will move to the home position (upper left corner)
- 6) Use the X-Y joystick on the control box, move the probe away from its home position and toward you. ---------- Start here if the computer and system are on and ready ----------------
- 7) From the computer monitor, click on the icon M to open the Cosmo program.
- 8) Click OK
- 9) Highlight the program 181 pen base
- 10) From the top row, click the icon CMM/Repeat mode.

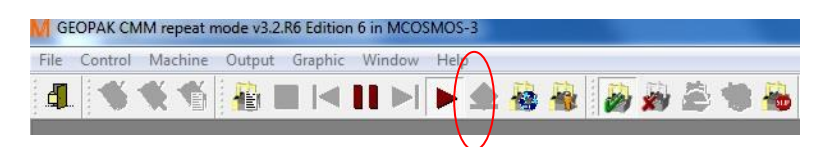

- 11) Secure a pen-base (Fig. L3.5b)
	- Insert the hole of a pen-base into the pin A, the grooves should face downward
	- Rotate the part counter clockwise until it stops by the screw B
	- Finger tighten the screw B clockwise onto the part. Click  $\overline{OK}$ .
- 12) From a new window "GEOPAK: 181 pen-base", verify inch mode, click OK.
- 13) The probe will move to 4 points on one edge to set the y-axis and another 4 points on the other edge to set the x-axis; it then moves to 6 points inside the hole to measure its relevant dimensions. The probe will move away for the next part.
- 14) Record the coordinate of hole center, hole diameter, and hole roundness.
- 15) Unclamp the part, make sure you do not crash the probe.
- 16) Done!

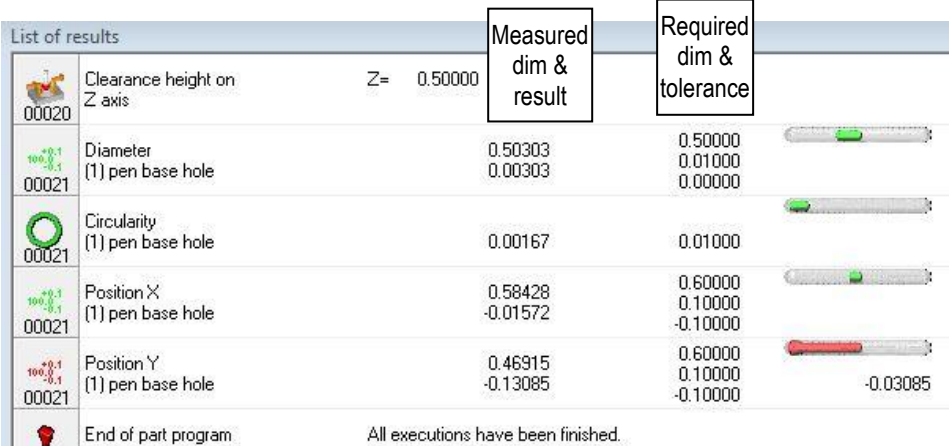

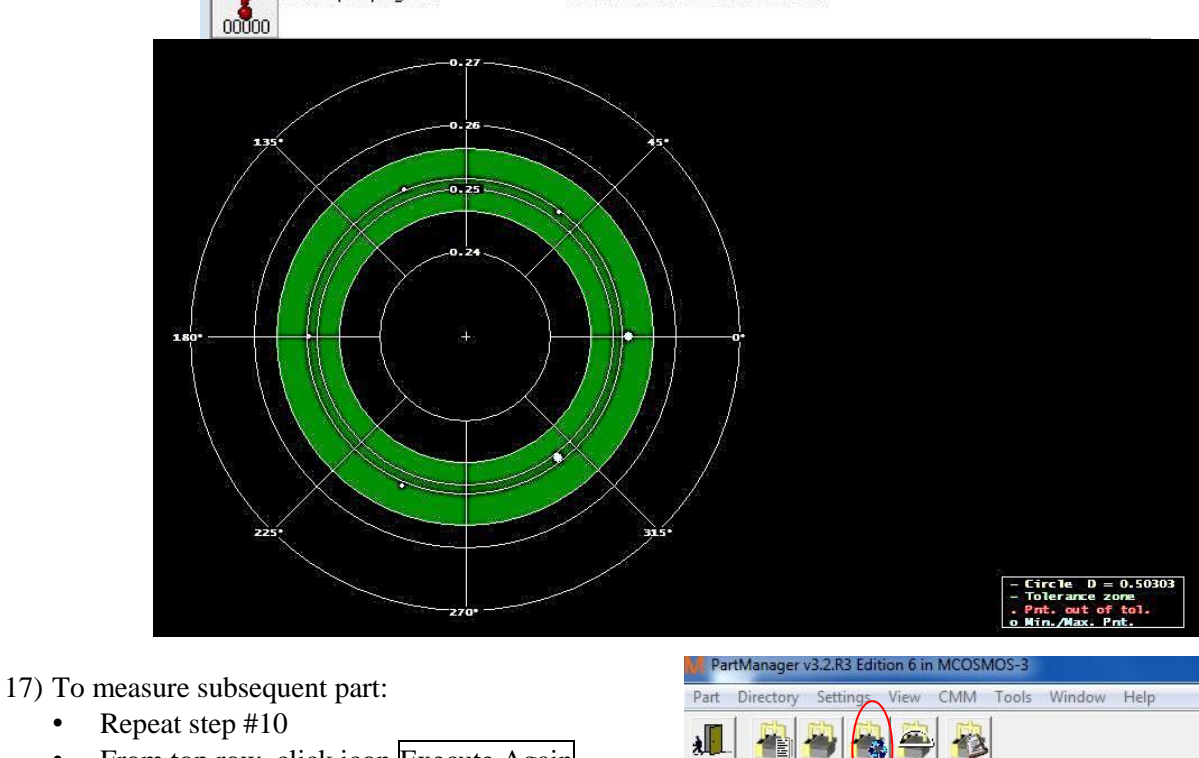

- From top row, click icon Execute Again
- 18) Click File/Exit to log out or ready for the next measurement.

**NOTES:** If your part is positioned wrongly, let the system detect error and it will stop itself.

- a) An error message shows on monitor, click OK to acknowledge it.
- b) From the list of next action items, choose Abort part program, then OK, then OK.
- c) Use the joy sticks on control box (Fig.  $L3.\overline{5c}$ )
	- Push forward the left Z joy stick to bring the probe up (go slow at the beginning)
	- Tilt the X-Y joy stick to move the probe away from the part
- d) Reposition the part as shown in Fig L3.5.b
- e) From top row, click icon Execute Again

#### V.3. Use of Form Measuring System (Demonstration)

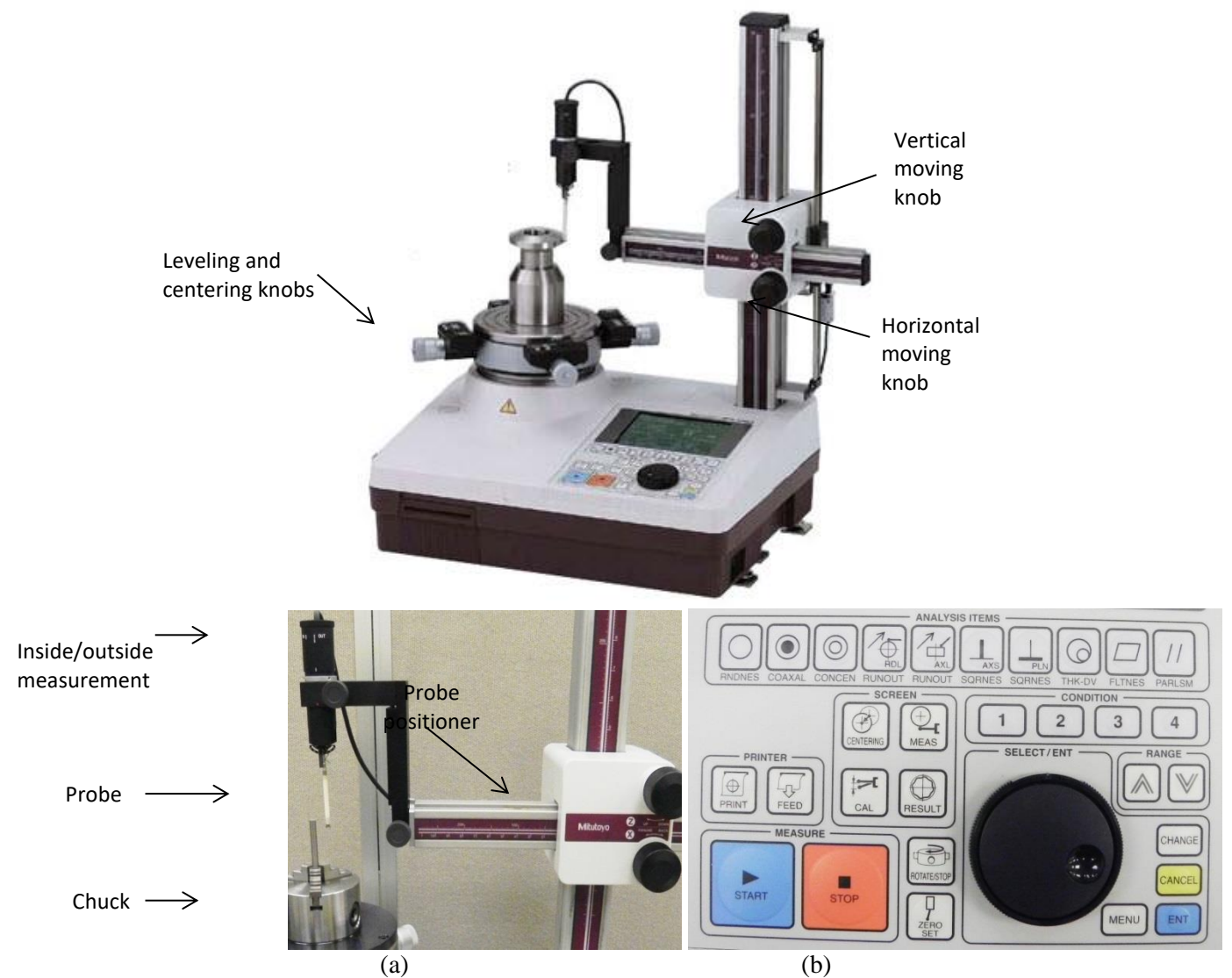

Fig. L3.6. a) Mitutoyo RA-120 system, and b) Control panel.

Roundness demonstration (Fig. L3.6)

- 1) Secure a plug gage (or equivalence) on the chuck by slightly tightening the 3 jaws. Do not adjust 4 leveling/centering screws below the chuck.
- 2) Verify outside diameter set up.
- 3) Position the probe using Z and X knobs. Slowly move the probe in X direction to touch the part surface.
- 4) Press the **RNDNES** roundness button (Row 1) on control panel.
- 5) Slowly increase the probe contact pressure by moving the probe positioner and then fine tune using the SELECT/ENT wheel until the pressure bar is at center of the pressure gage window.
- 6) Press START button. The chuck will rotate while data is collected.
- 7) View the graphic display of roundness and read the roundness value.
- 8) Disengage the probe away from the part using the X-knob.

#### V.4. Use of Vision System

We will measure hole position and roundness of a pen-base.

### INITIAL SETUP

- 1) Turn computer on, wait till it finishes booting.
- 2) Switch the Quick Scope controller on. This must be done after computer is on.
- 3) Click QSPAK MSEV3.0 icon on Desktop.
- 4) Zero the stage by clicking OK.
- 5) Turn the X/Y stage dials to move the stage to left, right, font and back as shown on the monitor. Click OK in between.
- 6) See Program Run page on monitor. If not, repeat the zeroing steps.
- 7) Select File, choose 181 Pen Base.pp file, click Run, initialize OK.

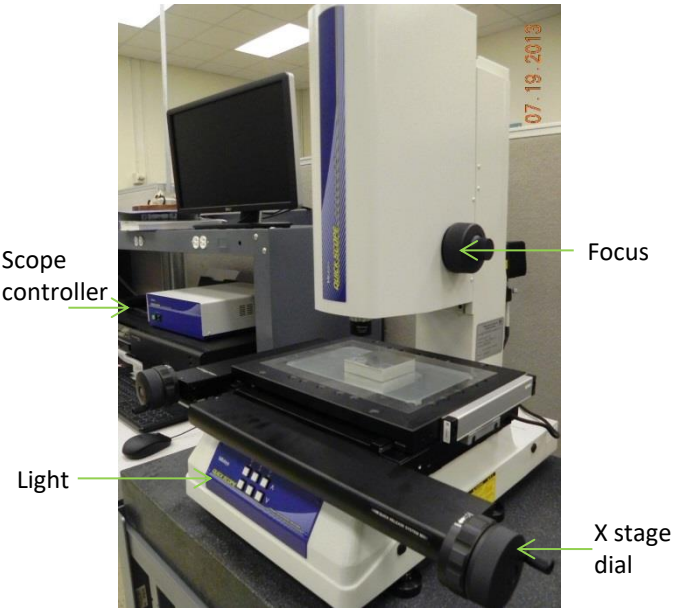

Fig. L3.7 Mitutoyo vision system

### MEASURING PROCEDURE

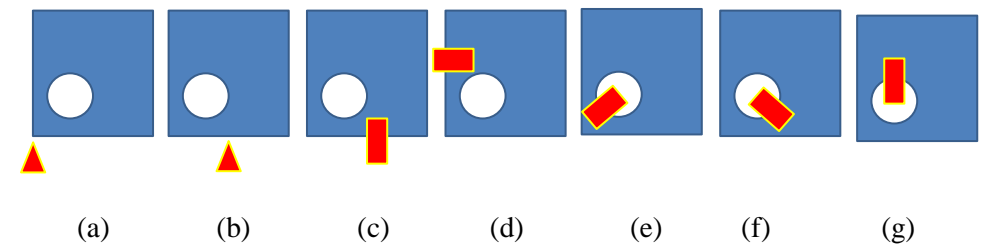

- a) Define origin  $(1<sup>st</sup> point on x, y axes)$
- b) Define x-axis  $(2<sup>nd</sup>$  point on x axis)
- c) Define y-axis
- d) Collect points on circle, group 1
- e) Collect points on circle, group 2
- f) Collect points on circle, group 3

Program outputs: Center position relative to part origin, hole size, and hole roundness.

- 1) Position a pen-base on stage: bottom up, with hole at lower left, aligning the edges to marked lines on the stage. Be careful and do not scratch the glass stage or hit the lens.
- 2) Focus and set light (below the stage) for best contrast
- 3) Using the stage dials, align the shadow with green cross-lines, use mouse to click and define the part origin. Program will start running.
- 4) Use the X-dial, move to  $-x=0.5$ , click on the part edge.
- 5) Follow the screen instruction according to steps c-f above. Use X/Y dials and move the stages until the red

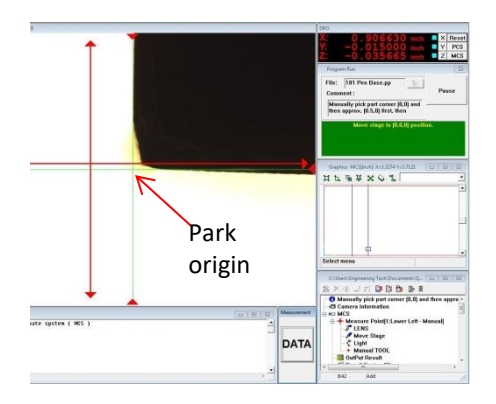

cross-lines turn green, then press foot pad or click DATA.

- 6) If the system fails to detect points on an edge, choose Manual from the Error window, use mouse to click and define ~5 points on the edge, then click Continue.
- 7) Copy results (hole center , hole diameter, and hole roundness) into Table 3.4. Note: "NG" is "no good."

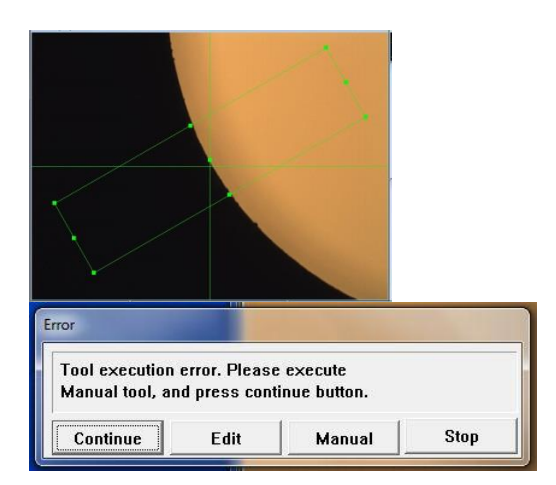

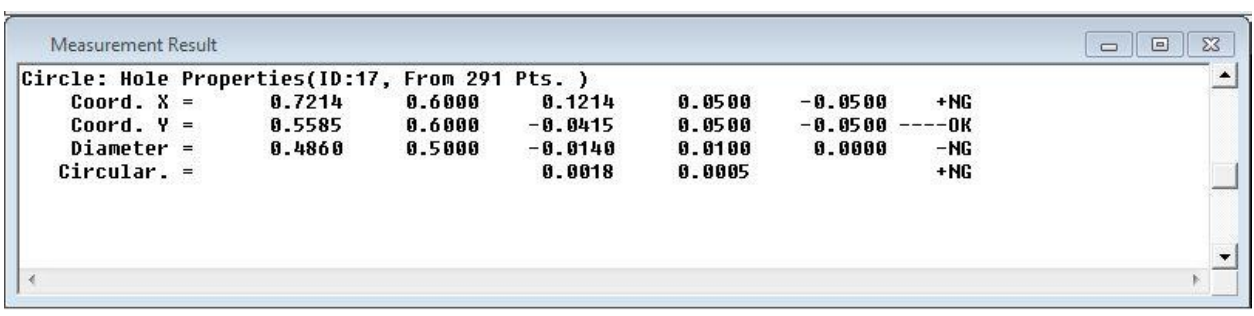

### V.5. Group discussion

- a) Highlight advantages of each instrument for dimensional /form measurement.
- b) Repeat for disadvantages.
- c) Discuss about instrument selection and effective usage of these instruments.

VI. Assessment

- Clicker quiz
- Filled tables

# **LAB #4: Machining**

- I. Objectives
- II. Tools and consumables
- III. Saw operation: tooling and task
- IV. Drill operation: tooling and task
- V. Lathe operation: tooling and task
- VI. Mill operation: tooling and task
- VII. Grind operation: tooling and task

**I. Objective:** To be familiar with basic machining operations. You will learn basic machine operation in this lab and will fabricate sets of parts in the next lab exercise.

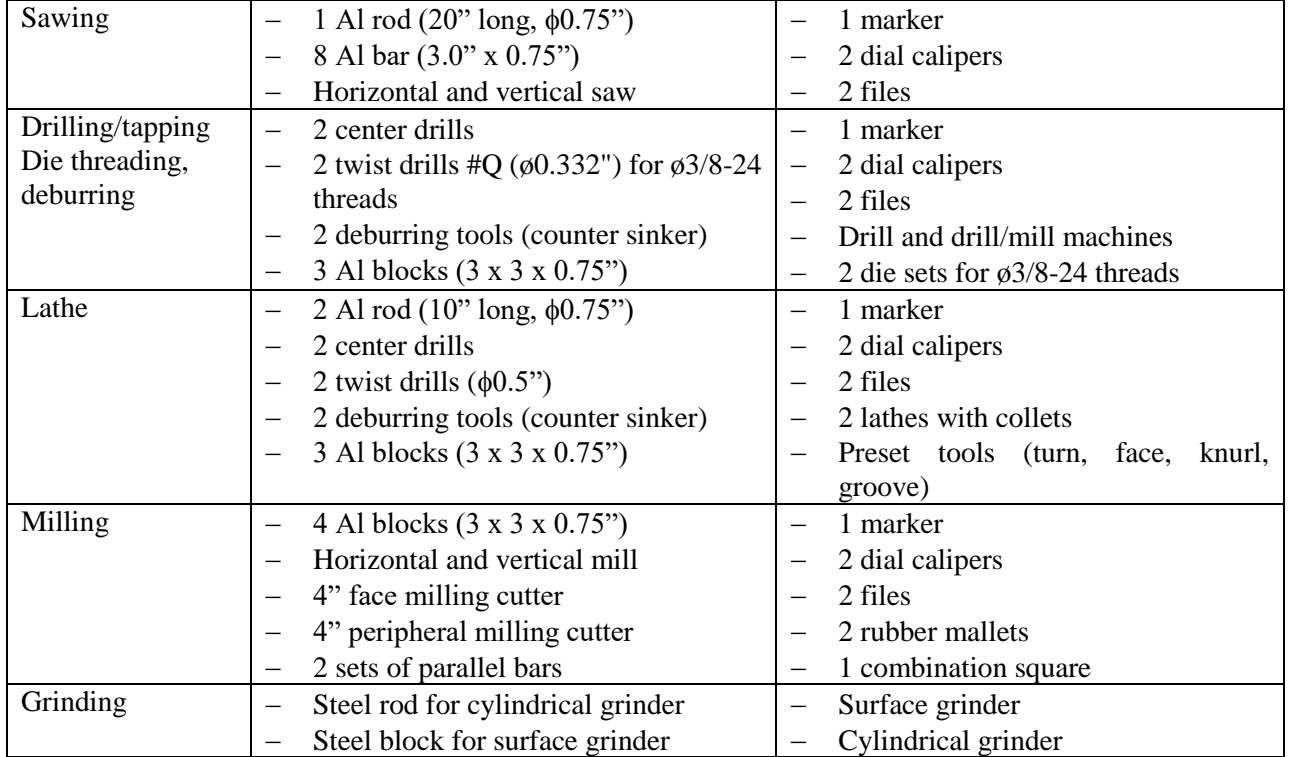

# **II. Tools, equipment and consumables**

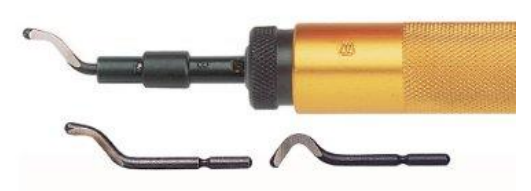

Deburring tools and tool holder (for edge and hole)

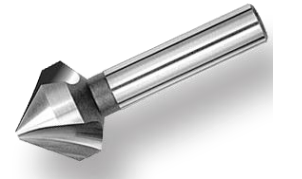

Counter sinking and hole deburring tool Deburring files

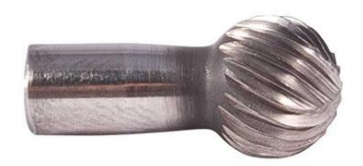

Deburring tool (for hole)

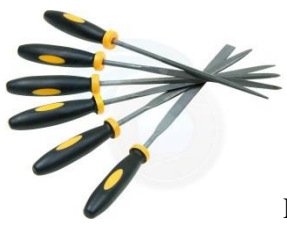

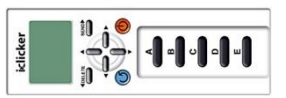

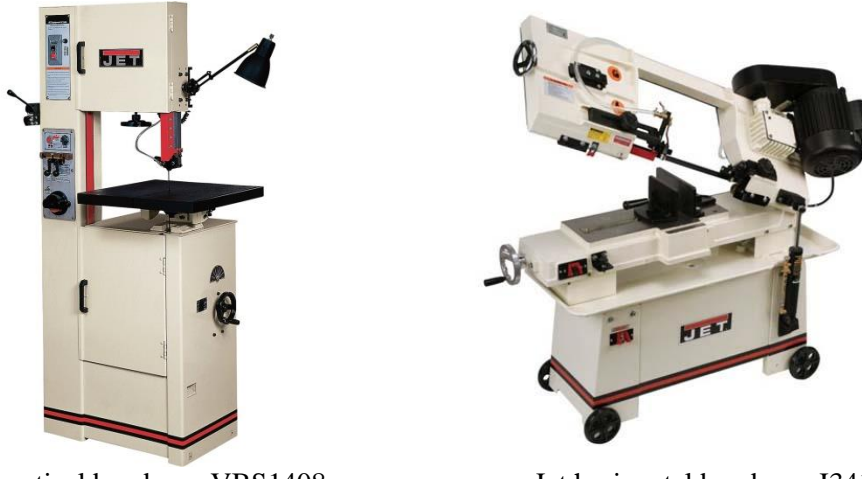

Fig. L4.1. Jet vertical band saw VBS1408 Jet horizontal band saw J3410

Start with an aluminum rod Ø3/4 inch, mark and saw to 4.0 inch long.

| Step | Machine    | <b>Process</b>                                            |  |
|------|------------|-----------------------------------------------------------|--|
|      | Horizontal | Mark the cutting line (4.000-4.125 inch)                  |  |
|      | saw        | Claim rod                                                 |  |
|      | Horizontal | Saw rod to length                                         |  |
|      | saw        |                                                           |  |
|      | Horizontal | Advance rod and repeat                                    |  |
|      | saw        |                                                           |  |
|      |            | Deburr                                                    |  |
|      |            | Verify the part dimension ( $\phi$ 0.75 x 4.0 in minimum) |  |

Table L4.1. Process plan for sawing round rods. Save the cut rods for next week.

Start with an aluminum bar mark and saw to 3.0 x 6.0 x 0.75 inch.

Table L4.2. Process plan for sawing rectangular bars. Save the cut parts for next week.

| <b>Step</b> | Machine       | <b>Process</b>                                                  |
|-------------|---------------|-----------------------------------------------------------------|
|             | Horizontal    | Mark 6 inch cut                                                 |
|             | /vertical saw | Claim bar                                                       |
| 2           | Horizontal    | Saw bar to length                                               |
|             | /vertical saw |                                                                 |
| 3           | Horizontal    | Advance bar and repeat                                          |
|             | /vertical saw |                                                                 |
|             |               | Deburr                                                          |
|             |               | Verify the part dimensions (3.0 wide, 6.0 long, 0.750 in thick) |

**III. Drilling, tapping, die threading operations:**

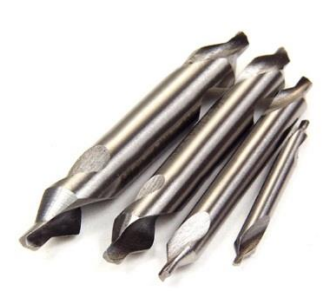

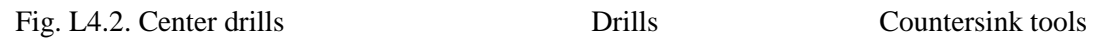

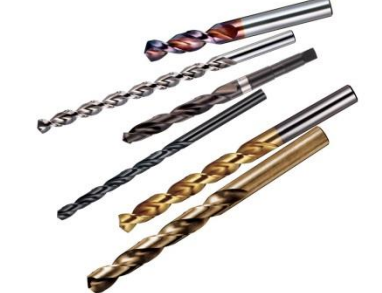

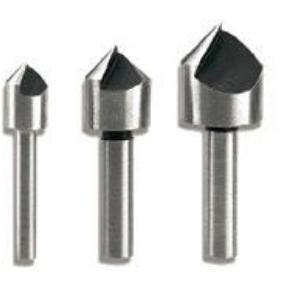

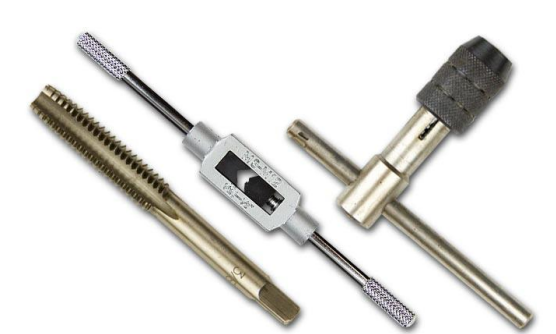

Fig. L4.3 Tapping tools for internal threads Die threading tools for external threads

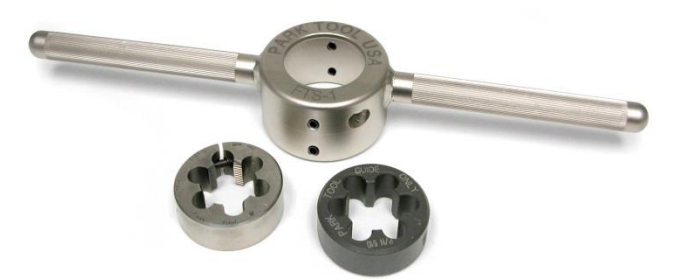

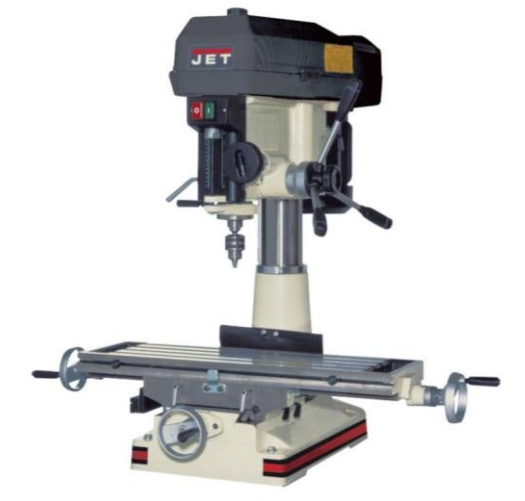

Fig. L4.4. Jet Drill/Mill JMD 18 Jet 15 inch drill press

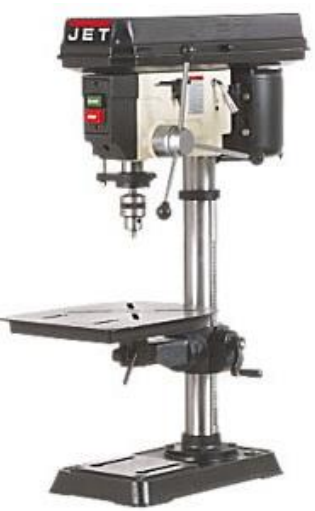

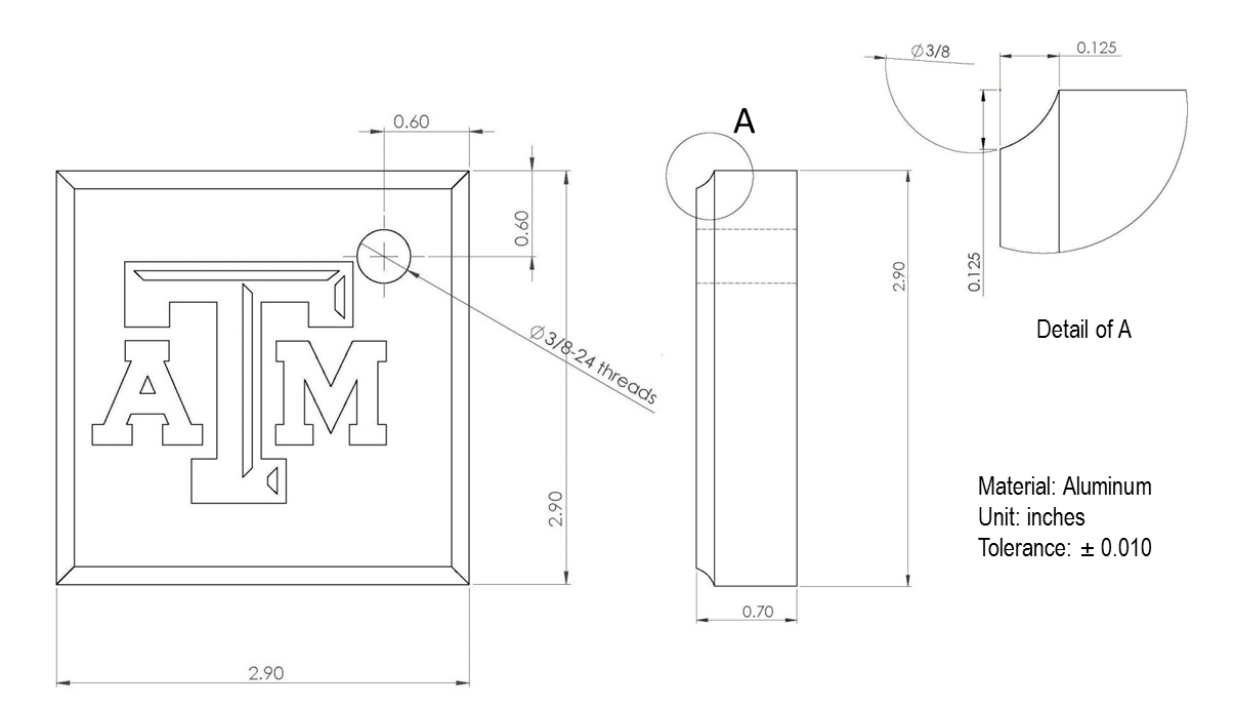

Fig. L4.5: Details of the pen-base.

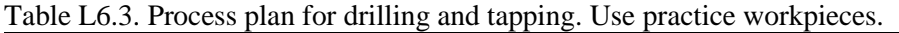

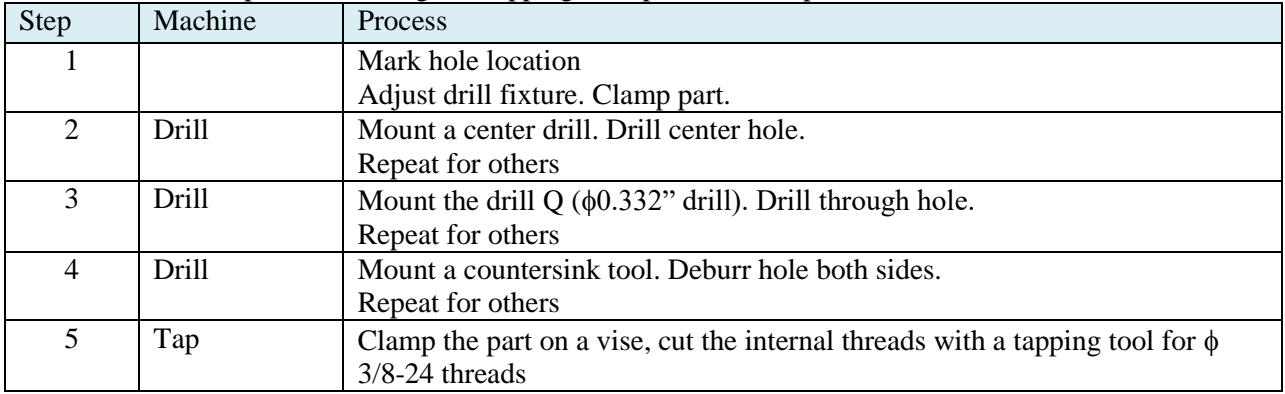

Notes:

- Use a smaller drill of  $\phi$ 0.322 inch for the  $\phi$ 3/8 (0.372 inch) internal threads.
- ― Hole deburring can be done manually with a countersink tool.

# **IV. Lathe operation:**

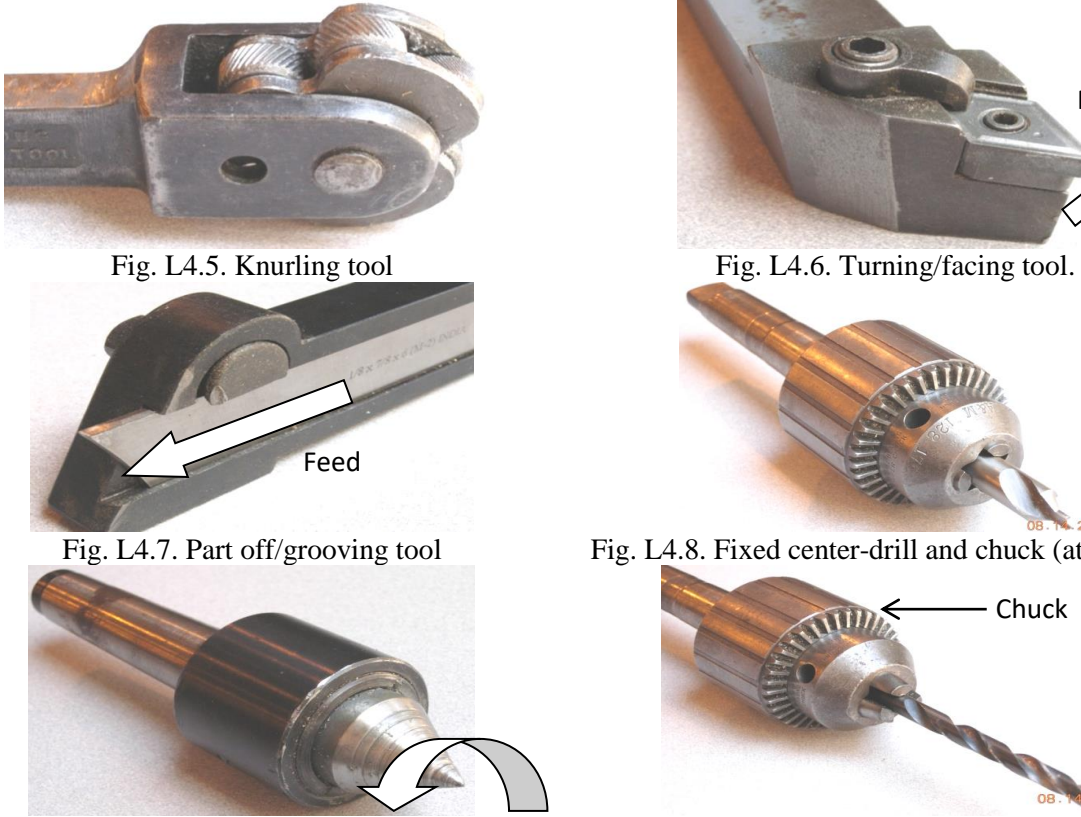

Fig. L4.9. A live (rotate-able) center at tailstock Fig. L4.10. Fixed drill and chuck (at tailstock)

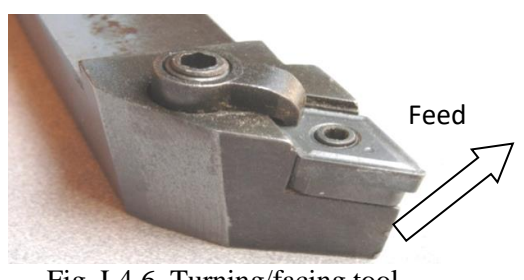

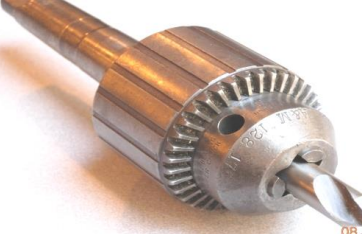

Fig. L4.7. Part off/grooving tool Fig. L4.8. Fixed center-drill and chuck (at tailstock)

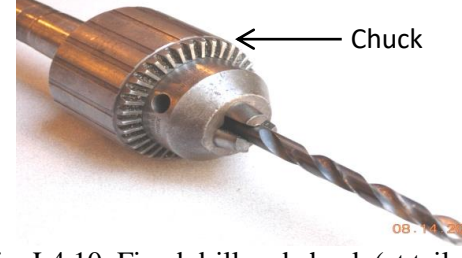

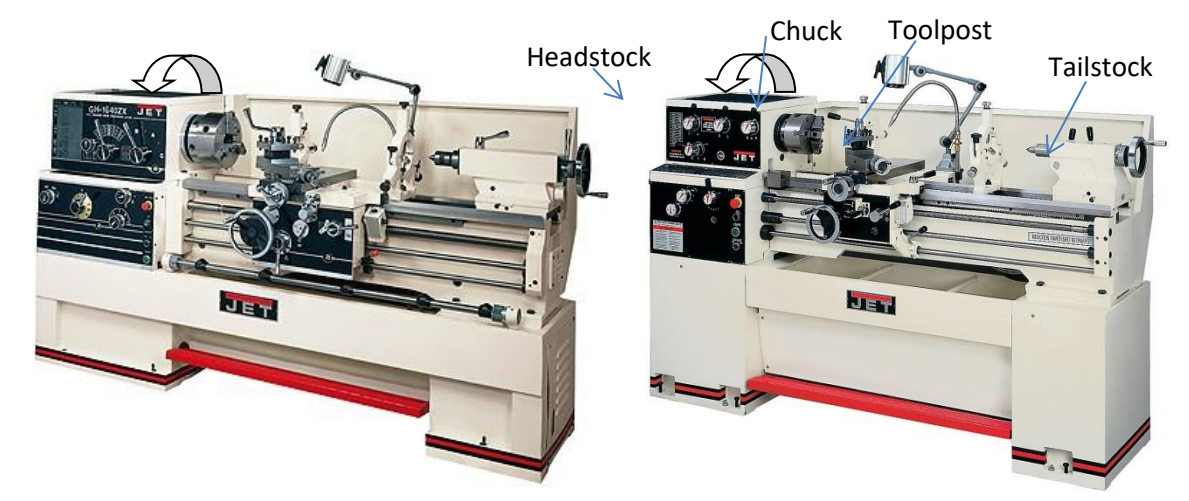

Fig. L4.11. Jet GH1440 lathe Jet GH1340 lathe.

You will partially fabricate set of pen holder in this lab exercise. The details are shown below

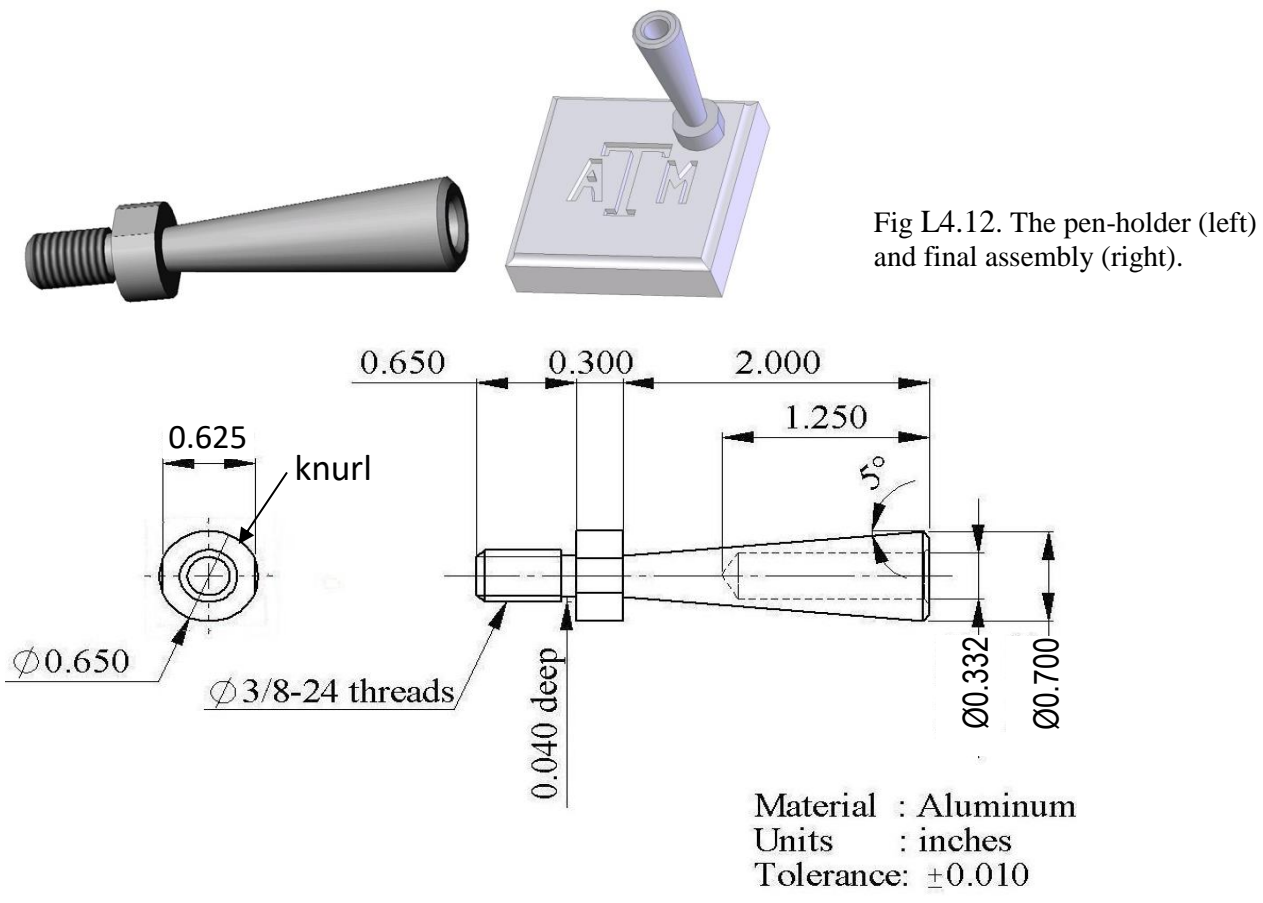

Fig. L4.13. Details of pen-holder.

Start with an aluminum rod Ø3/4 in x 4 in long, face and drill operations.

| Step | Machine | <b>Process</b>                               |
|------|---------|----------------------------------------------|
|      | Lathe   | Claim rod, $\sim$ 1 inch protrusion          |
| 2    | Lathe   | Facing right end                             |
|      | Lathe   | Center drill right end                       |
|      | Lathe   | Drill right end to $\phi$ 0.332 x 1.25" deep |
|      |         | Hand deburr with a countersink tool          |

Table L4.4. Partial process plan for a pen-holder.
### **V. Mill operation**

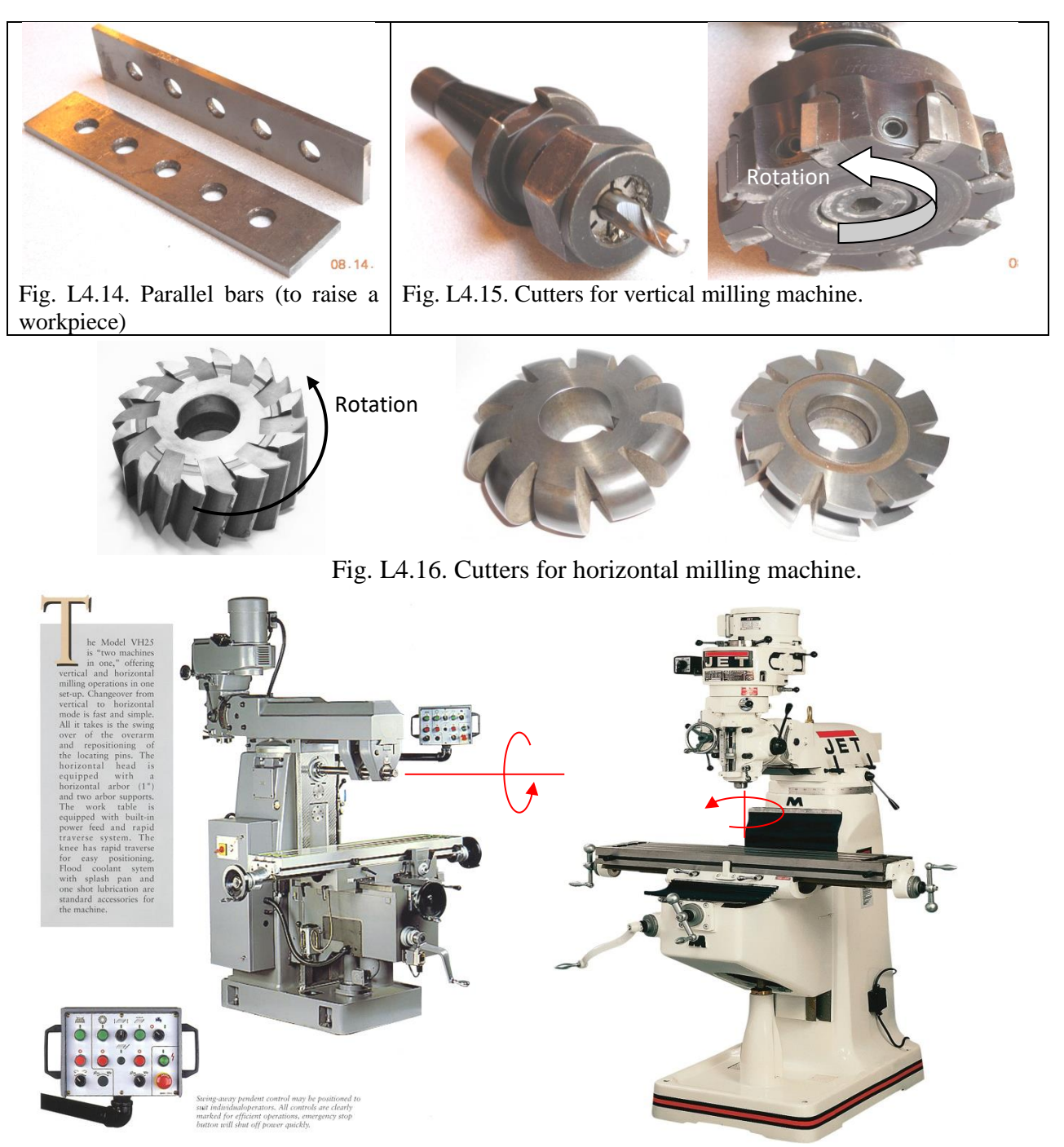

Fig. L4.17. Sharp VH25 horizontal milling machine Jet JTM 9x42 inch vertical milling machine

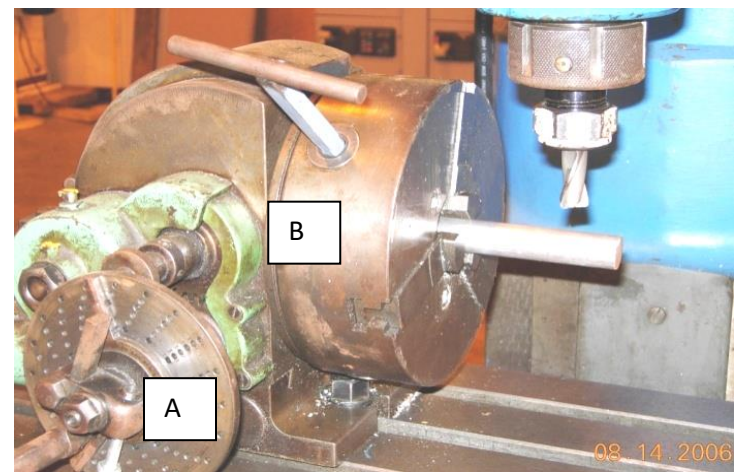

Fig. L4.18. An indexing head. Twenty revolutions of the dial A will rotate the chuck B by 180°.

You will partially fabricate set of pen-bases in this lab exercise. The details are shown below.

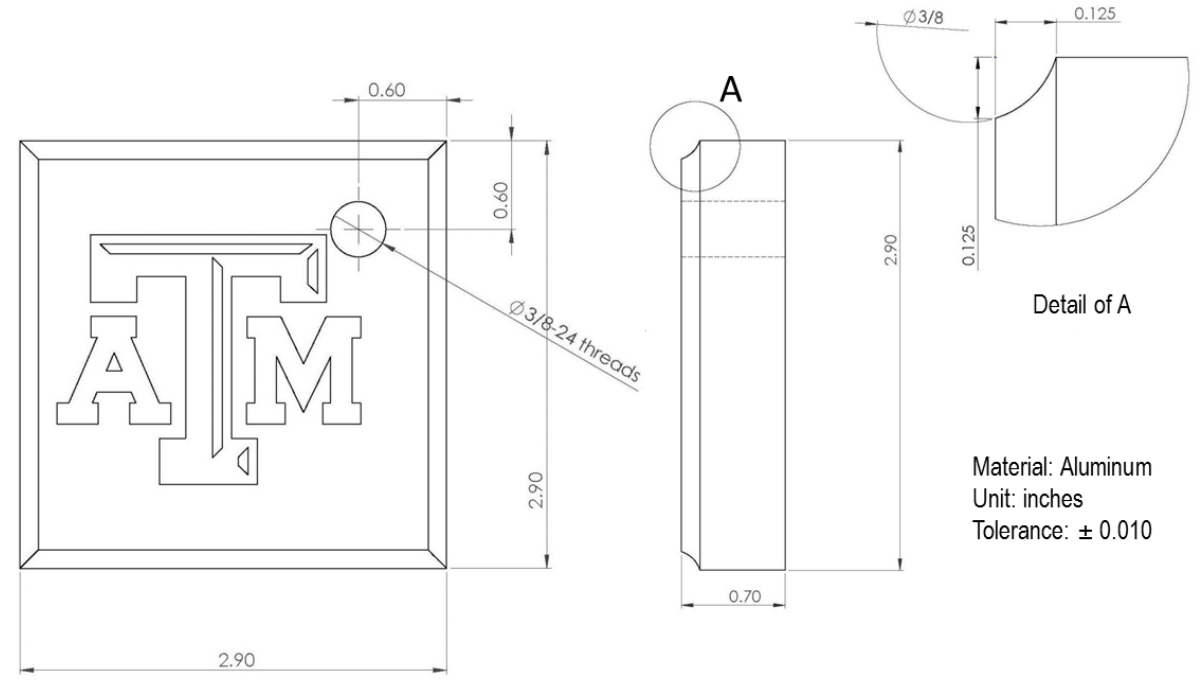

Fig. L4.19. Details of pen-base.

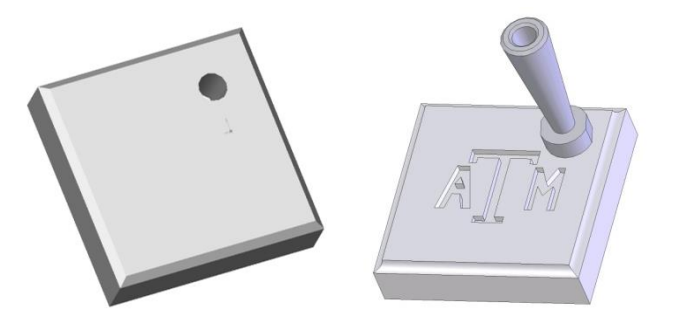

Fig L4.20. The pen-base (left) and final assembly (right). Start with sawed aluminum block 3.0 x 6.0 x 0.75 inch, mill both sides to 2.9 x 6.0 x 0.75 inch

Table L4.5. Partial process plan for a pen-base.

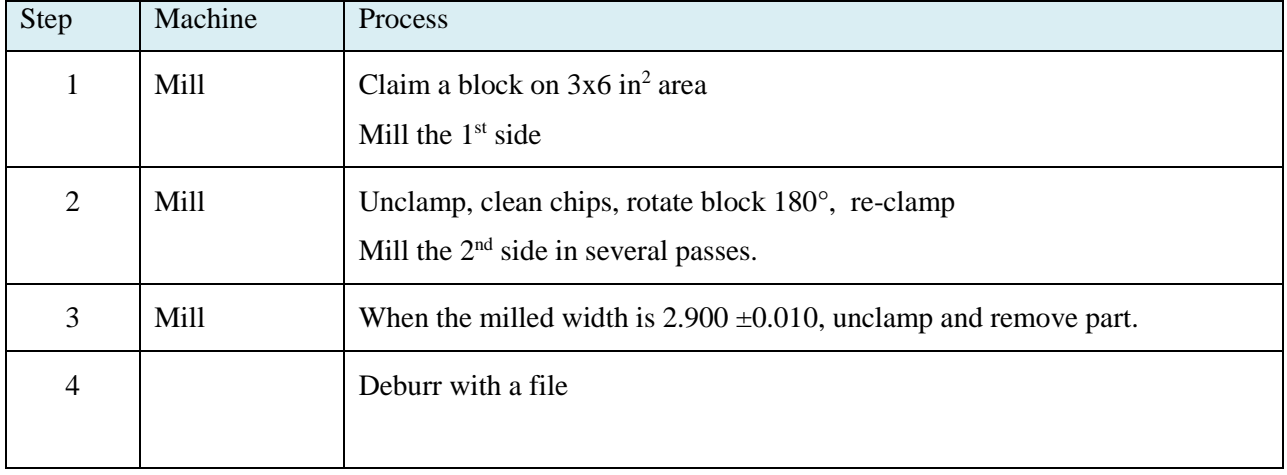

# **VI. Grind operation:**

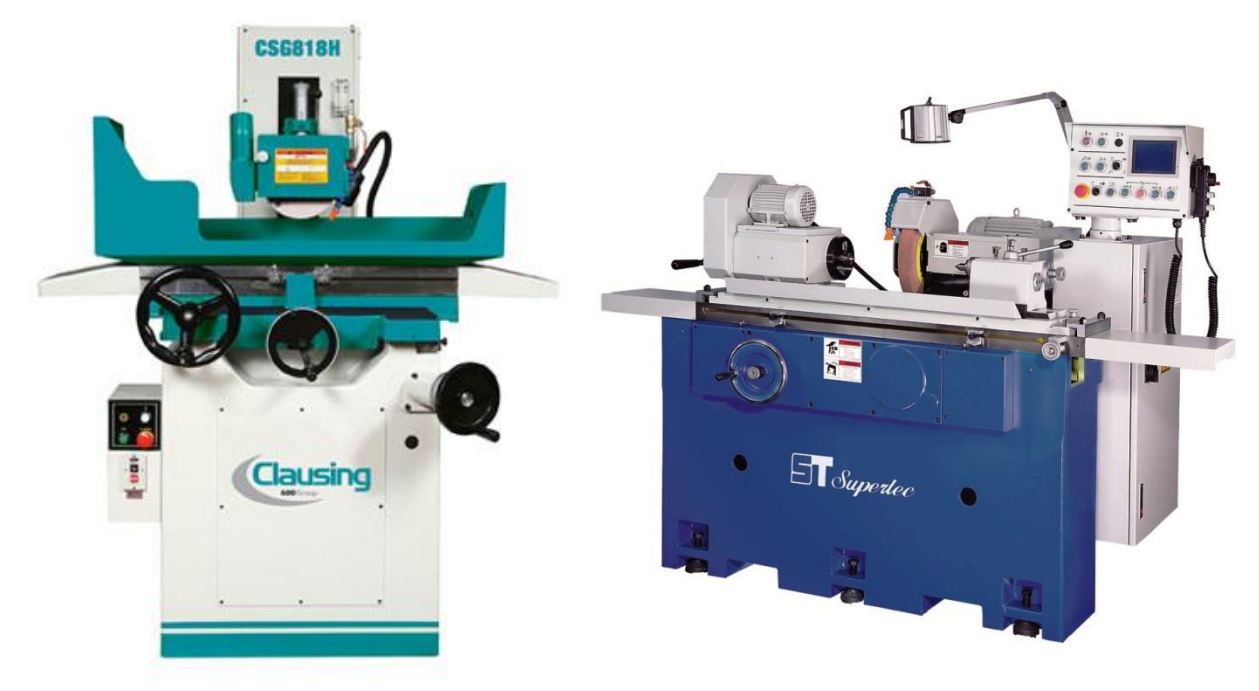

Fig L4.21. Clausing CGS 818H surface grinder SukperTec G20P cylindrical grinder

Your TA will demonstrate the grinding processes.

# **LAB #8: Stamping**

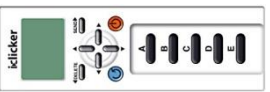

**I. Objectives:**To be familiar with basic sheet metal operations; to integrate sheet metal process with welding process to fabricate a simple product.

#### **II. Tools and Equipment:**

- 1 Jet shear/brake/role machine
- 1 National shear and brake machines
- 1 Piranha P50 IonWorker
- 1 Miller SSW-2020ATT resistance spot welder
- 16 steel sheets per section (10 x 2.75 x
	- 0.019" , 26-gage)
- 8 rulers
- 8 protractors
- $-2$  pliers
- Markers, different color spray paints
- 1 quick dry while caulk
- Safety gadgets: safety goggles, leather shoes (to work in welding lab), ear plugs

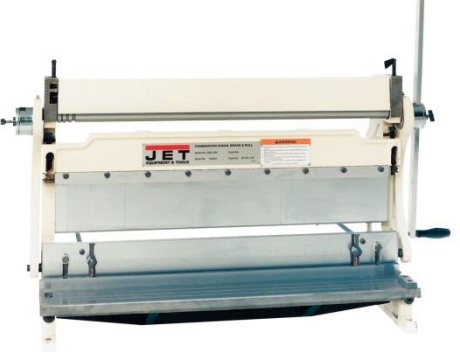

Fig. L8.1a: Jet shear/brake/roll

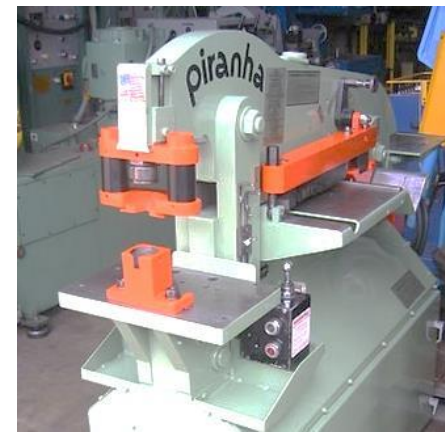

combination Fig. L8.1a: Piranha P50 IronWorker Fig. L8.1c: Resistance spot<br>system

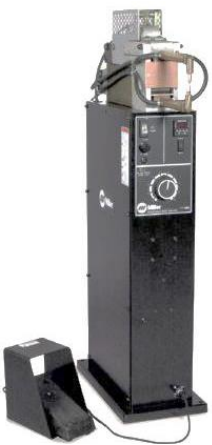

welder Miller SSW-2020ATT

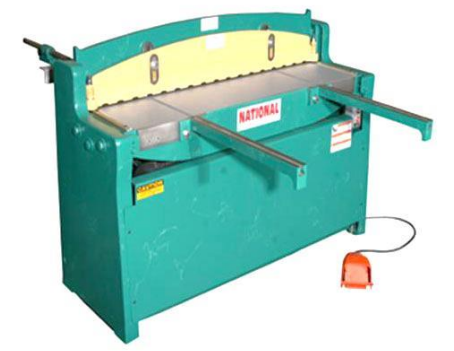

Fig. L8.1d: National shearing machine Fig. L8.1e: National brake for bending

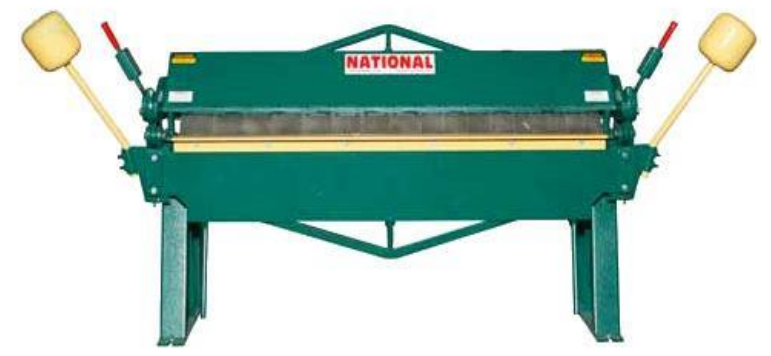

#### **III. Task:**

We will fabricate a star using steel sheets (Fig. L8.2).

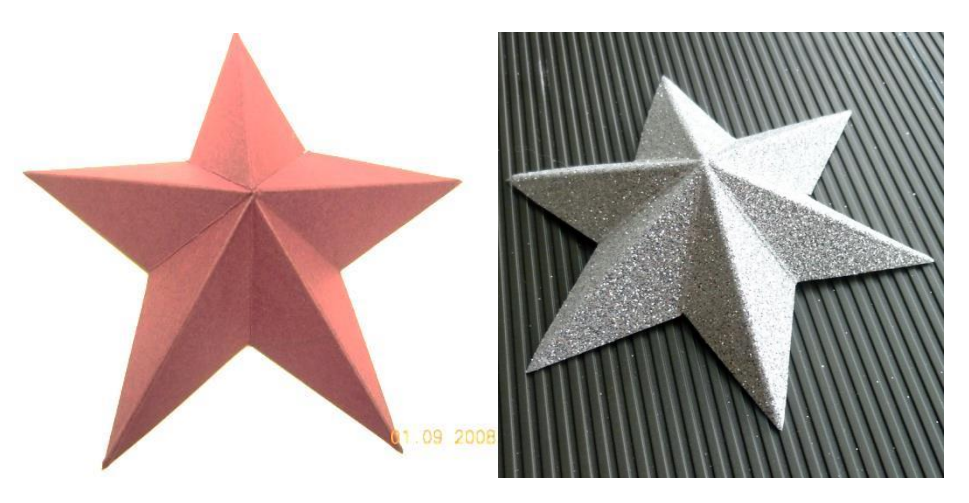

Fig. L8.2. A sheet-metal 3D star

#### NOTES:

- Familiar with basic sheet metal processes: marking, shearing, folding/bending, hemming, and spot welding.
- Test on a dummy blank to verify the optimal set up before welding your workpiece.
- Beware of sheet spring back after bending (sheet returns partially toward original position). A slightly overbending and accurate positioning would help.

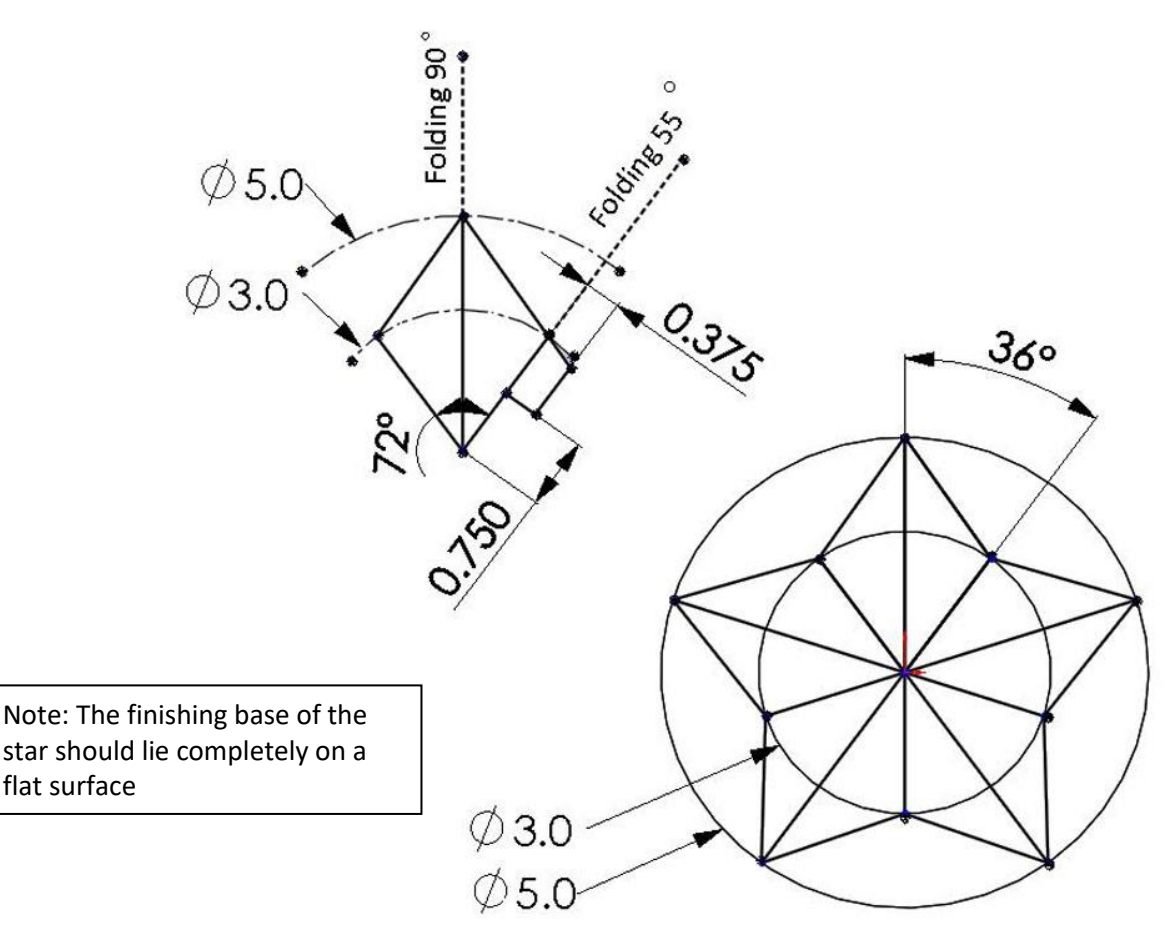

Fig. L8.3: Layout for the star. All dimensions are in inches.

Procedure to fabricate the 3D star:

- 1. Shear a steel sheet to approximately 10 x 2.75 in<sup>2</sup>.
- 2. Draw the layout of a branch using compass, protractor, and ruler (Fig. L8.3). Repeat for 4 other branches.
- 3. Shear all 5 branches along their perimeters.
- 4. Slightly round the outer tips of the branches on a grinder to avoid sharp points.
- 5. For each branch, V-bend 90° along the main diagonal, and 55° along the shorter edge (Fig. L8.4). Notice the spring back after bending.
- 6. Align the branches and resistance spot weld them at the overlapping portions.
- 7. Deburr and clean the workpiece.
- 8. Seal the gap with paintable caulk. Write your name inside and hand your workpiece to a TA for grading.
- 9. Dry the caulk and paint the star. You will collect your workpiece in the next lab session.

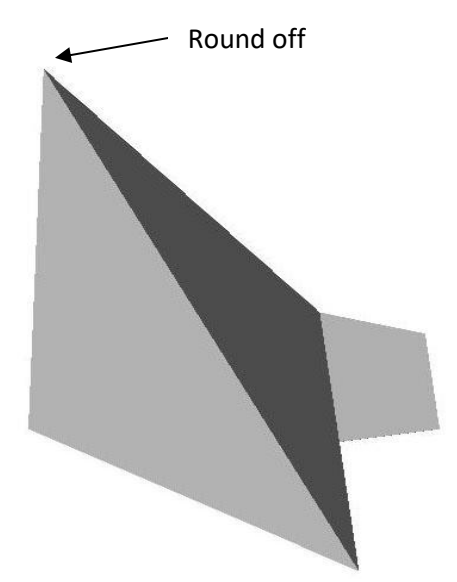

Fig. L8.4: A V-bent branch (1 of 5).

Due to some difficulties when aligning components of the stars during welding, you can have an option to notch a square at the tip of each of the star element. The complete project is a 3D star with a hollow star at the tip (Fig. L8.5)

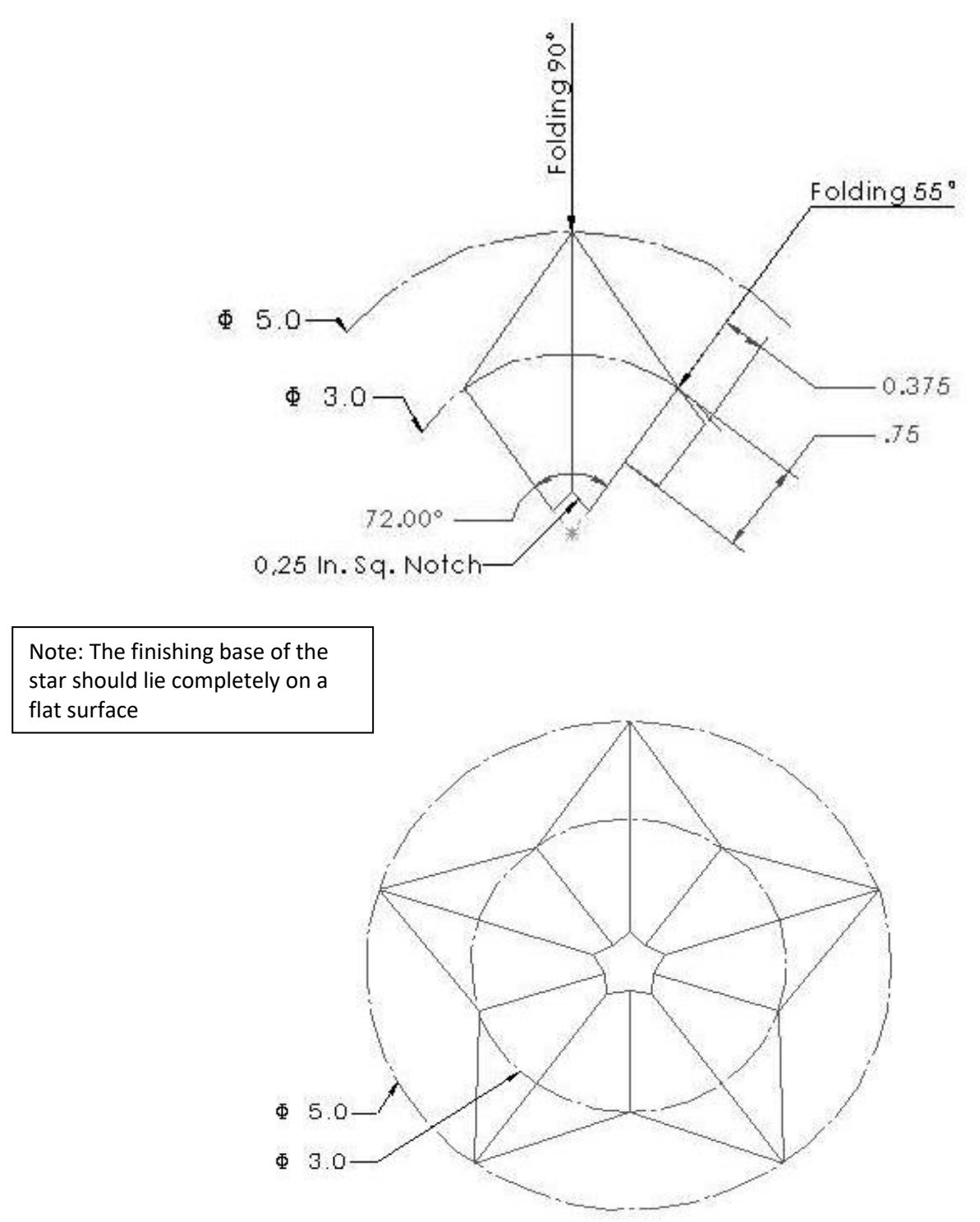

Fig. L8.5: Layout for the star (option cut out at center). All dimensions are in inches.